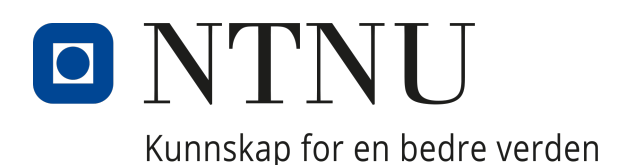

INSTITUTT FOR ELEKTRONISKE SYSTEMER

# **Videreutvikling av styringsenhet og brukergrensesnitt av system for diabetesbehandling med nær-infrarødt lys**

IELET2900 - BACHELOROPPGAVE ELEKTRONIKK OG SENSORSYSTEMER

*Gruppemedlemmer:* Ahmed, Taheera Fyksen, Mina Johanne Eftestøl Havmo, Anne Elise Ljosdal Steen, Vilma Andrea

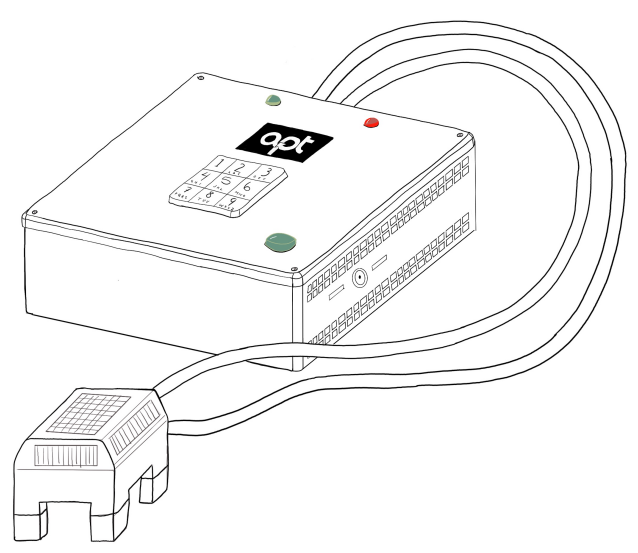

29. mai 2023

Figuren er hentet fra masteroppgaven til Patrick C. Bösch med tillatelse fra APT [[1](#page-93-0)]

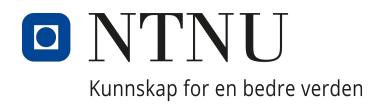

# Tittelside Bacheloroppgave BIELEKTRO

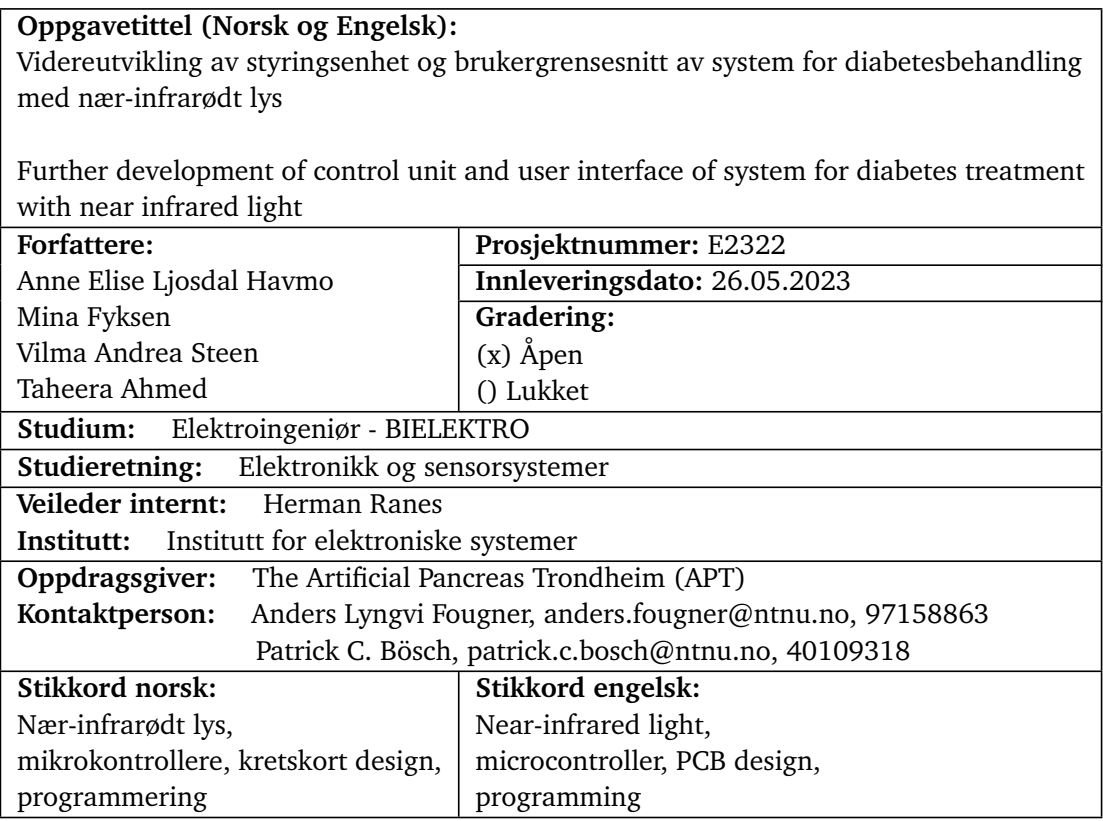

# <span id="page-2-0"></span>**Sammendrag**

Oppgaven omhandler utviklingen av en prototype for å undersøke effekten av nær-infrarødt lys (NIR) på insulinopptaket i kroppen. Diabetes type 1 er en sykdom som påvirker mange mennesker rundt om i verden og dette krever jevnlige insulininnsprøytninger. Denne prosessen kan være tidkrevende og innebære risiko ved feildosering. Ved å redusere tiden det tar for kroppen å reagere på insulin, kan doseringen og risiko for feil reduseres.

Forskningsgruppen Artificial Pancreas Trondheim (APT) ved NTNU har utviklet maskinvaren til en prototype som skal brukes i forskning på bruken av NIR-lys for å øke blodgjennomstrømningen og dermed insulinopptaket. Prototypen består av et LED-hode som brukes for å påføre NIR-lys og en styringsenhet som LED-hodet skal kobles til.

I denne oppgaven har det blitt utviklet kode for styringsenheten slik at man kan lese av 4 temperatursensorer på prototypen, innehnting av dato og tid fra en real-time clock (RTC), styre LED-hodet og batterilevetiden. Videre har det også blitt laget et system for å loggføre forsøkene som utføres på pasientene og et system for å håndtere eventuelle feilmeldinger ved systemet og maskinvaren. Det har også blitt laget et forslag til forbedringer ved designet til etuiet til styringsenheten. Den originale prototypen til APT brukte to DIP-brytere for å kontrollere forskjellige innstillinger ved forsøket, disse har blitt erstattet til fordel for en skjerm og et tastatur.

Det har blitt avdekket feil ved den originale prototypen, deriblant at temperatursensorene ikke fungerer som forventet og diverse mangler ved LED-hodet. Det har også blitt funnet muligheter for forbedringspotensialer ved designet av kretskortet.

Prosjektets forløp har resultert i en prototype som snart kan benyttes innen diabetesforskning. Det siste arbeidet som gjenstår er å flette sammen koden, teste koden på prototypen og 3Dprinte det nye etuiet. Samt. å forbedre feilene som ble avdekket underveis.

# <span id="page-3-0"></span>**Summary**

The thesis deals with the development of a prototype to investigate the effect of near-infrared light (NIR) on insulin uptake in the body. Type 1 diabetes is a disease that affects many people around the world, requiring regular insulin injections. This process can be time-consuming and carry risks of dosage errors. By reducing the time it takes for the body to respond to injected insulin, the risk of dosing errors can be minimized.

The research group Artificial Pancreas Trondheim (APT) at NTNU has developed the hardware for a prototype to be used in research on the use of NIR light to increase blood flow and thus insulin uptake. The prototype consists of an LED head used to apply the NIR light and a control unit to which the LED head is connected.

In this task software has been developed for the control unit to read temperature sensors on the prototype, a real-time clock (RTC), control the LED head, and manage battery life. Furthermore, a system has been created to log the experiments conducted on the patients and handle any error messages related to the system and hardware. An improved design for the casing of the control unit has also been developed. The original prototype from APT used two DIP switches to control different settings during the experiment, which have been replaced with a screen and a keypad.

Issues have been identified with the original prototype, including the malfunctioning temperature sensors and deficiencies in the LED head. Opportunities for improvement have also been discovered with regards to the design of the printed circuit board.

The project has resulted in a prototype that can soon be utilized in diabetes research. The remaining work consists of integrating the code, testing it on the prototype and 3D printing the new casing.

# <span id="page-4-0"></span>**Innhold**

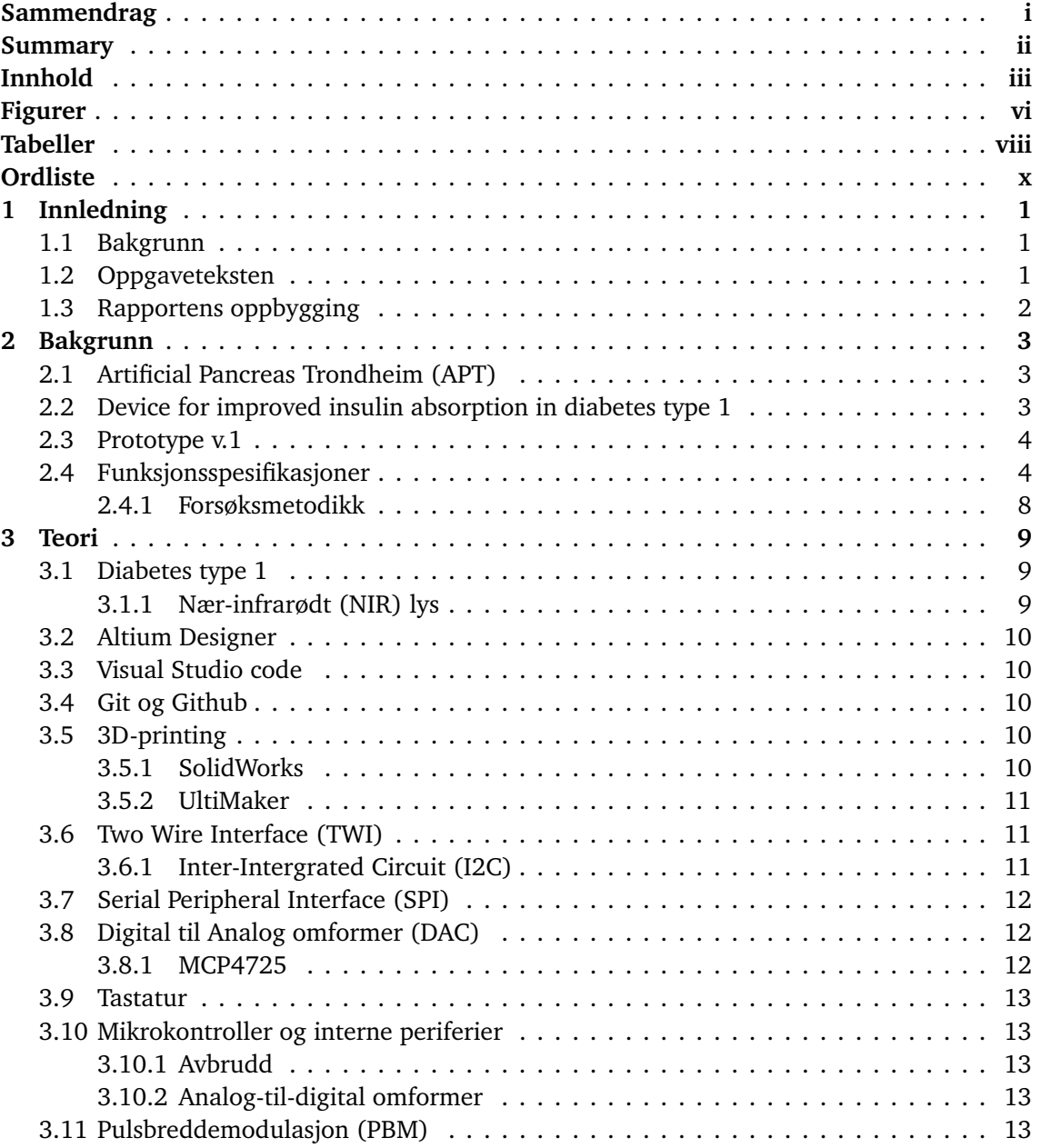

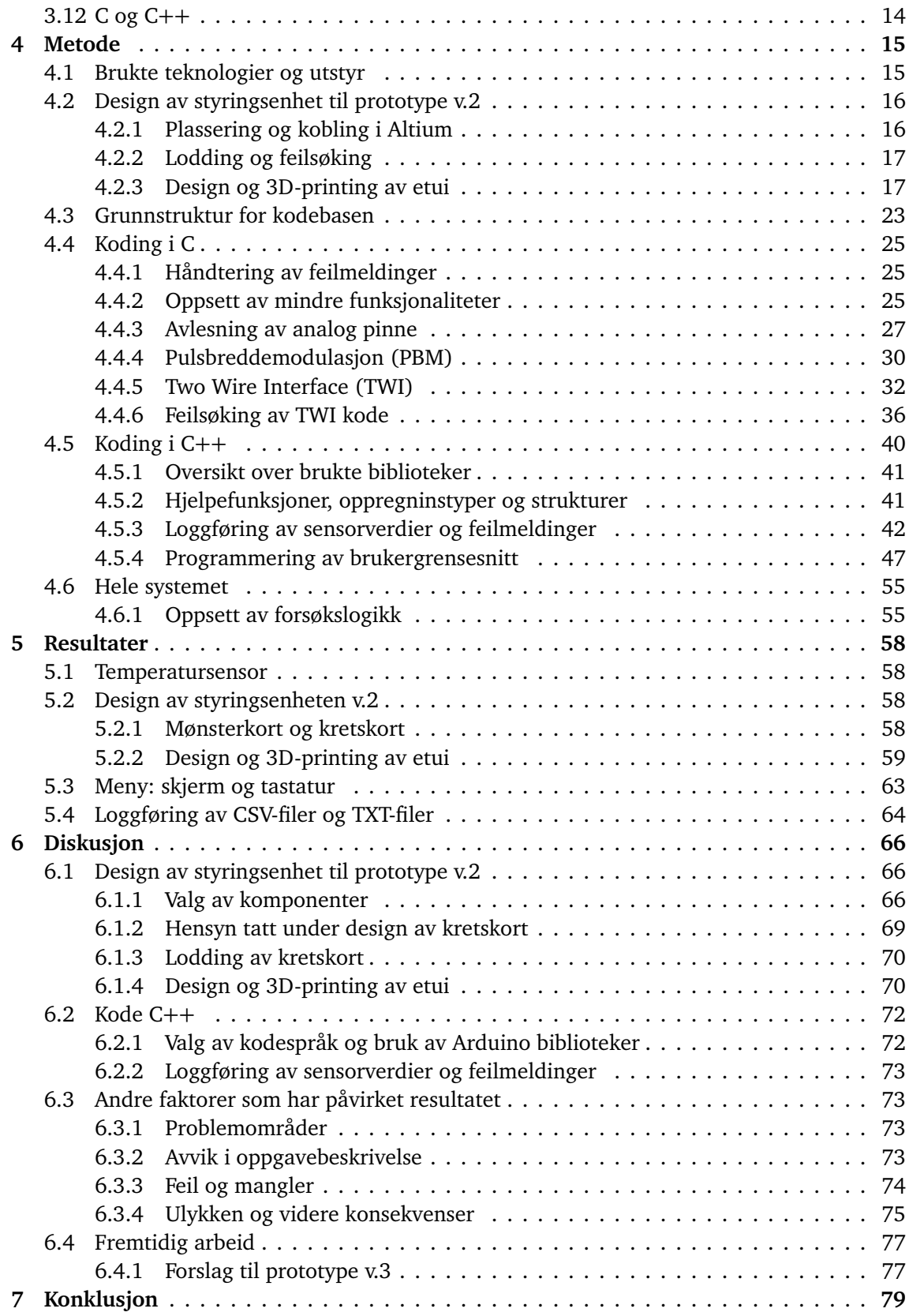

#### *Innhold* v

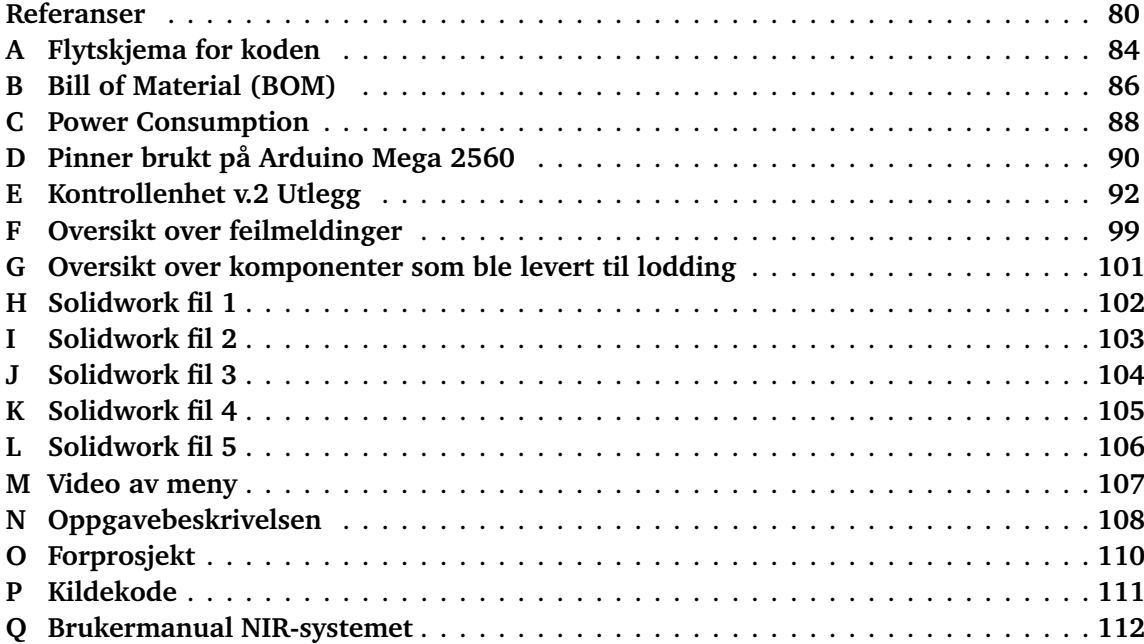

# <span id="page-7-0"></span>**Figurer**

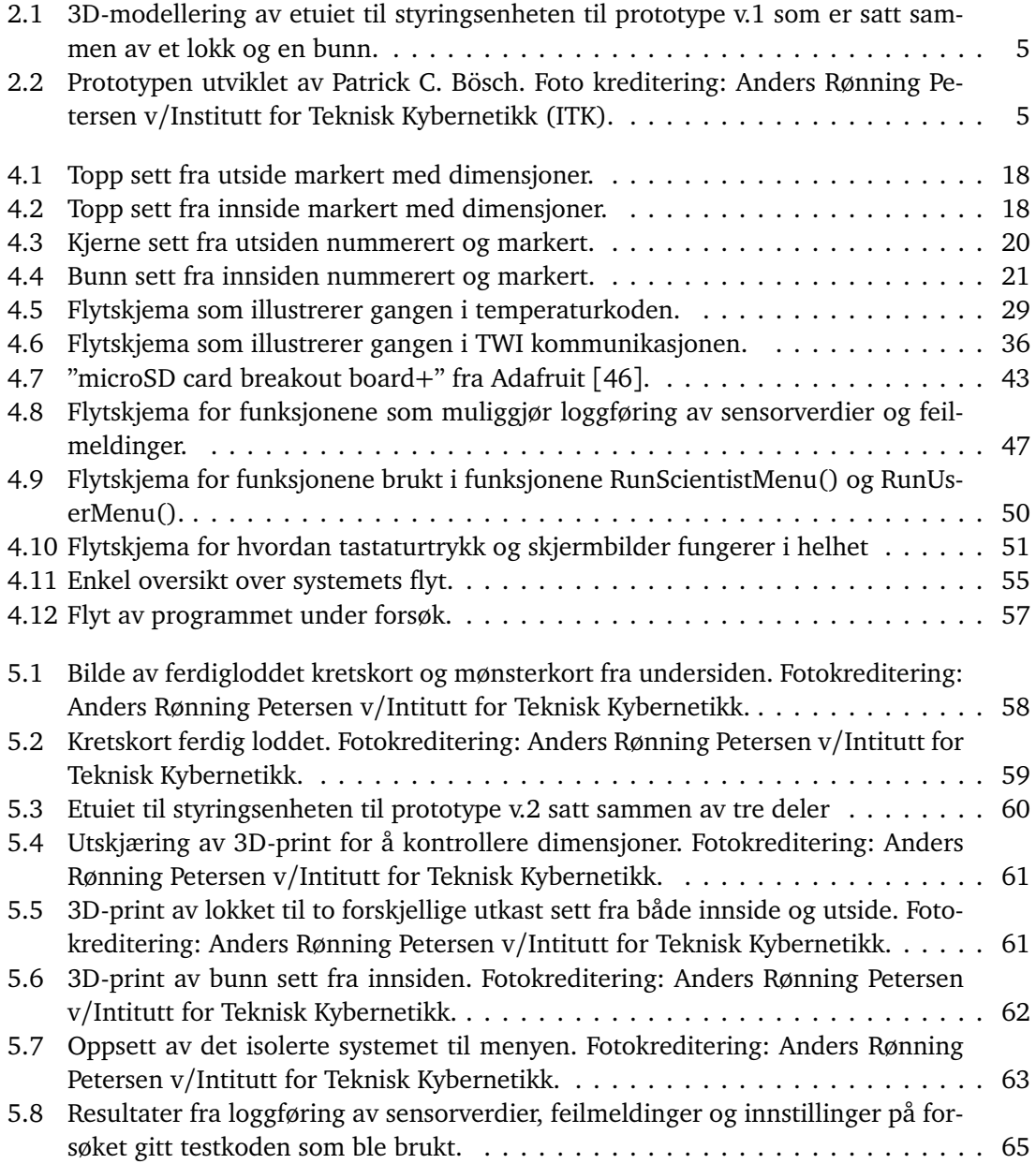

#### *Figurer* viii and the contract of the contract of the contract of the contract of the contract of the contract of the contract of the contract of the contract of the contract of the contract of the contract of the contr

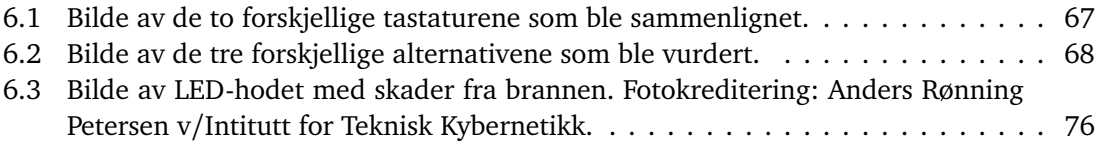

# <span id="page-9-0"></span>**Tabeller**

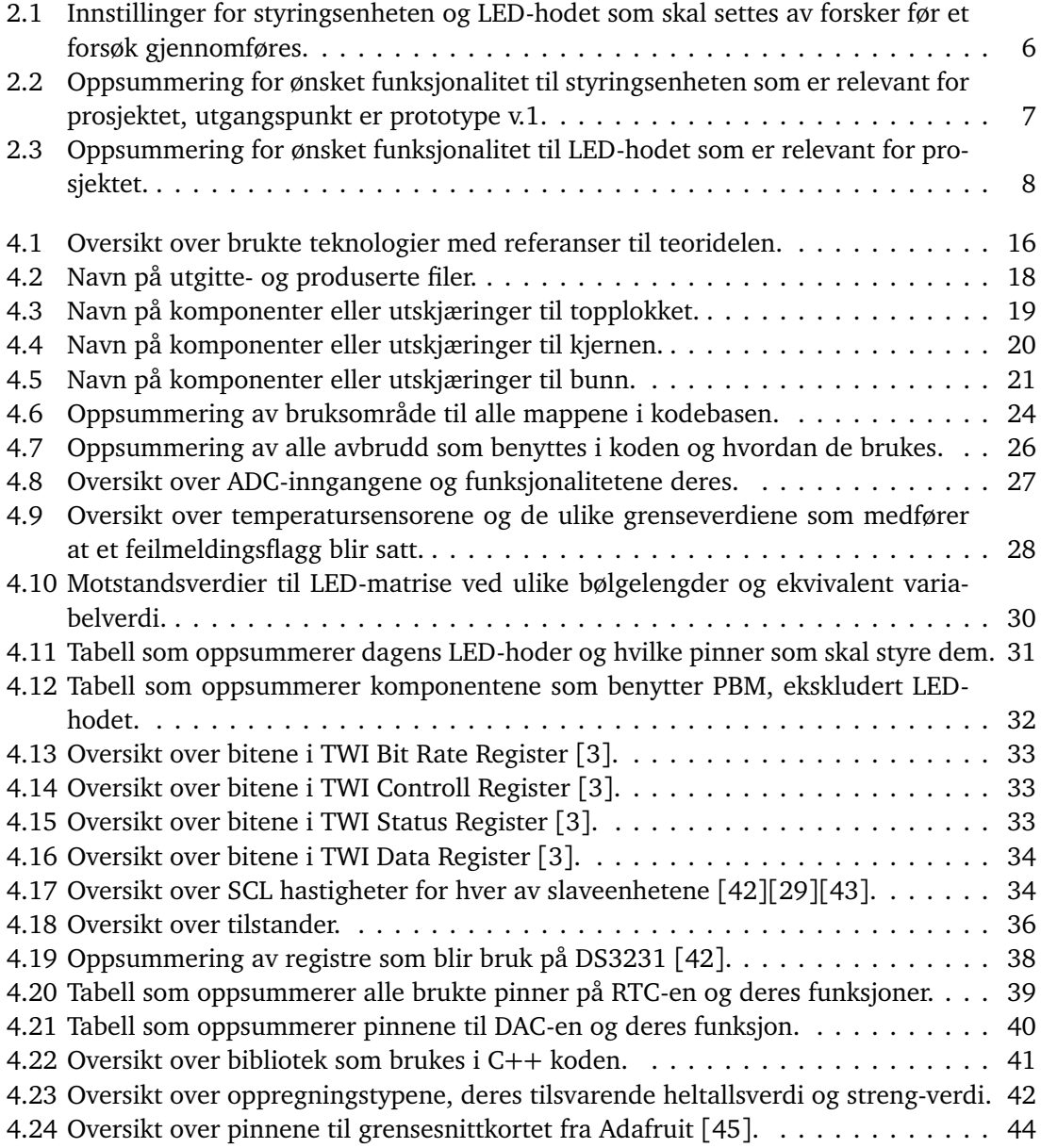

#### *Tabeller* ix

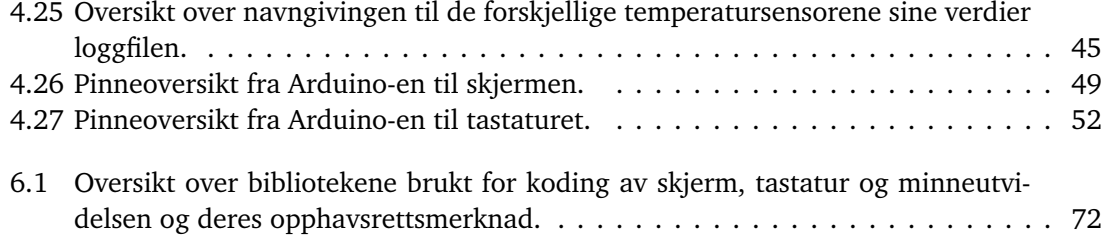

# <span id="page-11-1"></span>**Ordliste**

<span id="page-11-4"></span><span id="page-11-3"></span><span id="page-11-2"></span><span id="page-11-0"></span>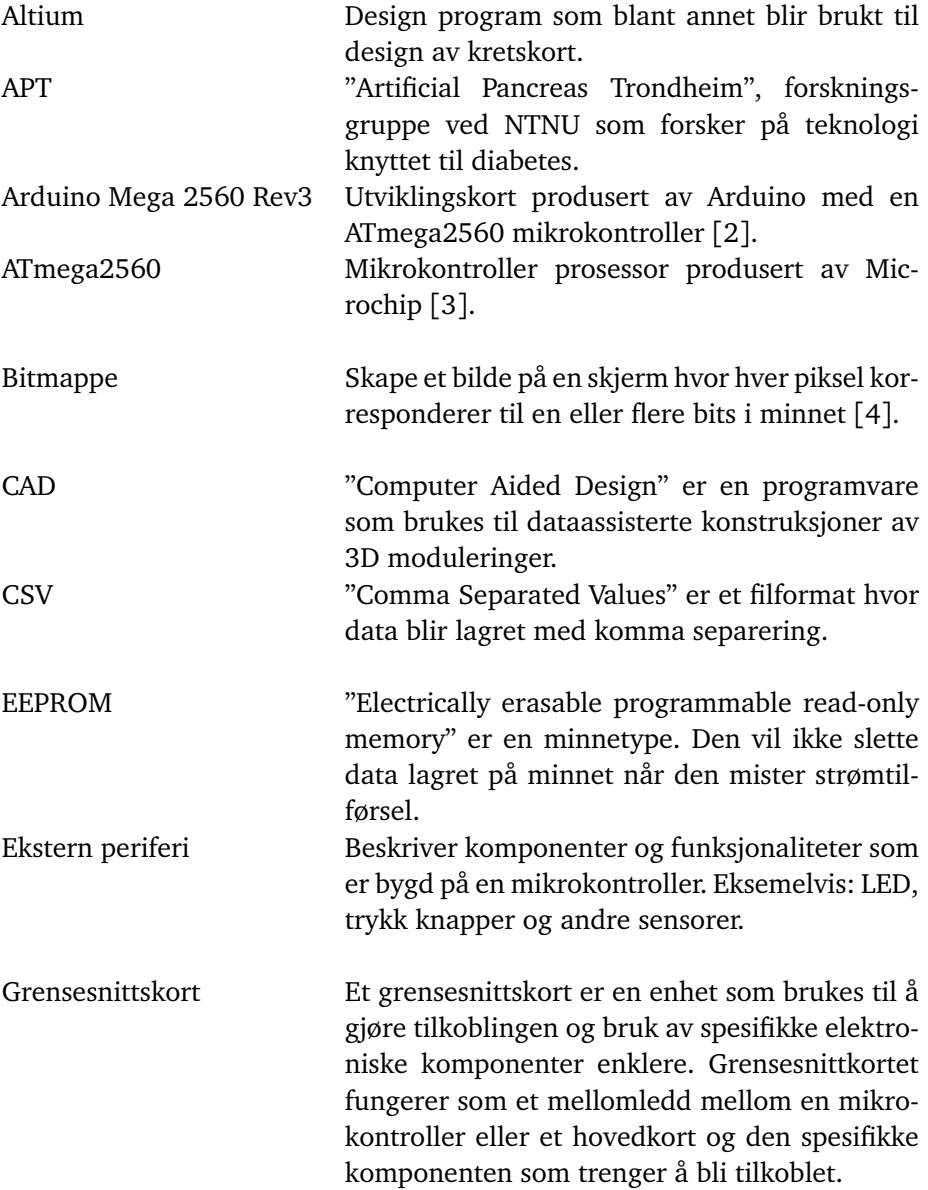

<span id="page-12-11"></span><span id="page-12-10"></span><span id="page-12-9"></span><span id="page-12-8"></span><span id="page-12-7"></span><span id="page-12-6"></span><span id="page-12-5"></span><span id="page-12-4"></span><span id="page-12-3"></span><span id="page-12-2"></span><span id="page-12-1"></span><span id="page-12-0"></span>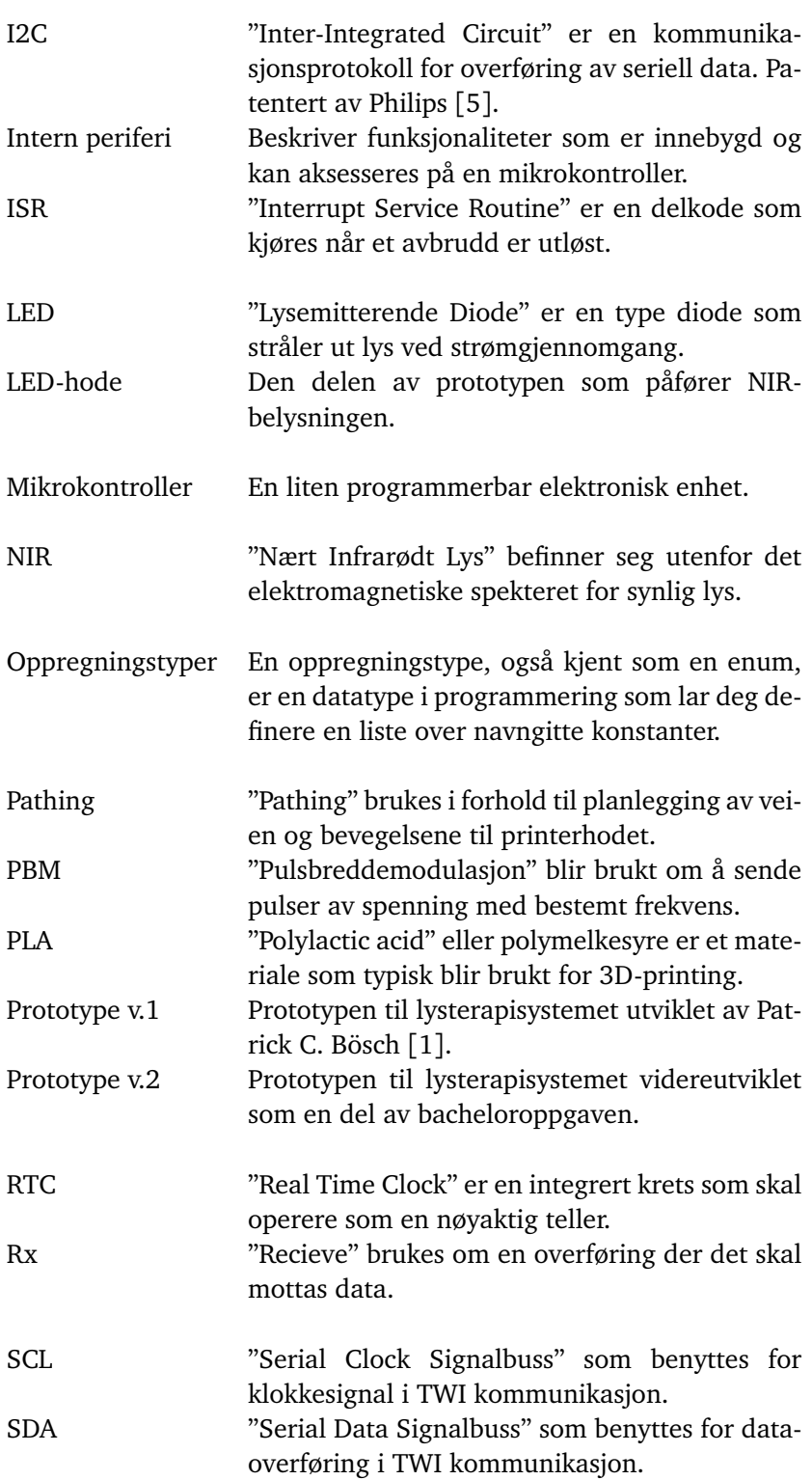

#### *Tabeller* xii

<span id="page-13-2"></span><span id="page-13-1"></span><span id="page-13-0"></span>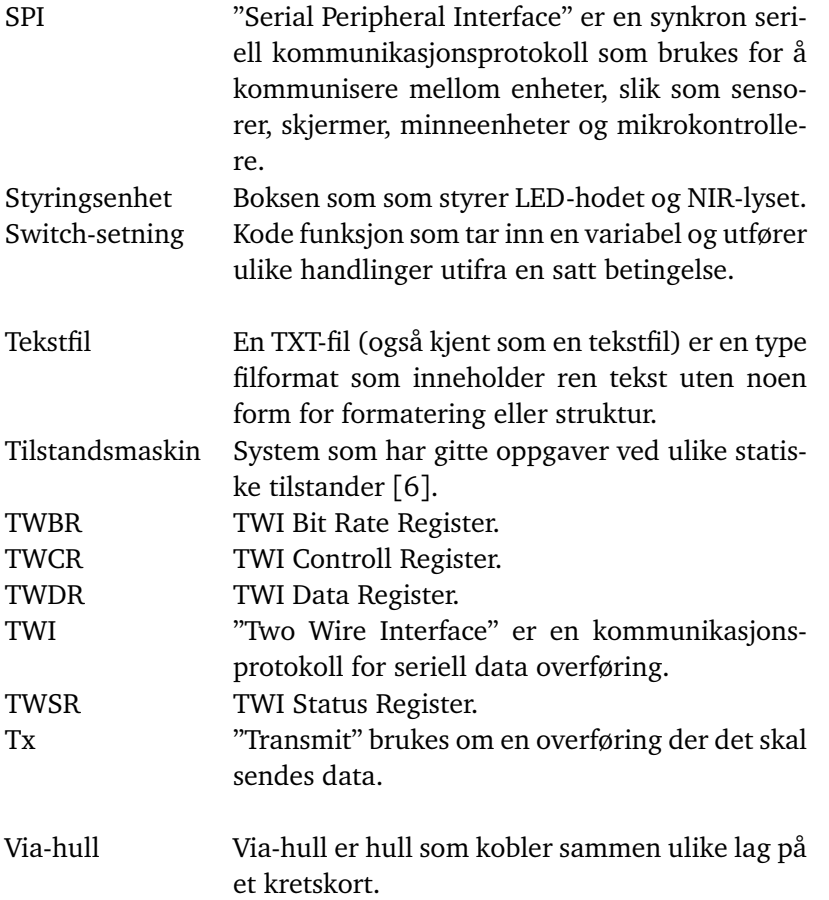

# <span id="page-14-0"></span>**Kapittel 1**

# **Innledning**

### <span id="page-14-1"></span>**1.1 Bakgrunn**

Diabetes type 1 påvirker mennesker i alle aldere over hele verden. Det er ingen kjent årsak til sykdommen, men den utløses ofte av en kombinasjon av ukjente miljøfaktorer og arvelige faktorer. Sykdommen fører til økt risiko for hjertesykdommer, hjerteinfarkt, nyresvikt samt skader på føtter, øyne og tenner. I 2017 var det 9 millioner mennesker som levde med diabetes type 1, og per dags dato finnes det ingen kjent kur for sykdommen [[7](#page-93-7)]. Behandlingen av diabetes type 1 innebærer regelmessige insulininjeksjoner for å regulere blodsukkernivået. Det tar i gjennomsnitt 7,6 minutter før kroppen reagerer på den tilførte insulinen [[1](#page-93-0)].

Prosessen er tidkrevende og kan kreve beregning av både dosering og injeksjonstidspunkt. Feil eller dårlig behandling kan medføre alvorlige komplikasjoner. For eksempel, dersom en person med diabetes tar for mye insulin, kan det resultere i insulinsjokk og føre til bevistløshet [[8](#page-93-8)].

Ved å redusere opptakstiden av insulin i blodstrømmen kan dosering av insulin bli enklere å justere, og risikoen for feildosering vil minke. Artificial Pancreas Trondheim [\(APT\)](#page-11-0) er en forskningsgruppe ved Norges teknisk-naturvitenskapelige universitet (NTNU) som har utført forskning på bruk av nær-infrarødt lys [\(NIR\)](#page-12-0) for å påvirke opptakstiden av insulin i blodet. I samarbeid med APT har Patrick Christian Bösch utviklet en prototype for å kunne forske på om NIR-lys kan lokalt øke blodgjennomstrømningen som igjen gir økt insulinopptak. Prototypen ble utviklet med formålet å kunne gjennomføre ulike forsøk, inkludert bruk av NIR-lys, varmeeffekt og placeboeffekt.

## <span id="page-14-2"></span>**1.2 Oppgaveteksten**

Oppgavebeskrivelsen er utarbeidet i samarbeid med oppdragsgiver og prosjektgruppen i oppstartsfasen av prosjektet. Den er utarbeidet under forprosjektet [Tillegg O](#page-123-0) med hensyn på møter med APT og oppgavebeskrivelsen gitt i høst som kan sees i [Tillegg N.](#page-121-0) Oppgavebeskrivelsen som ble utviklet er som følger:

*Forskningsgruppen [APT](#page-11-0) ved NTNU har delt ut bacheloroppgaven med mål om å fullføre prototypen som ble designet av Patrick C. Bösch. Bacheloroppgaven innebærer å programmere [mikrokontrol](#page-12-1)[lere](#page-12-1)n som skal styre [LED-](#page-12-2)ene og sjekke tempeartursensorene. Den ferdige prototypen skal brukes*

*til forsøk og derfor må de målte dataene lagres. Bacheloroppgaven skal også inkludere å fullføre brukergrensesnittet med fokus på brukervennlighet som skal tilpasses for pasient og helsepersonell* [Tillegg O](#page-123-0) .

En detaljert beskrivelse av utgangspunktet for prosjektet, med forventningene fra APT er å finne i [kapittel 2.](#page-16-0)

# <span id="page-15-0"></span>**1.3 Rapportens oppbygging**

Oppgaven er skrevet med en nyutdannet elektroingeniør som hovedmålgruppe. I tillegg er rapporten tilpasset slik at den kan brukes som referanse for oppdragsgiver APT ved videreutvikling av prototypen. Den består av syv kapitler med flere vedlegg til slutt. I tillegg vil en zip-fil medfølge rapporten, som vil bli henvist til under vedleggslisten.

Innledningen er det første kapittelet og gir en kort introduksjon med bakgrunn og oppgavetekst. Det andre kapittelet går i dybden for bakgrunnen til prosjektet og presenterer oppdragsgiver og prosjektet. Kapittel tre gir den nødvendige teorien for å forstå prosjektet. I kapittel fire beskrives ulike designvalg, produsert kode og valg av teknologier. I det femte kapittelet beskrives hva som er oppnådd som resultat i prosjektet. Kapitel seks drøfter ulike avvik og fremtidig arbeid, mens kapittel syv konkluderer prosjektet.

# <span id="page-16-0"></span>**Kapittel 2**

# **Bakgrunn**

Dette kapittelet vil presentere utgangspunktet for prosjektet. Ved å presentere oppdragsgiver, gå grundig inn i forutsetningene som var satt ved prosjektstart, og arbeidet som lå til grunn for gjennomføringen, vil denne delen gi forståelse for gruppens utgangspunkt. Til slutt vil også gruppens tolkning av prosjektets innhold og omfang bli presentert.

## <span id="page-16-1"></span>**2.1 Artificial Pancreas Trondheim (APT)**

[APT](#page-11-0) er en forskningsgruppe ved NTNU som ble etablert i 2013. De er en tverrfaglig gruppe bestående av forskere med ulik bakgrunner og høy kompetanse innen sine fagområder, deriblant bioteknologi, kjemi, matematisk modellering, intensivbehandling, anestesi, ingeniøremner og matematisk modellering.

Det langsiktige målet for APT sin forskning er å utvikle og implementere et system som kan overvåke glukosesystemet hos pasienter med diabetes type 1 og type 2, samt hos pasienter som trenger intensivbehandling [[9](#page-93-9)].

### <span id="page-16-2"></span>**2.2 Device for improved insulin absorption in diabetes type 1**

Bacheloroppgaven baserer seg på masteroppgaven "Device for improved insulin absorption in diabetes type 1" skrevet av Patrick C. Bösch. Det har blitt utarbeidet en prototype basert på masteroppgaven. Denne prototypen skal brukes i forskning med mål om å gjøre livet til diabetikere lettere ved hjelp av [NIR-](#page-12-0)lys. Mennesker er avhengig av produksjonen av insulin som skjer i bukspyttkjertelen. Dersom produksjonen hemmes, vil det føre til en økning i blodsukkernivået og kan videre medføre sykdommen diabetes. Diabetikere må regelmessig opprettholde blodsukkernivået sitt ved å injisere insulin. Når en diabetiker regulerer blodsukkernivået kan det oppstå forstyrrelser. Insulin tas opp langsomt i kroppen i forhold til blodsukkernivået som reagerer på mat. Dette er problematisk og kan føre til farlige svingninger i blodsukkernivået siden insulinet ikke motvirker blodsukkernivået sine raske endringer [[10](#page-93-10)].

Det er mange teorier knyttet til forbedring av kroppens evne til å absorbere insulin. En av disse teoriene baserer seg på å utføre lysterapi dirkete på hudvevet for å øke blodsirkulasjonen. Dette kan oppnås gjennom stimulering av hudvevet ved oppvarming eller bruk av NIR-lys.

Forskningen skal undersøke om det er oppvarming av hudvevet eller andre effekter som påvirker insulinopptaket. I dette tilfellet er det ønskelig å forske på effekten av NIR-lys på blodsirkulasjonen. Under en studie utført av APT ble det oppdaget at eksisterende kommersielle lysterapisystemene ikke egner seg for forskning. Dette skyldes manglende tilpasningsevne og manglende mulighet for modifikasjoner av lysterapiinnstillingene. Derfor har APT besluttet å utvikle sitt eget lysterapisystem basert på en prototype utviklet av Patrick C. Bösch, som er mer tilpasset forskerne sitt miljø og bruksområder. Videre vil prototypen utviklet av Patrick C. Bösch bli refert til som [prototype v.1](#page-12-3) og den som har blitt videreutviklet under prosjekteringsfasen vil bli refert til som prototypen v.2 [[1](#page-93-0)].

### <span id="page-17-0"></span>**2.3 Prototype v.1**

Maskinvaren for [prototype v.1](#page-12-3) ble ferdigutviklet i midten av Mars 2023, og den danner grunnlagetfor bacheloroppgaven. Prototypen består av en [styringsenhet](#page-13-0) og et [LED-hode.](#page-12-4) LED-hodet skal brukes til å påføre lysterapi under et forsøk, det er avtakbart og kan kobles fra styringenheten. Styringsenheten skal brukes til å kontrollere LED-hodet etter visse krav gitt fra forskeren. Resten av prototypen består av flere LED-indikatorer, vifter og temperatursensorer. Hele systemet er avbildet i [Figur 2.2.](#page-18-1)

Styringsenheten består hovedsakelig av et 3D printet etui, og et kretskort med tilhørende elektronikk inni. Etuiet er en 3D-printet boks laget av svart polymelkesyre [\(PLA\)](#page-12-5) plast. Den kan åpnes og lukkes for å gi tilgang til den øvre delen av maskinvaren på kretskortet. Dimensjonene er 19,0 cm i bredde, 16,5 cm i lengde og 7,3  $(4,8 + 2,5)$  cm i høyden. Styringsenheten har tre tilkoblingsmuligheter: en USB-C-port, en mini-USB og to tilkoblinger for LED-hodet. Den har også to av/på-knapper, to LED-lys og en temperatursensor. Styringsenheten er avbildet i [Figur 2.2b](#page-18-1) og [Figur 2.1.](#page-18-0)

LED-hodet er en separat komponent som kan kobles til maskinvaren i styringsenheten, slik at LED-hodet er utskiftbart. Den er avbildet i [Figur 2.2a.](#page-18-1) LED-hodet er en essensiell del av prototypen da den står for NIR-lysbehandlingen. Styringsenheten styrer LED-hodet for å sikre at det fungerer i samsvar med innstillingene for forsøket. LED-hodet har sitt eget kretskort og består av tre temperatursensorer, en vifte, en motstandsidentifikator og LED-lys for NIRstrålingen.

### <span id="page-17-1"></span>**2.4 Funksjonsspesifikasjoner**

Prototype v.1 skal brukes til medisinsk forskning innen diabetes. Overordnet skal prototypen brukes til å utføre forsøk for å teste effekten av NIR-lys på insulinopptaket i blodet. Dette innebærer å gjennomføre forsøk på pasienter med diabetes. Før et forsøk kan igangsettes må prototypen stilles inn med spesifikasjoner om hvilke innstillinger som skal benyttes. Disse skal settes av en forsker før prototypen tas i bruk av en pasient. Innstillingene inkluderer pasient identifikasjonsnummer, varighet av forsøket og modus for LED-hodet. Mer detaljert informasjon om alle innstillingene er forklart nærmere i [underseksjon 2.4.1.](#page-21-0)

<span id="page-18-0"></span>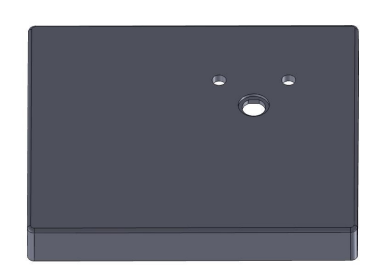

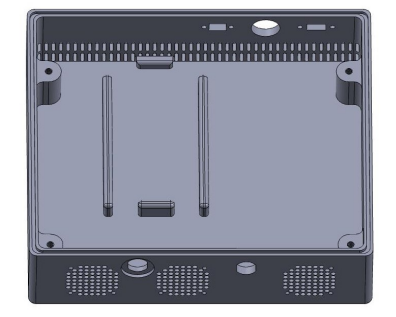

**(a)** 3D-modellering av etuiet til styringsenheten sitt topplokk.

**(b)** Etuiet til styringsenheten sin bunn. .

**Figur 2.1:** 3D-modellering av etuiet til styringsenheten til prototype v.1 som er satt sammen av et lokk og en bunn.

<span id="page-18-1"></span>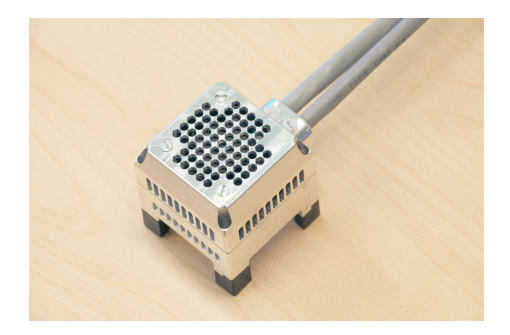

lyset på pasienten.

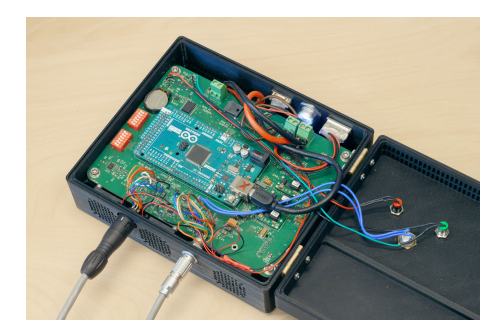

**(a)** LED-hodet som skal brukes for å påføre NIR-**(b)** Styringsenheten som skal brukes for å styre LED-hodet og innstillingene. Disse er skrevet mer om i [seksjon 2.4.](#page-17-1)

.

**Figur 2.2:** Prototypen utviklet av Patrick C. Bösch. Foto kreditering: Anders Rønning Petersen v/Institutt for Teknisk Kybernetikk (ITK).

<span id="page-19-0"></span>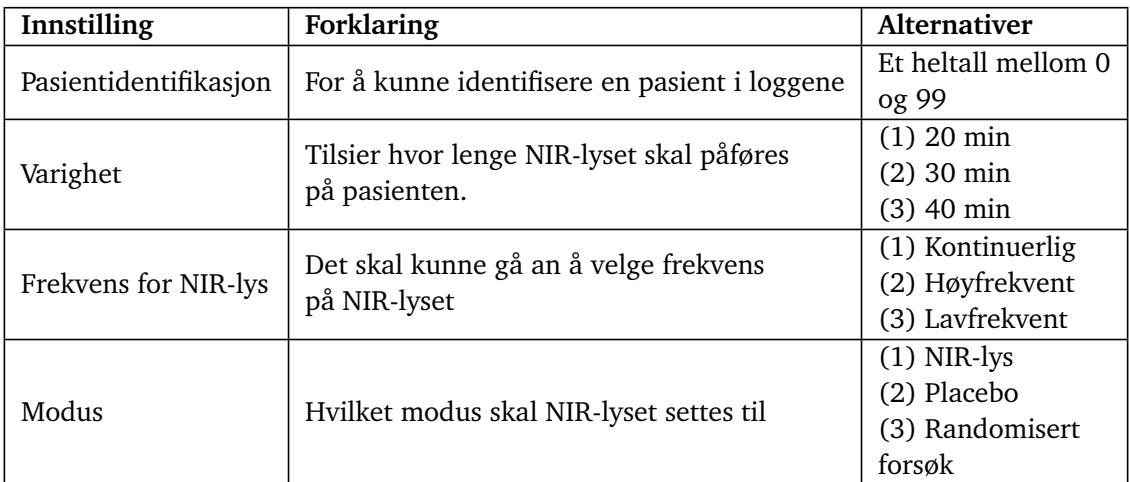

**Tabell 2.1:** Innstillinger for styringsenheten og LED-hodet som skal settes av forsker før et forsøk gjennomføres.

Funksjonaliteten til styringsenheten som er relevant for prosjektet er oppsummert i [Tabell 2.2,](#page-20-0) mens for LED-hodet er det oppsummert i [Tabell 2.3.](#page-21-1)

Maskinvaren til styringsenheten består av et egendesignet mønsterkort som inneholder flere komponenter, blant annet en mikrokontroller, to DIP-brytere, tilkoblingspunkt til vifter, en lagringsenhet og en temperatursensor. DIP-bryterne brukes til å sette innstillingene for forsøket. Viftene skal fungere som avkjøling for å opprettholde en stabil temperatur i styringsenheten. Lagringsenheten brukes til å loggføre forsøkene pasientene gjennomfører, slik at forskerne kan analysere dataene etter forsøket er gjennomført. Temperatursensoren i styringsenheten skal overvåke temperaturen på mønsterkortet. Styringsenheten har også to LED-indikator: en grønn LED som indikerer om et forsøk er igangsatt eller ikke, og en rød LED for å indikerer eventuelle feil i systemet. Begge LED-ene er plassert på lokket til styringsenheten på prototype v.1. Det er to knapper på styringsenheten, hvor den ene er plassert på siden av boksen. Denne knappen skal brukes til å skru av og på systemet. Den andre knappen er plassert på lokket og brukes til å igangsette forsøket.

<span id="page-20-0"></span>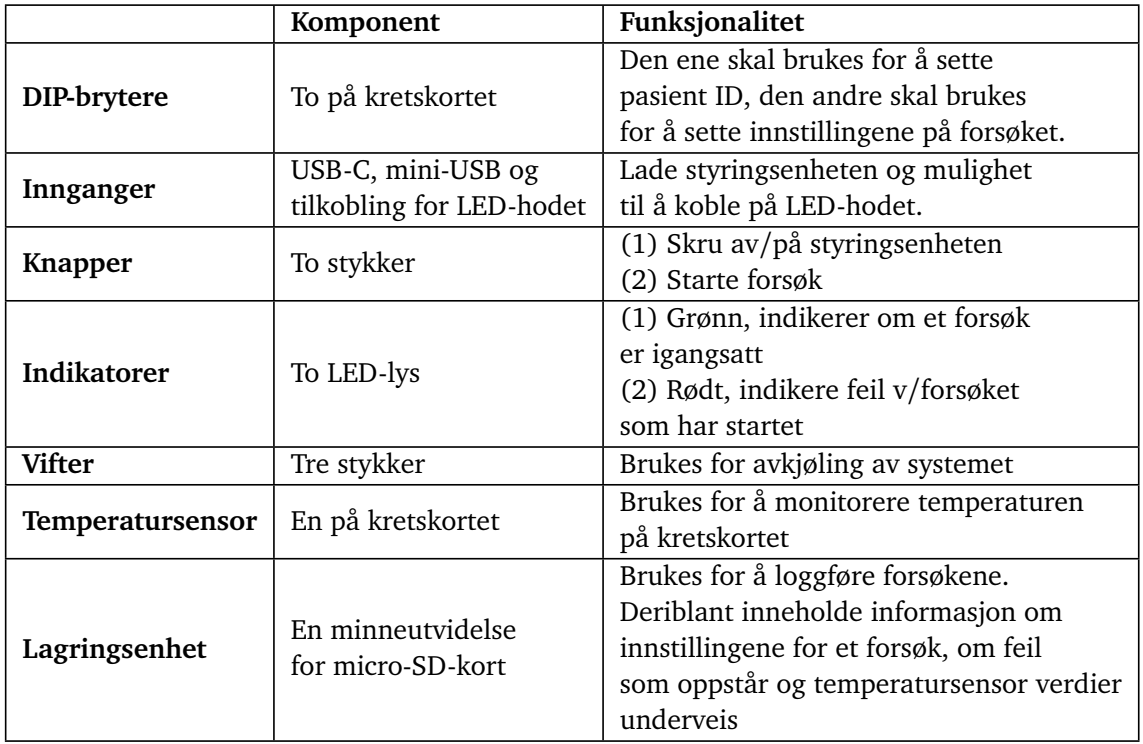

**Tabell 2.2:** Oppsummering for ønsket funksjonalitet til styringsenheten som er relevant for prosjektet, utgangspunkt er prototype v.1.

På LED-hodet er det tre temperatursensorer som skal lese tre forskjellige temperaturer: temperaturen på kretskortet, temperaturen i luften nær NIR-strålingen og om LED-hodet har oppnådd hudkontakt eller ikke. Videre har LED-hodet en motstand plassert på mønsterkortet. Denne motstanden brukes til å identifisere hvilket LED-hode som er i bruk under forsøkene, ettersom den er utskiftbar. Det er LED-hodet som står for NIR-strålingen, dette gjøres av en påmontert LED-matrise. Varighet og frekvens av NIR-strålingen er allerede bestemt før forsøket begynner. Der kan man variere mellom 20-40 minutter på aktiv NIR-stråling, eller enten høy-

frekvent, lavfrekvent eller ingen stråling. I tillegg er det en vifte på LED-hodet for avkjøling. Avslutningsvis er det en motstandsindentifikator på LED-hodet.

<span id="page-21-1"></span>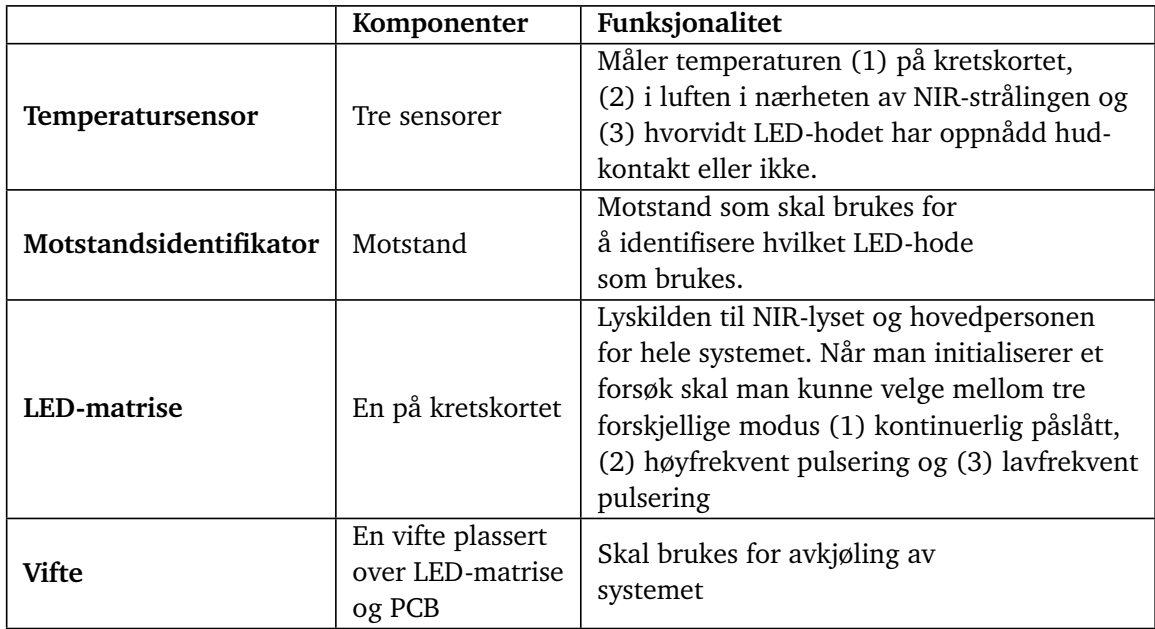

**Tabell 2.3:** Oppsummering for ønsket funksjonalitet til LED-hodet som er relevant for prosjektet.

Tidlig i prosjektfasen ble det også i sammarbeid med APT utarbeidet et flytskjema for hvordan det da var tenkt at flyten gjennom hele systemet skulle fungere. Dette flytskjemaet er vist i [Tillegg A.](#page-97-0) Dette flytskjemaet beskriver kun utgangspunktet for arbeidet og reflekterer ikke det arbeidet som er gjort, men heller forventningene til systemet fra start.

#### <span id="page-21-0"></span>**2.4.1 Forsøksmetodikk**

Når prototypen er ferdigutviklet, vil den bli brukt av både forskere og pasienter. Forskeren skal sette innstillingene på systemet slik at pasienten kan ta den i bruk.

En essensiell innstilling for forsøket er om det skal være placebo eller ikke. Et krav som var ønskelig fra oppdragsgiver var at det skulle være en funksjonalitet for blinding eller dobbelt blinding av forsøket. Vanlig blinding vil kunne være at forskeren selv bestemmer om forsøket som skal gjennomføres er placebo (f.eks. at NIR-lysene er avskrudd) eller vanlig (NIR-lys påskrudd), men at prototypen uansett indikerer at det er påskrudd, slik at pasienten/brukeren ikke kan se forskjell. Dobbelt-blinding vil være at heller ikke forskeren vet om det er placebo/varme eller NIR-lys. Dette kan implementeres ved at systemet bruker randomisering for å avgjøre om det skal være placebo/varme eller NIR-lys. Pasienten og forsker er begge blindet, som betyr at det ikke er synlig om systemet kjøres i placebo-modus eller vanlig modus. Uansett om det er vanlig eller dobbelt blinding, må systemet lagre informasjon om hvilket modus som ble brukt. Denne informasjonen bør lagres et sted som forskeren ikke har tilgang til før etter at forsøket er gjennomført.

# <span id="page-22-0"></span>**Kapittel 3**

# **Teori**

## <span id="page-22-1"></span>**3.1 Diabetes type 1**

Diabetes type 1 er en autoimmun sykdom. Et friskt immunforsvar eliminerer fremmede celler som ikke er ønsket i kroppen. Ved en autoimmun sykdom vil immunforsvaret også ødelegge egne friske celler. Diabetes type 1 er en tilstand hvor de friske betacellene i bukspyttkjertelen brytes ned. Det er disse cellene som produserer hormonet insulin. Insulin er nødvendig for å slippe glukosen i blodet inn i cellene som enten lagrer eller brukt det. Ved diagnosen diabetes type 1 vil ikke insulin bli skilt ut i blodet som normalt for å regulere blodsukkeret, og per dags dato finnes det ingen kjent kur [[11](#page-93-11)][[12](#page-93-12)].

Det finnes kun en behandling for diabetes type 1 som innebærer å sprøyte insulin direkte inn i underhudsfettet ved hjelp av en pumpe eller insulinpenn. Derfra blir insulinet tatt opp i blodet hvor det insulinet flytter glukosen til celler. Det tar i gjennomsnitt 7,6 minutter før denne prosessen starter, og kan ta opptil 40 til 49 minutter for maksimalt opptak av insulininjeksjonen . I tillegg vil maksimal effekt på blodsukkeret være etter ca 90 til 120 minutter [[13,](#page-93-13) Fig.1d][[1](#page-93-0)].

#### <span id="page-22-2"></span>**3.1.1 Nær-infrarødt (NIR) lys**

Infrarød stråling er en del av det elektromagnetiske spekteret. Den er definert mellom 0,7 µm og 1 mm og kalles også varmestråling eller IR-stråling. Den tilhører ikke den delen av det elektromagnetiske spekteret som kalles "synlig lys". IR-stråling deles ofte i de fem kategoriene: nær-infrarødt, kortbølget infrarødt, mellominfrarødt, langbølget infrarødt og fjernt infrarødt. Nær-infrarød stråling, også kjent som NIR-lys, er definert fra 0,7 µm til 1,4 µm [[14](#page-94-1)].

Det er forsket på om NIR-lys kan påvirke opptakstiden av insulin i blodstrømmen. Konseptet utnytter penetreringsdybden til NIR-lyset som kan være opp til noen millimeter. Dybden stråling kan penetrere er avhengig av flere faktorer som: bølgelengde, energi, bestrålt område og dempning fra materiale som stråles. Menneskelig vev er satt sammen av flere materialer som gjør det vanskelig å regne ut nøyaktig hvor dypt NIR-lyset kan penetrere. Et nær-infrarødt vindu (NIR-vindu) definerer hvilke bølgelengder mellom 650 nm og 1870 nm som penetrerer huden dypest. Det vil si: ved hvilke bølgelengder det menneskelige vevet har minimalt med dempning som gjør det optimalt for optisk behandling. I menneskelig vev er det tre slike vinduer: den første ved bølgelengden 650-950 nm, den andre ved 1100-1350 nm og den siste ved 1600-1870 nm. I et NIR-vindu får NIR-lyset penetrert huden dypt nok til å utløse en lokal kjemisk reaksjon som produserer nitrogenoksider (NO). NO påvirker muskulaturen rundt blodårene. Den har en avslappende effekt som øker blodgjennomstrømningen. Økt blodgjennomstrømning medfører kjappere insulinopptak [[1](#page-93-0)][[15](#page-94-2)].

### <span id="page-23-0"></span>**3.2 Altium Designer**

Altium Designer er et avansert programvareverktøy. Det er et verktøy for utvikling av elektronisk komponenter og kretskort. Det er en plattform som lar ingeniører lage og redigere kretskortdesign på en brukervennlig og effektiv måte. Altium Designer har flere funksjoner slik som: kretsdesign, simuleringsverktøy, PCB-layout, 3D-modellering og produksjonsstyring. Det er enkelt for brukere å implementere store prosjekter og sikre høy kvalitet og pålitelighet i designet deres. Med så mange funksjoner tilbyr Altium Designer er en integrert arbeidsflyt fra første design til produksjonsklare filer. Dette gir mulighet for kontinuerlig feilsøking, simulering, analysering og optimalisering [[16](#page-94-3)][[17](#page-94-4)].

### <span id="page-23-1"></span>**3.3 Visual Studio code**

Visual Studio Code (VSCode) er en kodeeditor som gjør det mulig å laste ned forskjellige utvidelser som gjør kodeeditoren mer tilpasset etter behov. Den er kjent for sin evne til å til støtte en rekke ulike utvidelser som gjør programmet fleksibelt og medfører at det kan bli brukt under mange bruksområder [[18](#page-94-5)].

#### **PlatformIO**

En utvidelsene av VSCode er PlatformIO. PlatformIO kan brukes for utvikling av innvevde programvaresystemer. Det er en samling av tjenester og verktøy som gjør det enklere å utvikle og bygge programvare for en rekke forskjellige mikrokontrollere og plattformer, deriblant Arduino, Raspberry Pi og mange fler. Det gir utviklere mulighet til å programmere mikrokontrollere ved hjelp av ulike programmeringsspråk som C++, Python og JavaScript [[19](#page-94-6)].

### <span id="page-23-2"></span>**3.4 Git og Github**

Git [[20](#page-94-7)] er et versjonskontrollverktøy som er designet til både små og store prosjekter. Det brukes for å spore endringer i filer og prosjekter over tid. Det lar utviklere samarbeide om koding og administrere prosjekter. Git er også godt integrert i VSCode. I kombinasjon med Git ble det bestemt å ta i bruk Github [[21](#page-94-8)]. Github er en nettbasert plattform som tillater håndtering av kode som bruker Git. Det er en skybasert lagringsplass for kodeprosjekter.

### <span id="page-23-3"></span>**3.5 3D-printing**

#### <span id="page-23-4"></span>**3.5.1 SolidWorks**

SolidWorks er et [CAD](#page-11-2) program for design i både 2D og 3D. Det brukes til å visualisere, designe og simulere 3D-modeller av produkter. SolidWorks har funksjoner som gjør det egnet for bruk i teknisk dokumentasjon, hvor man kan visualisere dimensjonering og lage oversiktlige 3Danimasjoner. Programmvaren er kjent for å være brukervennlig og kompatibelt med Microsoft Windows [[22](#page-94-9)]. Programmet blir brukt av alt fra hobbydesignere, produktutviklere til ingeniører. SolidWorks har mulighet til å konvertere og eksportere 3D-modellene til STL-filer, som er et av de vanligste filformatene som 3D-printere bruker [[23](#page-94-10)] [[24](#page-94-11)].

#### <span id="page-24-0"></span>**3.5.2 UltiMaker**

UltiMaker er en veletablert produsent for maskinvare, programvare og materialer for 3Dprinting. UltiMaker selger 3D-printere og filamenter, og i følge deres nettsiden kan enhver filament med en diameter på 2.85 mm brukes med UltiMakersmaskinvare [[25](#page-94-12)]. UltiMaker 3D-printere kommer i ulike serier, og har derfor forskjellige egenskaper og presisjoner. Ulti-Maker S5 serien er en robust 3D-printer i den større klassen. Den har fysisk byggevolum på 330x240x300 mm, og er utstyrt med glassdører som skjermer byggeplaten laget av glass fra ytrepåvirkninger i form av temperatur og vind. Dysen hvor filamentet presses ut av har fire forskjellige størrelser: 0,25 mm, 0,4 mm, 0,6 mm og 0,8 mm. S5 serien er kompatibel med SolidWorks og filtypen STL som er foretrukket format når 3D-modellen skjæres i programvaren UltiMaker Cura, men støtter også en rekke andre filformat og «plugin integrations» [[26](#page-94-13)].

### <span id="page-24-1"></span>**3.6 Two Wire Interface (TWI)**

[TWI](#page-13-1) kommunikasjonsprotokollen benytter seg av to busser for kommunikasjon mellom flere enheter. TWI er basert på master/slave prinsippet, masteren styrer kommunikasjonen til en eller flere slaver.

De to bussene som benyttes er:

- [SDA:](#page-12-6) For overføringen av data.
- [SCL:](#page-12-7) Fungerer som en felles klokkepuls for alle enhetene koblet til bussen.

SDA og SCL sine funksjoner er avhengige av hverandre. SCL styrer det som skjer på SDA busssen. Når SCL er lav kan data skrives til SDA, og når den er høy kan data leses fra SDA.

TWI protokollen gir mulighet for flere sammenkoblede enheter på bussen. Dette er fordi alle enheter som er designet for TWI kommunikasjon har en adresse som de vil respondere på. Adressene består av 7-bits, bit nummer 8 blir lagt til for å indikere typen kommunikasjon som pågår. Settes den høy skal det leses fra slaven. Settes den lav skal det skrives til [[27](#page-94-14)].

#### <span id="page-24-2"></span>**3.6.1 Inter-Intergrated Circuit (I2C)**

[I2C](#page-12-8) er en kommunikasjonsprotokoll som tilsvarer TWI. Phillips har patent på navnet *I* <sup>2</sup>*C*, derfor unngår flere produsenter navnet til fordel for TWI som i praksis er det samme. I dagligtalen blir begge protokollene nevnt om hverandre. I denne oppgaven er det hovedsakelig TWI som blir omtalt da denne protokollen benyttes av Arduino Mega 2560 [[5](#page-93-5)][[3](#page-93-2)].

### <span id="page-25-0"></span>**3.7 Serial Peripheral Interface (SPI)**

[SPI](#page-13-2) er en synkron seriell kommunikasjonsprotokoll som brukes i mikrokontrollere for å kommunisere med andre enheter som sensorer, skjermer og minneenheter.

SPI-kommunikasjon innebærer en masterenhet og én eller flere slavenheter. Masterenheten initierer kommunikasjonen og kontrollerer timingen for dataoverføringen. Slavenhetene svarer på masterens kommando. Data overføres serielt, med et klokkesignal som driver timingen til overføringen [[28,](#page-94-15) kap.16].

Grensesnittet for SPI består typisk av fire linjer:

- 1. MOSI (Master Output Slave Input): Denne linjen bærer data fra masterenheten til slavenheten(e).
- 2. MISO (Master Input Slave Output): Denne linjen bærer data fra slavenheten(e) til masterenheten.
- 3. SCK (Serial Clock): Denne linjen bærer klokkesignalet som synkroniserer dataoverføringen mellom master- og slavenhetene.
- 4. SS (Slave Select): Denne linjen brukes av masterenheten for å velge hvilken slavenhet den vil kommunisere med.

### <span id="page-25-1"></span>**3.8 Digital til Analog omformer (DAC)**

DAC er en komponent som tar inn en binær verdi og omformer den til en analog spenningsstørrelse. DAC-en har to referansespenninger, kalt *V*<sub>SS</sub> og *V*<sub>DD</sub>, som tilsvarer henholdsvis nedre og øvre grense for utgangsspenningen.

#### <span id="page-25-2"></span>**3.8.1 MCP4725**

I designet til prototypen v.1 og v2 brukes en MCP4725, som er en 12-bit DAC. Det betyr at den har en oppløsning på: (*V<sub>DD</sub> − V<sub>SS</sub>*)/2<sup>12</sup>. Dette gir utregningen for utgangsspenningen *V<sub>ut</sub>* i [Ligning 3.1.](#page-25-3)

<span id="page-25-3"></span>
$$
V_{ut} = \left(\frac{V_{DD} \cdot D_n}{4096}\right) \cdot 12 \text{bit\_DAC\_REGISTER} \tag{3.1}
$$

For å skrive digitale verdier til MCP4725 brukes kommunikasjon via TWI med en master. Når en verdi skal skrives til DAC-en, kan den skrives til to ulike registre. Et av disse registerene er DAC-registeret, som brukest for å sette den analoge *Vut* verdien. Registerene inneholder totalt 19-bits, der de 12 minst signifikante bit-ene er betegnet som *D<sup>n</sup>* . Sistnevnte bits bestemmer størrelsen på *Vut*, mens resten brukes til å lagre innstillinger for TWI-overføringen. Det andre registeret er [EEPROM-](#page-11-3)minne, som inneholder fabrikkinnstillingene for DAC-en.

Hvis EEPROM-minnet ikke skrives til, vil DAC-en alltid bruke fabrikkinnstillingen på 0.5 · *V<sub>RFF</sub>* etter frakoblet strøm [[29](#page-94-0)].

## <span id="page-26-0"></span>**3.9 Tastatur**

Tastaturet som brukes i dette prosjektet har varenummer ECO.12150.06 fra produsenten. Det er et tastatur med 12 koblingsterminaler, med oppsett tilsvarende et tastatur på en telefon. Koblingsterminalene er satt sammen i en 4x3 matrise og kan kobles med syv hannkontakter. Sammenhengen mellom koblingsterminalene og pinnene er nærmere beskrevet i databladet under "Component layout" [[30,](#page-94-16) s.6].

## <span id="page-26-1"></span>**3.10 Mikrokontroller og interne periferier**

En mikrokontroller er en fellesbetegnelse for ulike programmerbare prosessorer. Når man bruker en mikrokontroller gjøres det et skille mellom [ekstern periferie](#page-11-4)r og [intern periferie](#page-12-9)r.

### <span id="page-26-2"></span>**3.10.1 Avbrudd**

Avbrudd er en [intern periferi](#page-12-9) i de fleste mikrokontrollere. I programmering av maskinvare er avbrudd et nyttig verktøy for å utnytte prosessorens kapasitet maksimalt. En avbruddsvektor kan aktiveres og videre venter avbruddet på en spesifisert hendelse. Når avbruddsvektoren blir utløst, starter en "Interrupt Service Routine" [\(ISR\)](#page-12-10) som håndterer handlingene knyttet til avbruddet. Etter at avbruddshåndteringen er fullført, returnerer koden til der den var da avbruddet ble utløst [[31](#page-94-17)]. Avbruddsprogrammering er en effektiv metode for å unngå venteløkker, der programmet venter på en betingelse før den kan gjennomføre neste oppgave. Istedet kan koden gå videre til andre oppgaver til betingelsen er satt.

### <span id="page-26-3"></span>**3.10.2 Analog-til-digital omformer**

Analog-til-digital omformer (ADC) er en elektronisk krets som omformer et analogt inngangssignal til et digitalt signal. I mange elektroniske applikasjoner er det nødvendig å konvertere et analogt signal, for eksempel ved avlesning av lyd, trykk, lysstyrke eller temperatur. Verdiene blir behandlet og omformet til digitale verdier av digitale systemer slik som datamaskiner eller mikrokontrollere. ADC-en utfører denne konverteringen ved å dele det analoge inngangssignalet i diskrete steg for å generere et digitalt tall som representere inngangssignalet. For eksempel vil en 10-bit oppløsning gi 1024 steg [[32](#page-94-18)].

# <span id="page-26-4"></span>**3.11 Pulsbreddemodulasjon (PBM)**

PBM er en måte å manipulere signalet på en digital utgang ved å hurtig skru spenningen av og på. Når spenningen raskt veksler mellom av og på, vil prosentandelen der spenningen er høy påvirke den totale spenningen som oppfattes på utgangen. Det meste av elektronikk vil ikke oppfatte de raske endringene og vil ta inn gjennomsnittsverdien. Hvor lenge spenningen er høy blir kalt pulsbredde og er basert på en 8-bits teller. Altså vil pulsbredden kunne settes helt opp till 255, som tilsvarer en konstant på-spenning [[33](#page-94-19)].

### <span id="page-27-0"></span>**3.12 C og C++**

C er et mye bruk programmeringsspråk innen elektroingeniørfaget på grunn av effektiviteten og nærheten til maskinvarespråket. Det er et strukturert språk som egner seg for utvikling av programvare for mikrokontrollere og innebygde systemer. Kodespråket C gjør det mulig å skrive kode som kan direkte kjøres på prosessoren og samhandle med elektroniske komponenter. Evnen til å håndtere lavnivåprogrammering gjør det mulig å kontrollere minneallokering og direkte håndtere maskinens ressurser. Det å mestre bitmanipulasjon er essensielt for manipulering av registre og elektroniske signaler. C tilbyr også en rekke bibliotekerfor enheter med for eksempel UART, TWI og SPI som protokoll. Samt. biblioteker for digital signalbehandling og numerisk beregning [[34](#page-95-4)].

AVR C er en variant av C-programmeringsspråket. Det er tilpasset og optimalisert for mikrokontrollere fra Atmel AVR-familien. AVR C inkluderer funksjoner og biblioteker utviklet for mikrokontroller-baserte prosjekter. Det vil gi tilgang til mikrokontrollerens porter, registre og minneadresser som gjør det mulig å styre I/O-enheter [[28](#page-94-15)].

C++ er en utvidelse av C-språket som legger til flere konsepter, datastrukturer og funksjoner. C++ inkluderer funksjoner med dynamisk minnehåndtering som krever mer minne- og prosessorkraft. Kodespråket gjør det enklere å håndtere komplekse systemer og interaksjoner mellom forskjellige enheter og moduler [[35](#page-95-5)].

# <span id="page-28-0"></span>**Kapittel 4**

# **Metode**

Denne delen beskriver arbeidsprosessen som har blitt utført gjennom prosjektets forløp. Metoden er grovt sett delt inn i fire deler. Den første beskriver hva som er bevart fra prototypen v.1, hva slags teknologi som er eliminert fra tidligere prosjekt og hva som er valgt å implementere i dette prosjektet på prototypen v.2, [seksjon 4.1.](#page-28-1) Del nummer to omhandler design av styringsenheten til prototype v.2 hvor fremgangsmåten for konstruksjon av den fysiske prototypen v.2. Med beskrivelse av alle delene som tilsammen skaper det fysiske produktet, som kan finnes i [seksjon 4.2.](#page-29-0) Den tredje delen omhandler programmering av prototype v.2, dette gjelder [sek](#page-36-0)[sjon 4.3,](#page-36-0) [seksjon 4.4,](#page-38-0) [seksjon 4.5](#page-53-0) og [seksjon 4.6.](#page-68-0) Programmeringsdelen deles i fire deler hvor grunnstrukturen for kodebasen blir fremlagt etterfulgt av fremgangsmåte til de to programmeringsspråkene som er valgt. I den siste delen fremlegges et tiltenkt system for hvordan hele systemet skal operere når de enkelte delene er knyttet sammen.

### <span id="page-28-1"></span>**4.1 Brukte teknologier og utstyr**

En oppsummering av teknologier tatt i bruk for prosjektarbeidet kan sees i [Tabell 4.1.](#page-29-2)

Det har blitt tatt i bruk ulike teknologier for å utvikle prototype v.2 Mikorkontrolleren som ble vallgt var Arduino Mega 2560. Kodespråket som ble brukt for utviklingen var C/C++ som ga mulighet for effektiv og strukturert kode. Versjonskontroll av kodebasen ble oppnådd ved hjelp av Git og GitHub. VSCode og PlatformIO ble brukt for koding og utvikling.

De samme programvarene som ble brukt i Patrick C. Bösch sin masteroppgave har også blitt benyttet for kretskortdesign og 3D-printdesign. Det samme gjelder valg av mikrokontroller.

Underveis i prosjektet har det blitt brukt forskjellig utstyr for feilsøking, videreutvikling og koding av prototype v.2. Utstyrlisten er ramset opp under.

- Oscillioskop
- Multimeter
- Spenningskilde
- Arduino Mega 2560
- Minneutvidelse (MicroSD card breakout board fra Adafruit)

<span id="page-29-2"></span>

| Teknologi           | Valg                             | Seksjon i teori |
|---------------------|----------------------------------|-----------------|
| Mikrokontroller     | Arduino Mega 2560                |                 |
| Kodespråk           | $C / C++$                        | seksjon 3.12    |
| Versjonskontroll    | Git og Github                    | seksjon 3.4     |
| Utviklingsplattform | Visual Studio Code og PlatformIO | seksjon 3.3     |
| Kretskortdesign     | Altium                           | seksjon 3.2     |
| 3D-print            | SolidWorks og UltiMaker          | seksjon 3.5     |

**Tabell 4.1:** Oversikt over brukte teknologier med referanser til teoridelen.

- Skjerm (1.8 Inch LCD Display Module SPI Interface TFT Screen Module 128\*160 Resolution 16BIT RGB 4 IO ST7735 ST7735S Driver for Arduino)
- Keypad (ECO.12150.06)
- RTC (SD3231)
- DAC (MCP4725)
- Batterivakt (bq27441-G1)
- NTC termistor 2,2 k*Ω*

### <span id="page-29-0"></span>**4.2 Design av styringsenhet til prototype v.2**

Det ble tidlig i prosjektplanleggingen bestemt at gruppen skulle utvide kretskortet til styringsenheten. Idéen var å gjøre prototypen mer intuitiv å bruke ved å legge til en skjerm.

Underveis i designprosessen ble det også bestemt at det de opprinnelige DIP-bryterene skulle byttes med et tastatur. I tilegg ble det ble det bestemt at det skulle inkluderes en WiFi-modul på prototypen. De ulike komponentene som ble valgt var:

- Skjerm: LCD Display Module, 1.8 inch 128x160 TFT LCD Display Module 4-Wire TFT LCD Screen ST7735 TFT Display Module [[36](#page-95-6)]
- Tastatur: ECO.12150.06 [[30](#page-94-16)]
- WiFi-module: ESP8266 ESP-01

#### <span id="page-29-1"></span>**4.2.1 Plassering og kobling i Altium**

I [Tillegg D](#page-103-0) er alle pinnene som blir benyttet på Arduino Mega 2560 oppsummert. Denne tabellen viser også de ulike pinnene som er brukt for skjerm, tastatur og WiFi-modul. Skjematikken fra Altium med alle tilkoblingspunkter mellom de ulike komponentene er vist i [Tillegg E.](#page-105-0)

Når komponentene skulle plasseres inn i kretskortdesignet for prototype v.1 var det naturlig at de skulle plasseres i tomrommet der DIP-bryterene var plassert. Det er to grunner til at dette området er godt egnet for komponentene som skulle inkluderes. For det første er det kort avstand til Arduino-en sin I/O pinner noe som ville gjøre oppkobling av kretsbanene enklere. Det andre som gjør denne plasseringen godt egnet er at komponentene vil kunne plasseres nært kanten. Når kretskoret ble bestilt var det en ide om at designet på boksen skulle være ganske likt utformet med ett lokk som skulle være festet med hengsler og kunne åpnes. Gitt dette scenariet ville det være en fordel at skjermen og tastaturet står plassert nære hverandre

i lokket. Dette er for at ledningene som kobler dem til kretskortet følger skjøten i lokket og dermed unngår at de beveger seg mye og får slitasje ved åpning av boksen.

Når det gjelder WiFi-modulen var det også ønskelig at denne skulle være plassert ved kanten. Ved å lage ett hull i boksen vil dette grepet tilrettelegge for at antennen på WiFi-modulen får minst mulig forstyrrelse i signaler som sendes fra boksen når den skal brukes.

Hele kretskortet er vist i vedlegg [E.](#page-105-0)

#### <span id="page-30-0"></span>**4.2.2 Lodding og feilsøking**

Fra start var det et mål om at gruppen skulle følge prosessen for å bygge en fullstendig prototype hele veien. Dette innebar å ha store deler av ansvaret for lodding av komponenter. Etter å ha fått veiledning fra resusser internt på Instituttet og Elektronikk og prototypelabben ble gruppen anbefalt å få gjennomført loddejobben av mer erfarene loddere. Dette var fordi det var svært mange små og varme sensitive komponenter [[37](#page-95-7)].

Når både mønsterkort og komponenter var ankommet ble det gjennomført en grundig jobb av lokalisering og merking av alle komponenter. Det ble etterhvert oppdaget at komponentmerkingene i skjematikken og på mønsterkortet ikke samsvarte. Det gjorde at alle komponentene måtte dobbeltsjekkes at de var riktig type og størrelse. Hele oversikten som ble satt opp for komponentene som skulle loddes er vist i [Tillegg G.](#page-114-0)

Når alle forberedelser var gjort ble kortet levert til Elektronikk og Prototype labben på NTNU. De tar for seg slike oppdrag gratis for studenter. De fikk i oppgave å lodde på alle overflatemonterte komponenter på kortet, bilde av ferdog loddet kretskort er vist i [Figur 5.2.](#page-72-1) De antok at kortet skulle være ferdig loddet i løpet av 1-2 uker. Det resterende arbeidet med oppkobling av kretskortet måtte gjøres samtidig som det monteres i etuiet. Desverre kom gruppen aldri så langt da arbeidet med [prototype v.2](#page-12-11) ble satt på is av årsaker utenfor gruppens kontroll. Dette er beskrevet i [underseksjon 6.3.4.](#page-88-0)

#### <span id="page-30-1"></span>**4.2.3 Design og 3D-printing av etui**

#### **Design**

Designet av etuiet ble laget på bakgrunn av designet til prototype v.1. Prototype v.2 ble designet basert på to utlevert SolidWorks delfiler navngitt LED\_Electronics\_Top.SLDPRT og LED Electronics Bottom.SLDPRT. Etuiet til prototype v.2 ble modifisert til å bestå av tastatur og skjerm, som en erstatning til DIP-bryterne, i tillegg til komponentene som var der fra før. Selve boksen ble utvidet i bredden fra 165 mm til 185 mm og i høyden fra 73 mm til 83 mm, mens lengden forble den samme. Etuiet ble designet til å bestå av tre separate deler: topp, kjerne og bunn. Delene til etuiet for prototype v.2 er avbildet i [Figur 5.3](#page-73-0) med tilhørende dimensjoner. Oversikt over navn på filene som ble brukt under designprosjektet er vist i [Tabell 4.2.](#page-31-2)

<span id="page-31-2"></span>

|             | Filnavn Prototype v.1           | <b>Filnavn Prototype v.2</b> |
|-------------|---------------------------------|------------------------------|
| <b>Topp</b> | "LED Electronics Top.SLDPRT"    | "Prototype v2 lokk.SLDPRT"   |
| Kjerne      | "LED Electronics Bottom.SLDPRT" | "Prototype v2 kjerne.SLDPRT" |
| <b>Bunn</b> |                                 | "Prototype v2 bunn.SLDPRT"   |

**Tabell 4.2:** Navn på utgitte- og produserte filer.

<span id="page-31-0"></span>**Topp**

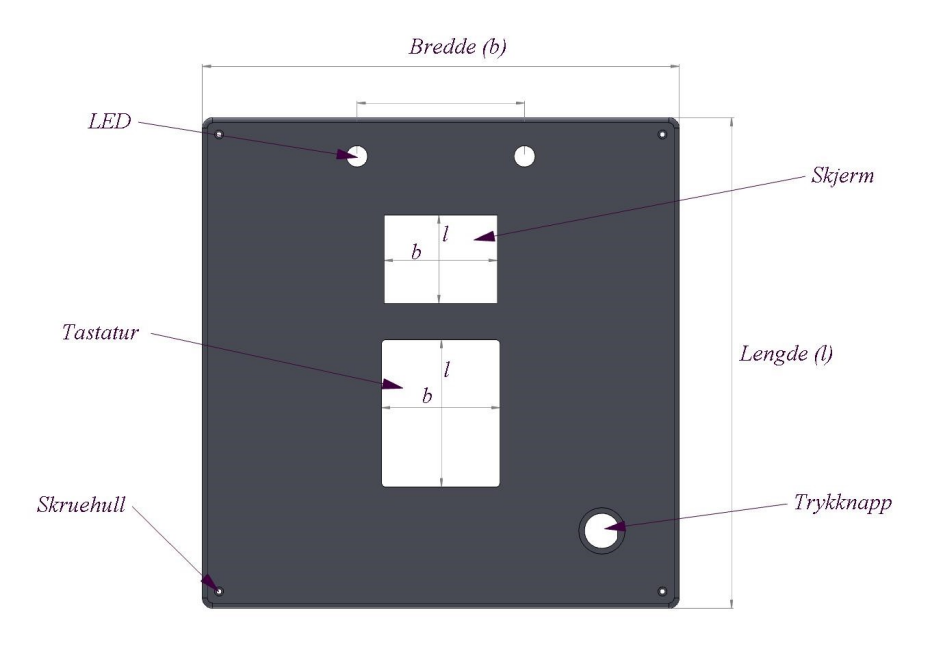

**Figur 4.1:** Topp sett fra utside markert med dimensjoner.

<span id="page-31-1"></span>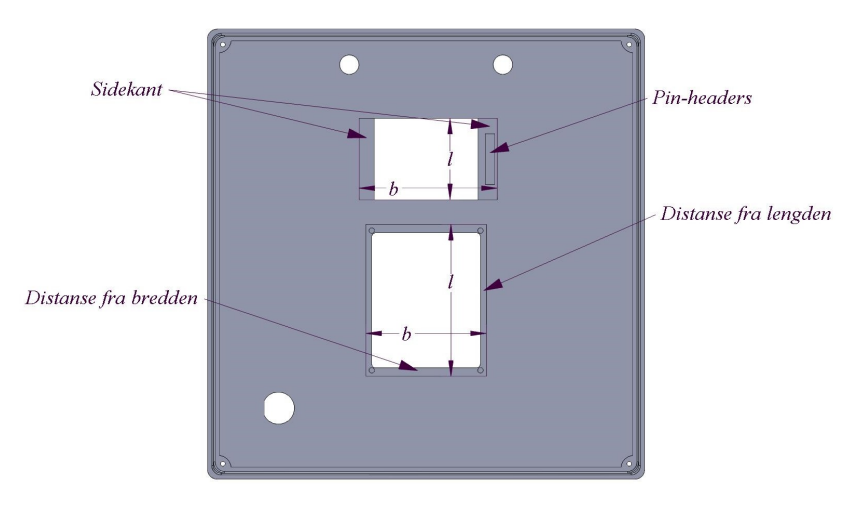

**Figur 4.2:** Topp sett fra innside markert med dimensjoner.

<span id="page-32-0"></span>

| Nummer         | Navn        | Utskjæringer og andre forklaringer       |
|----------------|-------------|------------------------------------------|
|                | Skjerm      | Utskjæring for skjermen sett fra utsiden |
| $\overline{2}$ | Grønn knapp | Utskjæring for trykknapp                 |
| 3              | Skruehull   | Utskjæring til skruehull                 |
| 4              | Tastatur    | Utskjæring til tastatur                  |
| 5              | LED.        | Utskjæring til de to LED-ene             |

**Tabell 4.3:** Navn på komponenter eller utskjæringer til topplokket.

For design av toppen ble filen LED Electronics Top.SLDPRT tatt i bruk. I tabellen over i [Ta](#page-32-0)[bell 4.3](#page-32-0) er nummerene fra [Figur 4.1](#page-31-0) brukt til å beskrive utskjæringene og de tilhørende komponentene. Symmetri ble vektlagt under design av topplokket. Det ble implementert seks nye utskjæringer: skjerm, tastatur og fire skruehull, i tillegg til det originale designet med to LEDlys og en trykknapp på overflaten. Tastaturet sine dimensjoner ble hentet fra databladet under "Technical drawing" [[30,](#page-94-16) pg.6] og for skjermen ble målene målt manuelt med linjal. Utskjæring sett fra utsiden i [Figur 4.1](#page-31-0) ble tastaturet satt til en bredde på 46 mm og en lengde på 57 mm. Skjermens bredde og lengde ble satt til hhv. 44 og 34 (oppjustert til 34,30) mm. Skruehullene ble satt til 2 mm i diameter for skruekroppen og 5,5 (ikke fastsatt ennå) mm i diameter for hullet til skruehodet. På topplokket sett fra innsiden i [Figur 4.2](#page-31-1) ble bredden og lengden til tastaturet satt til hhv. 51- og 64 (oppjustert til 64,10) mm, der distanse fra bredden ble satt til 3,5 mm (64-57/2=3,5) på siden nærmest skjermen, mens 2,6 mm på den nederste siden. Distansen fra lengden ble satt til 2,5 mm på hver side. Dimensjonene for skjermen ble målt manuelt med linjal, og deretter oppjustert etter en test 3D-print, til lengde på 34,3 mm og bredde på 58,5 mm. Sidekantens (uten "pinheaders") bredde ble fastsatt til 6,40 mm, og sidekanten med "pinheaders" ble tilegnet resterende 8,10 mm i bredde og det ble i tilllegg beskjært et 1 mm dypt kvadrat for å gjøre plass til "pinheaders"-ene. Tastatur og skjerm ble beskjært og deretter plassert langs aksen til boksen. LED-lysene ble forskjøvet ovenfor skjermen, speilet ovenfor aksen. Mens trykkknappen ble plassert nederst i høyre hjørne. Selve lokket sin høyde ble redusert fra 25 mm til 7,5 mm, slik at alle sideflatene ble omgjort til glatte sideflater uten utskjæring. I steden for opplegg til hengsler på den ene kortsiden ble det konstruert hull til fire 2x8TX6 skruer i hvert hjørne av toppflaten på lokket. Bredden til topplokket ble også utvidet fra 165 mm til 185 mm.

#### <span id="page-33-0"></span>**Kjerne**

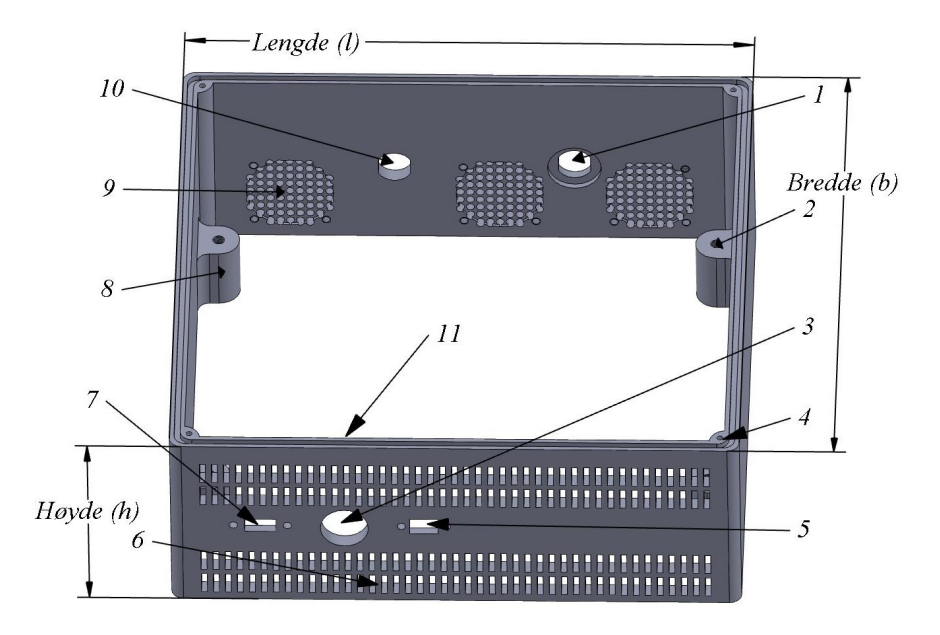

**Figur 4.3:** Kjerne sett fra utsiden nummerert og markert.

<span id="page-33-1"></span>

| Nummer   | Navn               | Utskjæringer og andre forklaringer        |
|----------|--------------------|-------------------------------------------|
| 1        | NIR-kabel          | Styrer ledmatrise                         |
| $\bf{2}$ | Skruehull          | Skruehull for å feste kretskort til feste |
| 3        | Av- og påknapp     | Til å slå av og på strømmen til sty-      |
|          |                    | ringsenheten                              |
| 4        | Skruehull          | Skruehull for å skru fast topp og bunn    |
|          |                    | til kjernen                               |
| 5        | Mini-USB           |                                           |
| 6        | Ventilasjonsgitter | Rader med utskjæringer                    |
| 7        | USB-C              | Til lading                                |
| 8        | Feste              | Feste til kretskort                       |
| 9        | Viftehull          | Mange runde hull formatert som en         |
|          |                    | sirkel der viftene plasseres              |
| 10       | Sensor-kabel       |                                           |
| 11       | Spor               | Sørger for riktig plassering når bunn     |
|          |                    | og kjerne føres sammen                    |

**Tabell 4.4:** Navn på komponenter eller utskjæringer til kjernen.

For design av kjernen ble filen LED Electronics Bottm.SLDPRT tatt i bruk og modifisert. I tabellen over [Tabell 4.4](#page-33-1) er nummerene fra [Figur 4.3](#page-33-0) brukt til å beskrive utskjæringene og de tilhørende komponentene. Bunnen av boksen ble skjært ut, og sporene på den øvre kanten ble speilet til bunnen. Høyden på strukturen ble utvidet til 68 mm med samme høyde og bredde som toppflaten. Også ventilasjonsgitteret (nummer 6) ble speilet om trykknappen. Hjørnene på innsiden av boksen ble utvidet slik at det ble plass til skruehull til å feste både topp og bunn.

#### <span id="page-34-0"></span>**Bunn**

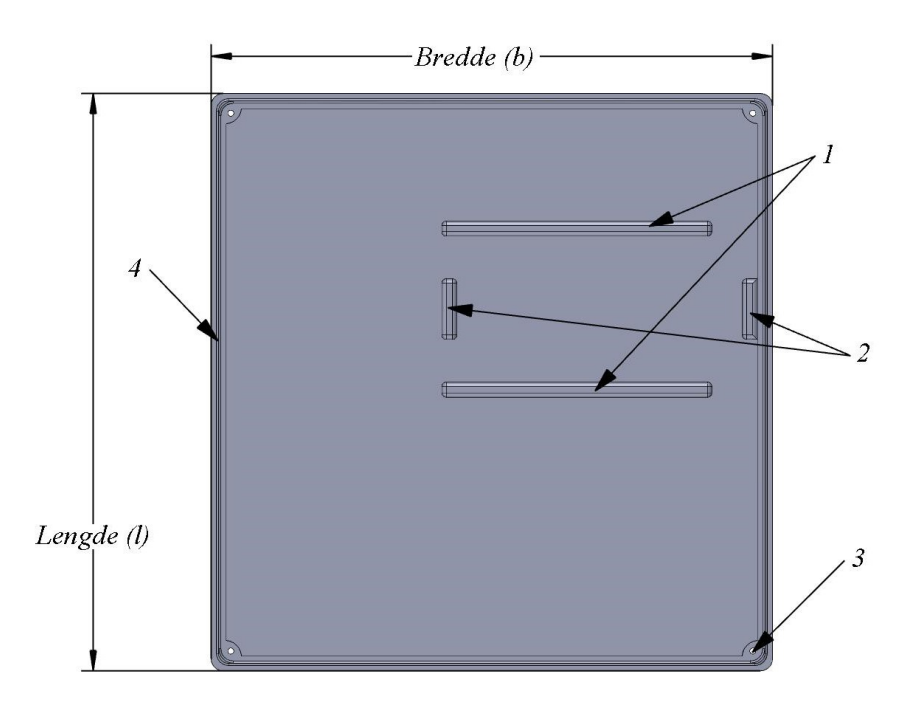

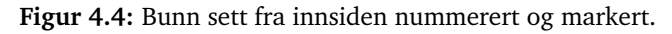

<span id="page-34-1"></span>

|              | Navn                   | <b>Forklaring</b>                |
|--------------|------------------------|----------------------------------|
|              | Batteriholder langside | Hindrer bevegelse på batteriet   |
| $\mathbf{2}$ | Batteriholder kortside | Hindrer bevegelse på batteriet   |
| 3            | Skruehull              | Til å skru bunn fast til kjernen |
|              | Spor                   | Sørger for riktig plassering     |
|              |                        | når bunn og kjerne føres sammen  |

**Tabell 4.5:** Navn på komponenter eller utskjæringer til bunn.

For design av bunn ble filen "Prototype v2 lokk" duplisert og tatt i bruk. Alle utskjæringer ble fjernet og målene til batteriholderen fra LED\_Electronics\_Bottom.SLDPRT ble rekonstruert til bunndesignet. Målene til bunnen ble tilsvarende målene til toppen. I [Tabell 4.5](#page-34-1) er nummerene fra [Figur 4.4](#page-34-0) brukt til å beskrive utskjæringene og de tilhørende komponentene.

#### **3D-printing**

For å få 3D-modellen over til et ferdig produkt ble SLDPRT-filen konvertert til en STL-fil for å forberede den til å lastes opp til UltiMaker Cura som er en "slicing" programvare. Ved hjelp fra oppdragsgiver ble UltiMaker Cura brukt og 3D-modellen ble posisjonert og klargjort for å skrives ut. "Infill" ble satt til 20%, "Profiles" ble satt til 0,1, "Support" ble satt til normal

og modellen ble deretter lastet opp til en av tre printere på verkstedet: S5\_01, S5\_02 eller UltiMaker2 Extended +. Alle filene som er beskrevet i avsnittet over ble printet ut etter framgangsmåten beskrevet over og resultatet av printet kan finnes (HER). Mellom hver print ble det gjort forskjellige justeringer som: endring av temperatur på byggeplate, vaske byggeplate med sprit, bruke annen 3D-printer og satt på ekstra brim, i håp om at det skulle bli bedre. Først ble et utsnitt av skjerm og tastatur printet ut. Utsnitt hadde en distanse på ca 10 mm fra skjerm og tastatur og er avbildet i [Figur 5.4](#page-74-0) , dette tok fire timer å printe. Modifikasjoner på utskjæring av skjerm og tastatur ble utført som er beskrevet i avsnittet over. Etter det ble "Prototype\_v2\_lokk" printet som vist i [Figur 5.5b,](#page-74-1) dette tok i overkant av ett døgn. Etterfulgt av "Prototype v2 kjerne" som var estimert til å ta ca 2 døgn. Dette printet ble aldri ferdig, og ble avbrutt underveis på grunn av komplikasjoner. På forsøk nummer to av "Prototype\_v2\_kjerne" skjedde samme komplikasjon og printeren måtte igjen avbrytes. Siste print var "Prototype v2 bunn" som ble estimert til ca et døgn. Dette printet ble også avbrutt underveis vist i [Figur 5.6.](#page-75-0) Det ble totalt gjort seks forskjellige forsøk på å printe de tre forskjellige delene til etuiet uten hell.
# **4.3 Grunnstruktur for kodebasen**

I [Tabell 4.6](#page-37-0) kan man se en oppsummering av mappene i kodebasen. [All koden ligger i en mappe](https://github.com/taheeraahmed/bachelor-thesis/tree/master) [på Github her,](https://github.com/taheeraahmed/bachelor-thesis/tree/master) men er også lagt til som vedlegg i rapporten. Kodebasen som har blitt utviklet ligger i src-mappen. Her kan man finne 13 forskjellige mapper med kode-filer og tilhørende header-filer. Det er i tillegg en main.cpp-fil som ligger i src-mappen. Den beskriver hvordan alle enkeltfunksjonene kan brukes og settes sammen for å danne systemet etter oppdragsgiver sine ønsker. Kodebasen og alle funksjondefinisjonene er godt dokumentert og kommentert ved å bruke en standard stilart for kodedokumentasjon. Standarden som har blitt brukt kalles Javadoc eller Java-stil dokumentasjon. Det er også inndokumentasjonskommentarer for å beskrive noen spesifikke linjer med kode. Det har også blitt laget en README.md-fil for hver mappe. Disse inneholder koden som ble brukt for å teste at funksjonene som har blitt definert fungerer, samt. en beskrivelse av alle funksjonene som er definert i mappen.

<span id="page-37-0"></span>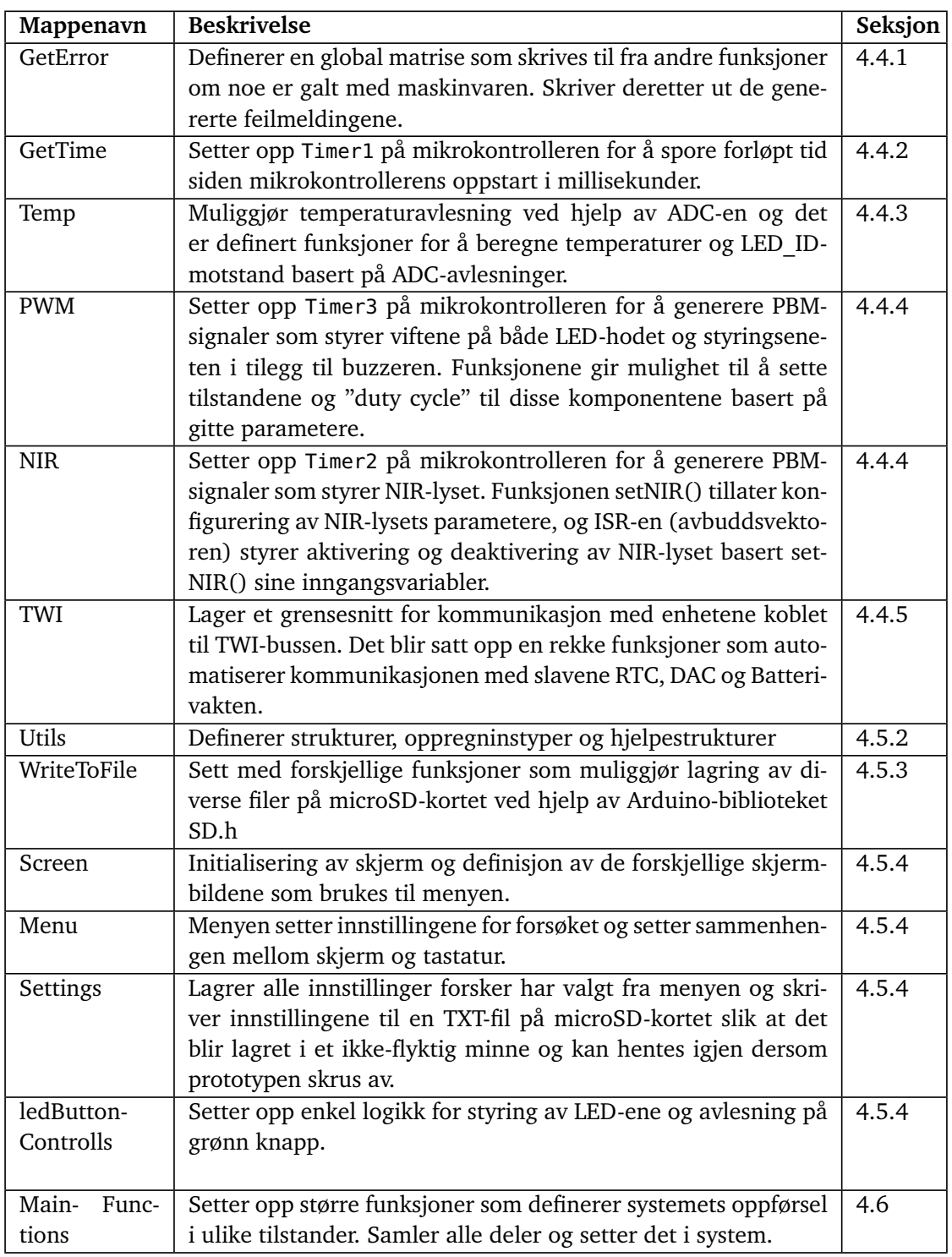

**Tabell 4.6:** Oppsummering av bruksområde til alle mappene i kodebasen.

# **4.4 Koding i C**

# <span id="page-38-0"></span>**4.4.1 Håndtering av feilmeldinger**

For å samle alle feilmeldingen ble det laget en global matrise som alle kode-mappene kunne skrive til. Den baserer seg på å sette flagg i en matrise dersom en feil oppstår. Matrisen bestod av en rad og fire kolonner. Alle feilmeldinger er indeksert og har et designert plassnummer. Oversikt over alle systemfeil og deres indeks finnes i [Tillegg F.](#page-112-0)

Funksjonen getError() kalles på kontinuerlig i main.c. Den består av en for-løkke som sjekker om noen av de 26 plassnummerene i matrisen er satt. Om en indeks er satt kjøres en if-setning som fyller den globale matrisen write\_error med nummeret til den feilmeldingen som var satt.

Kontroll av aktiverte feilmeldinger er i hovedsak tenkt til å kun skje underveis i et forsøk. Det er på dette tidspunktet bestemt at det er mest relevant å overvåke systemets status.

Som beskrevet over kjøres geterror() ved hver iterasjon av while-løkken som holder forsøket i gang. Hver gang sjekkes write error for feilmeldinger. Om det detekteres feilmeldinger vil disse skrives til CSV-filen for feilmeldinger, og fjernes fra write\_error.

Hvis det oppdages en kritisk feil vil skjemen vise "Kritisk Feil" og bruker blir oppfordret til å skru prototypen av. En kritisk feilmelding refererer til feil som vil hindre gjennomføringen av et forsøk og forhindre at det genereres relevante resultater. Dette vil i hovedsak gjelde feil som medfører at systemet overopphetes og setter pasient i fare, at det ikke kan skrives til fil eller at NIR-lyset ikke kan kontrolleres [Figur 4.12.](#page-70-0)

# **4.4.2 Oppsett av mindre funksjonaliteter**

# **Avbrudd**

For å gjøre koden enklere å strukturere ble det brukt avbruddsprogrammering for å håndtere ulike eksterne og interne hendelser. Dette gjelder søvnmodus og oppsett av sekundteller. I [Tabell 4.7](#page-39-1) er alle avbruddene som er aktivert samlet.

# **Søvnmodus**

Når prototypen er skrudd på, men ikke brukes aktivt, er det lønnsomt at den minimerer strømbruken. Derfor er det flere forskjellige moduser tilgjengelig for å begrense strømforbruket til Arduino-en mens prototypen er inaktiv. Når prototypen skal gå i søvnmodus, trenger den bare å vente på at en oppvåkning utløses, uten at det er noen annen kode som skal kjøres i bakgrunnen. Dette gir muligheten til å velge den mest aggressive søvnmodusen. Dette er "Power-DownMode" for ATmega2560 prosessoren. En av de få avbruddene som fortsatt er aktivert i denne modusen er "Pin Change Interrupt". Dette avbruddet er det eneste som er nødvendig for dette systemet i sovende tilstand.

For å vekke mikrokontrolleren aktiveres avbrudd på PORTJ PIN1, som tilsvarer pinnen Tx3 på Arduino-en. Valget falt på denne pinnen fordi de resterende pinnene med mulighet for avbrudd var fysisk opptatt. For prototype v.2 vil dette skape en konflikt. Dette er fordi Tx3 skal være

<span id="page-39-1"></span>

| Hva                | Avbruddsvektor    | <b>ISR</b> oppgave                     | Mappenavn     |
|--------------------|-------------------|----------------------------------------|---------------|
| Timer1             | TIMER1 COMPA_vect | Inkrementerer va-<br>riabel hvert mil- | getTime       |
|                    |                   | lisekund                               |               |
|                    |                   |                                        |               |
| Timer <sub>2</sub> | TIMER2_COMPA_vect | Skrur på PWM                           | <b>NIR</b>    |
|                    |                   | pinnene koblet til                     |               |
|                    |                   | LED-hodet                              |               |
| Timer <sub>2</sub> | TIMER2 OVF vect   | Skrur av PWM                           | <b>NIR</b>    |
|                    |                   | pinnene koblet til                     |               |
|                    |                   | LED-hodet                              |               |
| Timer3             | TIMER3 COMPA vect | Skrur på PWM8                          | <b>PWM</b>    |
|                    |                   | koblet til buzzer                      |               |
| Timer3             | TIMER3_COMPB_vect | Skrur på PWM10                         | <b>PWM</b>    |
|                    |                   | koblet til vifter på                   |               |
|                    |                   | styringsenhet                          |               |
| Timer3             | TIMER3 COMPC vect | Skrur på PWM11                         | <b>PWM</b>    |
|                    |                   | koblet til vifter på                   |               |
|                    |                   | LED-hodet                              |               |
| Timer <sub>3</sub> | TIMER3_OVF_vect   | Skrur av PWM8,10                       | <b>PWM</b>    |
|                    |                   | $\log 11$                              |               |
| <b>TWI</b>         | TWI vect          | Kjører logikk for                      | <b>TWI</b>    |
|                    |                   | TWI kommunika-                         |               |
|                    |                   | sjon                                   |               |
| Knapp              | PCINT1_vect       | Vekker<br>systemet                     | mainFunctions |
|                    |                   | fra "Power Down"                       |               |
|                    |                   | / starter forsøk                       |               |

**Tabell 4.7:** Oppsummering av alle avbrudd som benyttes i koden og hvordan de brukes.

koblet opp til WiFi-modulen. WiFi-modulen har blitt skrinlagt, dermed kan pinnen midlertidig kobles til knappen som brukes for å igangsette et forsøk.

Når avbruddet på Tx3 pinnen er aktivert og knappen kobles til, må ISR(PCINT1\_vect) gjennomføre oppvåkningen.

#### <span id="page-39-0"></span>**Oppsett av sekundteller**

I mappen getTime i kodebasen kan man finne to funksjoner samt. et avbrudd. Disse funksjonene lager en teller som vil returnere antall millisekunder mikrokontrolleren har vært skrudd på. Koden for dette er basert på en kode fra adnbr.co.uk [[38](#page-95-0)].

Den første funksjonen er initGetTime() og setter bit i de tre registrene TCCR1B, OCR1AH og TIMSK1. Dette initialiserer telleren ved å sette "prescale", definere verdien som skal trigge en "overflow", setter" Time on Compare match (CTC)" modus og skru på avbrudd.

Avbruddhåndteringen er et avbrudd som inkrementerer variabelen getTime\_timer hver gang den blir kalt. Den blir kalt hvert millisekund.

Den andre funksjonen, getTime(), tar i bruk AVR-bibliotek "atomic.h". Atomic-kode brukes for å skru av og på avbrudd for å forsikre at en kodeblokk gjennomføres. Når denne funksjonen kalles i andre funksjoner, vil den gi riktig antall millisekund siden tellingen startet.

# <span id="page-40-0"></span>**4.4.3 Avlesning av analog pinne**

Koden som beskrives under er definert i ADC-mappen i kodebasen. Her blir det definert seks forskjellige funksjoner som alle bidrar til avlesning av de analoge pinnene. Deler av programmeringskoden for ADC-en ble utarbeidet fra et eksempel av William Elliot [[28](#page-94-0)]. Koden har blitt omskrevet slik at den avleser fem analoge pinner. En oversikt over de analoge pinnene som skal avlese kan finnes i [Tabell 4.8.](#page-40-1)

<span id="page-40-1"></span>

|                  | Plassering                       | Funksjon                         |  |
|------------------|----------------------------------|----------------------------------|--|
| PIN <sub>0</sub> | Kretskortet i styringsenheten    | Kalt R ID. Sjekker motstanden    |  |
|                  |                                  | på LED-arrayet montert i LED-    |  |
|                  |                                  | hodet                            |  |
| PIN1             | Kretskortet i styringsenheten    | Forsikre seg om at styringsen-   |  |
|                  |                                  | heten og dens elektronikk har    |  |
|                  |                                  | en akseptabel temperatur         |  |
| PIN <sub>2</sub> | Kretskortet i LED-hodet          | Forsikre seg om at LED-hodet     |  |
|                  |                                  | og dens elektronikk har en ak-   |  |
|                  |                                  | septabel temperatur.             |  |
| PIN <sub>3</sub> | Det ene benet til LED-hodet      | Forsikre om at hudkontakt mel-   |  |
|                  |                                  | lom pasient og LED-hodet er      |  |
|                  |                                  | oppnådd                          |  |
| PIN4             | Rett under der NIR-lyset utstrå- | Forsikre seg om at NIR-lyset har |  |
|                  | ler                              | en akseptabel temperatur         |  |

**Tabell 4.8:** Oversikt over ADC-inngangene og funksjonalitetene deres.

#### **Temperatursensor**

Den første funksjonen, initADC(), setter ulike bits i de to registerene ADMUX og ADCSRA. Disse registerene setter spenningsreferansen, "prescaler" og slår på ADC-en. Den andre funksjonen, readADC(), har en parameter som definerer ønsket avlest analog inngang, en returverdi på 16-bit som returnerer den avleste ADC-verdien og setter ulike bits i ADMUX- og ADSCRAregisterene for å kunne lese av ADC-inngangen. I ADMUX-registeret settes den analoge kanalen som var ønsket. I ADSCRA-registeret blir samtalen startet med ADSC-biten. Resultatet blir lest av med "ADC" kommandoen og brukt som returverdi.

Egenskrevet kode består av fire funksjoner. Den første funksjonen er initPort() som setter de fem ønskede analoge pinnene til innganger. Disse pinnene er alle på port F og på pinnene fra 0 til 4.

Den andre funksjonen er calcADC(). Funksjonen har den 16-bit avleste ADC-verdien som parameter og en returverdi som er en utregnet temperaturverdi. Funksjonen regner først ADCverdien om til en ekvivalent spenningsverdi, deretter regnes temperaturen ut. Formelen for utregning av temperaturen er: temperature =  $((V \cdot 100)/V_f)$  + offset [[39](#page-95-1)]. V er spenningen

fra ADC-en,  $V_f$  er spenningsverdien ved 100 grader celsius minus spenningen ved null grader celsius og offset brukes for å kalibrere temperaturverdien om nødvendig.

Den tredje funksjonen, setFlaggADC(), blir kalt på i main.c og oppdateres ved hver iterasjon. Denne funksjonen setter ulike varselflagg dersom de fire temperatursensorene registrer temperaturer over de gitte terskelverdiene. I [Tabell 4.9](#page-41-0) vises de ulike grenseverdiene for temperatursensorene og i flytskjemaet i [Figur 4.5](#page-42-0) vises kodeflyten til som setter verdier til grenseverdiene.

<span id="page-41-0"></span>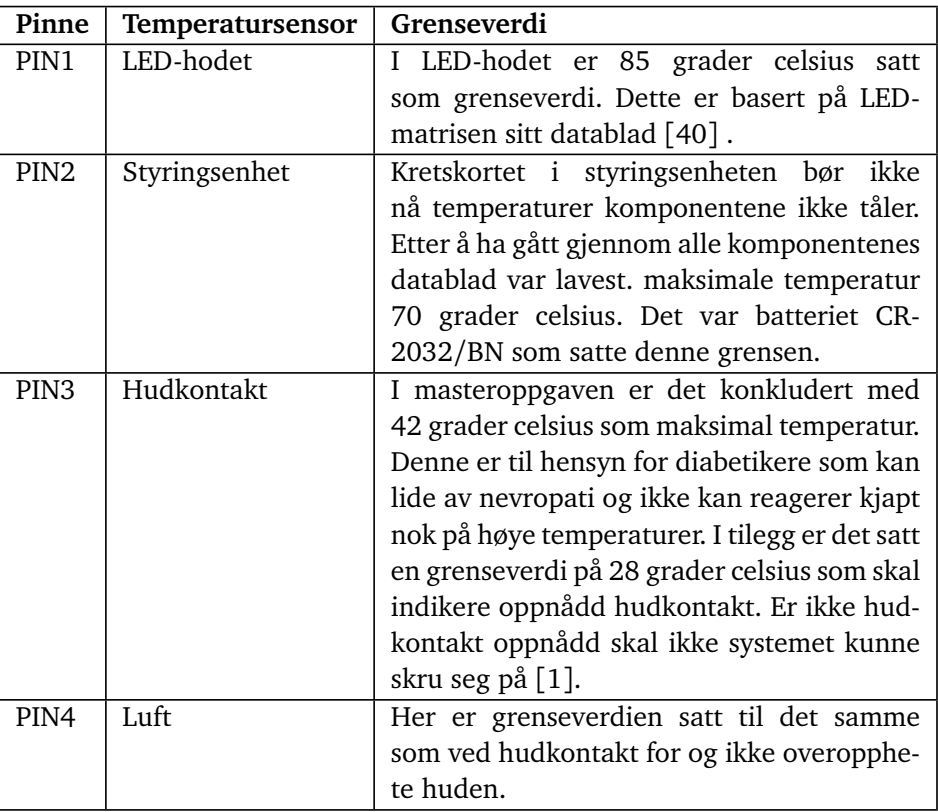

**Tabell 4.9:** Oversikt over temperatursensorene og de ulike grenseverdiene som medfører at et feilmeldingsflagg blir satt.

Funksjonen getTime() fra getTime-mappen i kodebasen kjøres hvert femte sekund. Dette realiseres med en if-setning som sammenligner tidspunktet if-setningen sist ble kjørt med det nåværende tidspunktet. Dersom tidsintervallet er større eller lik det som blir definert, vil ifsetningen kjøre igjen. I if-setningen er det en for-løkke. Denne for-løkken kjøres fire ganger med variabelen j som parameter som teller opp fra en til fire. Den analoge inngangen avleses ved å kalle på funksjonen readADC() med j som inngangsparameter. Den returnerte verdien regnes om til grader celsius ved å kalle på funksjonen calcADC() med den tidligere returnerte ADC-verdien som parameter. I tillegg er det en [switch-setning](#page-13-0) i for-løkken. Når variabel j tilsvarer verdien 1 leses den første analoge inngangen av, som er temperatursensoren på kretskortet i styringsenheten. Deretter vil koden videre inn i betingelse 1. I denne betingelsen vil en variabel for grenseverdien inkrementeres om temperaturen er over 85 grader celsius. Dersom temperaturen er lavere enn grenseverdien vil variabelen tømmes. Dette gjøres for alle de fire inngangene og sjekkes opp mot deres grenseverdier. For-løkken avsluttes ved å lag-

<span id="page-42-0"></span>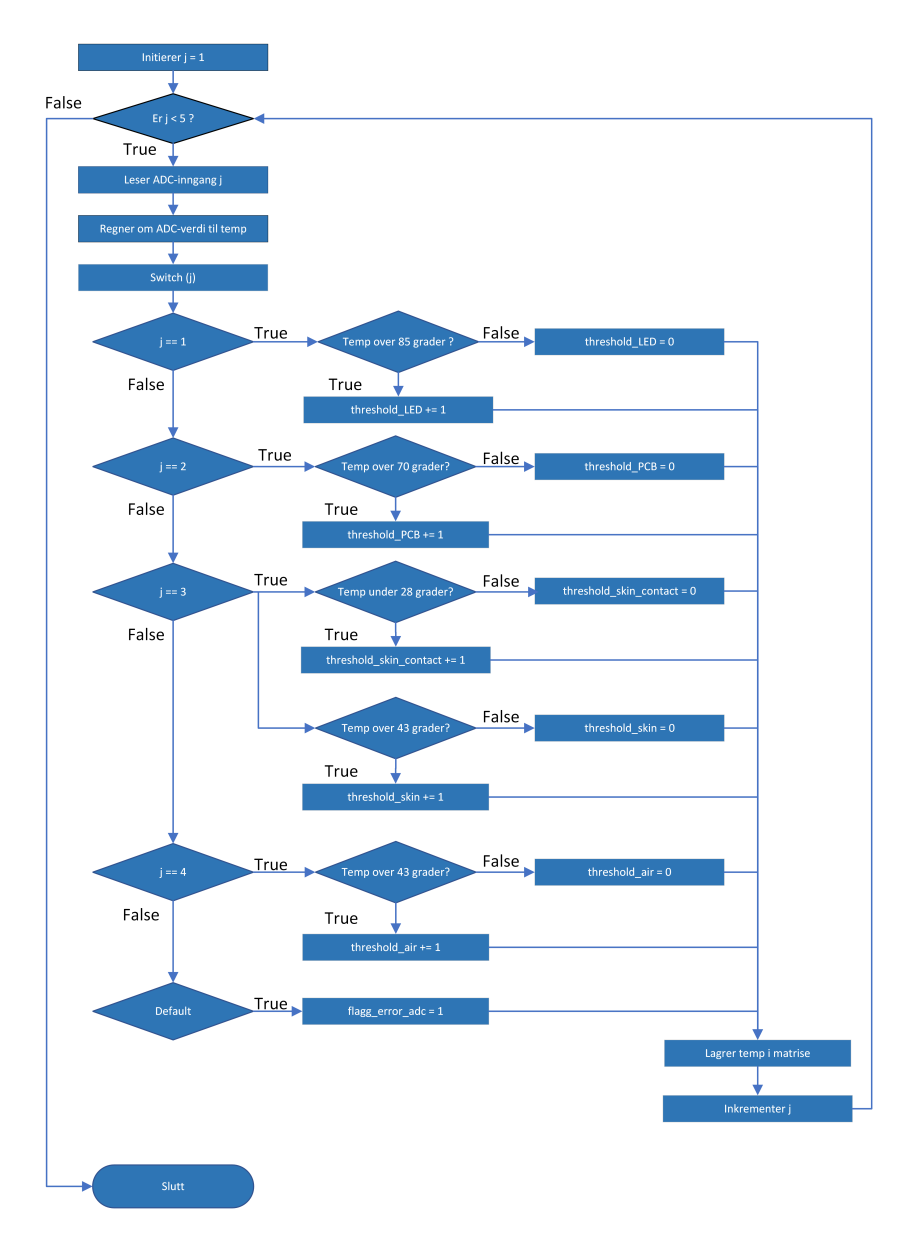

**Figur 4.5:** Flytskjema som illustrerer gangen i temperaturkoden.

re de fire avleste temperaturene i en global matrise. Til slutt er det fem if-løkker som setter feilmeldingsflagg basert på de avleste temperaturene.

## **R\_ID**

Den fjerde og siste funksjonen avleser den analoge inngangen PIN0. Funksjonen, calcLedID(), identifiserer hvilket LED-hode som er koblet til styringsenheten. Koden kaller først på funksjonen readADC() med null som parameter for å lese av PIN0 og spenningsdeleren. Den avleste ADC-verdien regnes om til en motstandsverdi. Til slutt er det tre if-setninger, som basert på avlest motstandsverdi, setter den globale variabelen ID\_NIR\_LED til en variabelverdi mellom en og tre. Sammenhengen vises i [Tabell 4.10.](#page-43-2)

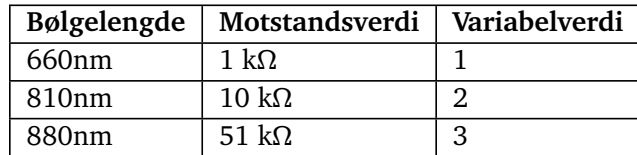

<span id="page-43-2"></span>**Tabell 4.10:** Motstandsverdier til LED-matrise ved ulike bølgelengder og ekvivalent variabelverdi.

## <span id="page-43-0"></span>**4.4.4 Pulsbreddemodulasjon (PBM)**

[PBM](#page-12-0) kan gjennomføres på alle PBM og I/O pinnene på Arduinoen. Den kontrolleres via en teller som til enhver tid blir sjekket opp mot en "Compare Match". "Compare Match" er et register som aktiverer et avbrudd når den er lik telleren. For hver teller er det to "Compare Match" registere som kan benyttes. Når tellerene initieres må også tellerens frekvens settes. Dette gjøres ved å stille inn "precaler" for telleren.

Det er kun Timer0 og Timer2 på Arduinoen som har en 8-bits teller og vil fungere for PBM med 255 i oppløsning. Ettersom kontroll av NIR-lyset er den mest kritiske oppgaven som må løses med PBM kontroll blir blir det prioritert å bruke en 8-bits teller for dette. På grunn av problemer med bruk av Timer0, ble Timer2 brukt for kontroll av NIR-lys.

De andre 16-bits tellerene kan også benyttes for PBM, men krever omregning for at "duty cycle" skal bli riktig. Derfor blir Timer3 brukt for å kontrollere buzzeren og viftene. [Ligning 4.1](#page-43-3) demonstrer hvordan omregning fra 8-bits "duty cycle" til 16-bits dutyCycle kan gjennomføres.

<span id="page-43-3"></span>"duty cycle" 
$$
_{16bit} = 65535 - ((65535/255) \cdot \text{"duty cycle" }_{8bit})
$$
 (4.1)

#### <span id="page-43-1"></span>**Kontroll av NIR-lys**

LED-matrisene som produserer NIR-lyset kontrolleres via en IC-HG LED-driver, produsert av IC-Haus [[41](#page-95-3)]. Denne LED-driveren kan drive opp til seks kanaler med høy presisjon og strømpulser fra DV nivå helt opp til 200 MHz. IC-HG har tre pinner knyttet til hver av de seks tilgjengelige kanalene.

- "ENx" tar imot inngangsignalet med PBM puls
- "CIx" setter nivået på utgangssignalet. Koblet til DAC-en og vil motta 0V / 5V.
- "LDKx"er utgangen fra LED-driveren. Fungerer som en laser bryter med høy presisjon uten topper.

IC-HG gir muligheten til å benytte totalt seks "LDK" som kan styre LED-matrisen. Grunnen til at alle seks er koblet opp er fordi noen av LED-matrisene med høyere frekvens på lyset vil kreve større strømforsyning enn kun én LDK pinne kan levere. Som et resultat av dette vil antall PBM pinner og tilsvarende LDK pinner som benyttes være avhengig av hvilket hode som benyttes. [Tabell 4.11](#page-44-0) viser kort hvilke pinner som styrer hvert av LED-hodene som allerede er definert [[1](#page-93-0)].

Før det kan sendes signal på Arduinoen sine PWM pinner så må først funksjonen initTimer2() kjøres. Denne setter opp innstillingene for telleren og aktiverer avbrudd for "Compare Match A". For å styre LED-matrisene må det gjøres to ting: DAC-en må settes til å levere 5V inn på

| <b>Hvilket LED-hode</b> | Antall pinner | Hvilke pinner |
|-------------------------|---------------|---------------|
| $1 - 660$ nm            |               | PWM:2         |
| $2 - 810$ nm            |               | PWM: 2, 3, 4  |
| 3 - 880 nm              |               | PWM: 2, 3, 4  |

<span id="page-44-0"></span>**Tabell 4.11:** Tabell som oppsummerer dagens LED-hoder og hvilke pinner som skal styre dem.

CI pinnene til IC-HG, og pinnene tilknyttet det gitte hodet må aktiveres med rette innstillinger for PBM. Dette gjennomføres av funksjonen void startNIR(). Den aktiverer PBM og lagrer de nødvendige innstillingene i en global matrise kalt nirData. Denne variabelen blir brukt når avbruddene knyttet til Timer2 aktiveres. Inngangsvariablene til funksjonen tilsvarer innstillingene satt i forskermenyen. I koden er høyfrekvent pulsering satt til 75% "duty cycle", mens lavfrekvent pulsering er satt til 25% "duty cycle". Disse verdiene er lette å modifisere i startNIR() funksjonen dersom andre "duty cycles" skulle vise seg å være mer egnet for forskningen. Når TIMER0\_OVF\_vect trigges har telleren startet på nytt og alle pinnene blir skrudd av. TIMER0\_COMPA\_vect vil trigge de aktuelle pinnene til å skrus på. Dette skjer ved en switch-setning. Denne velger rett antall pinner basert på hvilket LED-hode som er tilkoblet styringsenheten. Funksjonen void endNIR(void) vil sette DAC-en sin utgangsspenning til 0V som resulterer i at IC-HG ikke vil gi noe utsignal og LED-hodet vil være avslått.

I kodebasen vil funksjonene som styrer NIR-lyset befinne seg i mappen NIR. [Kodeliste 4.1](#page-44-1) er det satt opp et enkelt eksempel på hvordan funksjonene brukes. I eksempelet er NIR-lyset skrudd på med innstillingen høyfrekvent pulsering, og skrus av og på med 10 sekunders interval.

```
1 #include "NIR/NIR.h"
2
3 void setup(){
4 initTimer2();
5 \, \text{1}6
7 void loop(){
8 // Skrur på LED-hode 2 med PBM instillinger: NIR-belysning med høyfrekvent pulsering
9 startNIR(3, 1, 2);
10 delay(10000);
11
12 // Skrur av LED-hode
13 endNIR();
14 delay(10000);
15 \mid \}
```
**Kodeliste 4.1:** Demonstrerer hvordan funksjonene i NIR.h skal brukes.

#### **Styring av vifter og "buzzer"**

For PBM styring av vifter og "buzzer" ble Timer3 benyttet. Denne har tre "Compare Match" vektorer som gjør at viftene på LED-hodet og styringsenheten kan styres hver for seg. Funksjonen void setFans(). Denne funksjonen har mulighet for å skru av/på hver av de ulike viftene, i tilegg til å sette egen "duty cycle".

Styring av "buzzeren" vil gjøres med en tilsvarende funksjon void setBuzzerAlarm(). Denne fungerer relativt likt som viftekontrollen. Hovedforskjellen er at "buzzeren" skal skrus av og på

| Hva                 | Pinne | Formål                                          |
|---------------------|-------|-------------------------------------------------|
| Vifte styringsenhet | PWM10 | Nedkjøling av elektronikk på styringsenhet      |
| Vifte LED-hode      |       | PWM11   Nedkjøling av LED-hodet                 |
| Buzzer              | PWM8  | Genererer en alarm når det oppstår kritisk feil |

**Tabell 4.12:** Tabell som oppsummerer komponentene som benytter PBM, ekskludert LEDhodet.

som en alarm når den brukes. Derfor har den også parameteren interval som definerer hvor mange millisekunder alarmen skal være på av gangen. For å realisere alarmen ble getTime() funksjonen benyttet.

Mappen PWM i kodebasen inneholder definisjoner for funksjonene nevnt over. Den inneholder også en initTimer3() funksjon som må brukes før vifter og buzzer kan brukes. Denne funksjonen initierer PBM på timer3 og setter opp alle tre "Compare Match" som er tilgjengelig. I [Kodeliste 4.3](#page-52-0) er det vist hvordan de ulike funksjonene brukes.

```
1 #include "PWM/PWM.h"
2
3 void setup(){
4 initTimer3();
5 void setFans(true, false, 200, 0);
6 }
7 void loop(){
8 // Skrur på alarm med dutyCycle = 170
9 // Alarm er på i ettt sekund og så av i ett sekund.
10 // Koden må kjøres ved hver iterasjon av løkken for at alarm skal fungere.
11 setBuzzerAlarm(true, 170, 1000);
12 }
```
**Kodeliste 4.2:** Demonstrerer hvordan funksjonene i NIR.h skal brukes.

## <span id="page-45-0"></span>**4.4.5 Two Wire Interface (TWI)**

På kretskortet er det flere komponenter som krever kommunikasjonsprotokoller for overføring av data. Disse er koblet sammen til Arduino Mega 2560 via [TWI](#page-13-1) bussen. I kodebasen kan man finne TWI-mappen og koden beskriver hvordan kommunikasjonsprotokollen gjennomføres. Her er det definert mange forskjellige funksjoner og variabler som muliggjør TWI. Det er fire enheter som er koblet sammen via TWI bussen:

- Arduino Mega 2560
- Real time clock (RTC)
- Digital til Analog konverterer (DAC)
- Batteri Barnevakt

#### **TWI Registerene**

ATmega2560 sin TWI protokoll styres av en rekke registre som alle inneholder og oppdateres med informasjon om kommunikasjonen. I denne delen skal de mest relevante registerene beskrives overordnet for å danne et bilde av hvordan kommunikasjonen styres.

*TWI Bit Rate Register [\(TWBR\)](#page-13-2)*

<span id="page-46-0"></span>TWBR7 TWBR6 TWBR5 TWBR4 TWBR3 TWBR2 TWBR1 TWBR0

**Tabell 4.13:** Oversikt over bitene i TWI Bit Rate Register [[3](#page-93-1)].

[Tabell 4.13](#page-46-0) presenterer TWBR-registeret som inneholder en verdi innenfor intervallet 0-255 som spiller inn når klokkefrekvensen på [SCL](#page-12-1) skal bestemmes ved initiering av TWI protokollen. Beregning av verdien som skal skrives til TWBR er beskrevet i [Ligning 4.3.](#page-48-0)

<span id="page-46-1"></span>*TWI Controll Register [\(TWCR\)](#page-13-3)*

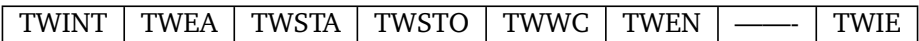

**Tabell 4.14:** Oversikt over bitene i TWI Controll Register [[3](#page-93-1)].

[Tabell 4.14](#page-46-1) presenterer TWCR-registeret som inneholder bit-ene som styrer dataoverføringene.

- TWINT settes høy hver gang en endring i registeret er satt. Tilbakestilles av maskinvare og signaliserer at forrige operasjon er ferdig.
- TWEA sender ut en "acknowledge" når det mottas data fra slavene og blir satt høy.
- TWSTA setter start betingelse og aktiverer bussen.
- TWSTO setter stoppbetingelsen og lukker pågående kommunikasjon på bussen.
- TWWC setter flagg når dataskriving skjer samtidig som TWINT er satt høy.
- TWEN må settes høy for å aktivere TWI-protokollen.
- TWIE aktiverer TWI vect som trigger et avbrudd dersom TWINT er høy.

*TWI Status Register [\(TWSR\)](#page-13-4)*

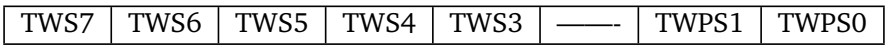

**Tabell 4.15:** Oversikt over bitene i TWI Status Register [[3](#page-93-1)].

[Tabell 4.13](#page-46-0) presenterer TWSR-registeret. Dette registeret inneholder informasjon om hvordan klokken skal stilles inn og status for kommunikasjonen. I TWSR registeret blir to hovedfunksjoner implementert.

- TWPS setter "prescaler" verdi som benyttes for å beregne klokkefrekvensen på [SCL\(](#page-12-1)se [Ligning 4.2\)](#page-47-0).
- TWS 3-7 forteller om status for TWI kommunikasjonen. Denne vil gi informasjon om de ulike stadiene i kommunikasjonen, i tillegg til eventuelle feilmeldinger. Det er hovedsakelig to statuskoder som er brukt i koden.

0x58 indikerer at det er mottatt data. I koden vil denne fungere som en indikator på at

innholdet i TWDR kan lagres og en stoppbetingelse kan sendes. 0x38 indikerer at det har skjedd en feil i kommunikasjonen. Om dette skjer sendes en feilmelding, og den pågående kommunikasjonen avsluttes.

*TWI Data Register [\(TWDR\)](#page-13-5)*

| TWDR6<br>TWDR5   TWDR4 $\overline{1}$<br>TWDR7 | TWDR3 |  | TWDR2   TWDR1 | TWDR0 |
|------------------------------------------------|-------|--|---------------|-------|
|------------------------------------------------|-------|--|---------------|-------|

**Tabell 4.16:** Oversikt over bitene i TWI Data Register [[3](#page-93-1)].

TWDR vil inneholde neste byte som skal sendes ved [Tx-](#page-13-6)modus, og siste mottatte byte ved [Rx-](#page-12-2)modus.

#### **Beregninger for SCL**

Det er viktig at frekvensen på klokkepulsen er innstilt slik at den ikke har for høy hastighet i forhold til slave-enhetene. Dersom hastigheten satt til master er for høy, vil ikke slaven ha tid til å fullføre operasjonen innen [SCL](#page-12-1) settes høy igjen. En konsekvens av dette er at slaven vil tvinge SCL lav til den er ferdig. De høye periodene vil ikke påvirkes av dette, så det vil kun gjøre at hastigheten på dataoverføringene vil gå tregere. Kravet for hastigheten på SCL i forhold til slave-enhetene er at slavens *f scl* må være 16 ganger så rask som *f scl*.

<span id="page-47-1"></span>

| Enhet                    | Modus    | Min $[kHz]$ | Spesifisert [kHz] | Max [kHz] |
|--------------------------|----------|-------------|-------------------|-----------|
| <b>RTC</b>               | Standard | $\Omega$    |                   | 100       |
|                          | Rask     | 100         |                   | 400       |
| <b>DAC</b>               | Standard |             | 100               |           |
|                          | Rask     |             | 400               |           |
| <b>Batteri Barnevakt</b> | Standard |             | 100               |           |
|                          | Rask     |             | 400               |           |

**Tabell 4.17:** Oversikt over SCL hastigheter for hver av slaveenhetene [[42](#page-95-4)][[29](#page-94-1)][[43](#page-95-5)].

[Tabell 4.17](#page-47-1) viser hastighetene hver av slaveenhetene opererer med for SCL. For oppgavene som skal utføres av prototypen vil standardhastighet være tilstrekkelig. Derfor settes *f scl* til 100 kHz av master.

Hastigheten på klokkepulsen blir satt av master. Når Arduino Mega 2560 opererer som master er hastigheten bestemt av to bit kalt TWPS i TWSR registeret. De to bit-ene tilsvarer fire forhåndsbestemte verdier for skalering: 1, 4, 16, 64. Registeret TWBR brukes også for å bestemme hastigheten på SCL bussen. Dette registeret er definert for "R/W", dermed kan det både leses av og skrives til.

<span id="page-47-0"></span>
$$
f_{scl} = \frac{f_{cpu}}{16 + 2 \cdot TWBR \cdot 4^{TWPS}} Hz [3, kap.24]
$$
 (4.2)

For å sette frekvensen på SCL ( $f_{\rm scl}$ ) til 100 kHz brukes verdien på TWBR registeret som en ukjent og verdien fra TWPS bit-ene som konstant som gir [Ligning 4.3.](#page-48-0)

<span id="page-48-0"></span>
$$
TWBR = \frac{\frac{f_{CPU}}{f_{SCL}} - 16}{2 \cdot 4^{TWPS}}
$$
\n
$$
(4.3)
$$

I [Ligning 4.2](#page-47-0) og [Ligning 4.3](#page-48-0) er *fSC L* frekvensen på klokkepulsen til SCL og *fC PU* er klokkefrekvensen på mikrokontrollerens CPU. Avlesning av TWPS og utregning av TWBR gjennomføres i funksjonen init\_SCL().

## **Kommunikasjonsprosessen**

I sin enkleste form vil det å gjennomføre kommunikasjon via [TWI](#page-13-1) protokollen følge en ganske slavisk oppskrift. En måte dette kan gjennomføres på er nøye beskrevet i databladet til AtMega2560[[3,](#page-93-1) kap.24].

#### *[Rx-](#page-12-2)modus*

- 1. Sett startbetingelse
- 2. Skriv adressen til slaven som det skal kommuniseres med (R/W bit satt til 0 (W))
- 3. Skriv registeret som det skal samhandles med
- 4. Sett ny startbetingelse
- 5. Skriv adressen til slaven som det skal kommuniseres med (R/W bit satt til 1 (R))
- 6. Motta data med TWEA satt for å sende "acknowledge"
- 7. Ved mottakelse av siste byte settes TWEA til 0 for å signalisere at det ikke skal sendes mer
- 8. Sett stoppbetingelse

## *[Tx-](#page-13-6)modus*

- 1. Sett startbetingelse
- 2. Skriv adressen til slaven som det skal kommuniseres med (R/W bit satt til 0 (W))
- 3. Skriv registeret som det skal samhandles med
- 4. Skriv data som skal inn i registeret
- 5. Sett stoppbetingelse

I praksis skal dette gjøre den grunnlegende jobben, men det var et mål om at de ulike stegene skulle trigges av avbruddsvektoren TWI\_vect. Når dette skulle realiseres i [ISR-](#page-12-3)en ble det satt opp en [tilstandsmaskin](#page-13-7) tilsvarende [Figur 4.6](#page-49-0) som styrer kommunikasjonsprosessen

Fordi en ISR ikke kan ha inngangsvariabler som en funksjon må variablene som benyttes være globale. Tilstandsmaskinen styres av flere variabler:

- TWI\_case styrer tilstandsmaskinen med tilstandene beskrevet i [Tabell 4.18](#page-49-1)
- TWI state forteller om det foregår en [Rx-](#page-12-2) eller [Tx](#page-13-6) operasjon. Den sørger for at tilstandsmaskinen gjennomfører rett sekvens.
- address byte lagrer adresse som skal benyttes ved neste data overføring.
- register\_to\_read lagrer det registeret hos slaven som det skal skrives til/leses av.
- transmit data lagrer data-byten som skal sendes ved tx-modus.
- recieve\_data lagrer data som mottas i rx-modus.

<span id="page-49-1"></span>

| Tilstand       | Navn              | Oppgave                                          |
|----------------|-------------------|--------------------------------------------------|
|                | <b>IDLE</b>       | Annen kode kjøres frem til TWI trigges           |
|                | TWI writeAddr     | Skriver adresse for slave (tx)                   |
| $\mathfrak{D}$ | TWI writeRegister | Skriver registeret som det skal kommuniseres med |
| 3              | TWI startRead     | Ny start betingelse settes for å starte opp rx   |
|                | TWI readAddr      | Skriver adresse for slave (rx)                   |
| 5              | TWI recieveData   | Mottar data uten "acknowledge"                   |
| 6              | TWI writeData     | Skriver data til valgt register                  |
| ⇁              | TWI stop          | Setter stoppbetingelse                           |

**Tabell 4.18:** Oversikt over tilstander.

<span id="page-49-0"></span>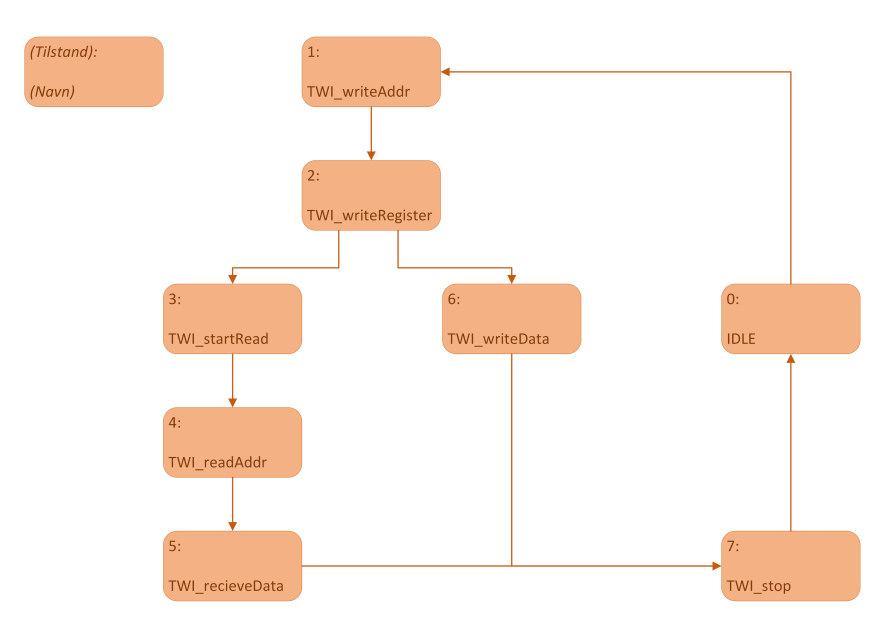

**Figur 4.6:** Flytskjema som illustrerer gangen i TWI kommunikasjonen.

TWI kommunikasjonen må trigges før ISR tar over prosessen. Dette skjer ved å sette en startbetingelse. Dersom denne er satt vil det skje ett avbrudd hver gang TWINT bit-en er satt, frem til dataoverføringen er fullført. For å sette i gang ISR-en er det laget to funksjoner som gjør dette samtidig som variablene for logikken settes riktig:

- void TWIStartTx(uint8 t address, uint8 t write reg, uint8 t write data);
- void TWIStartRx(uint8 t address, uint8 t read register);

Når logikken for selve dataoverføringen er satt vil disse funksjonene gjøre jobben med å automatisere kommunikasjonen med de ulike slavene lettere og mer oversiktlig.

# **4.4.6 Feilsøking av TWI kode**

Grunnkoden for TWI kommunikasjonen ble relativt raskt satt sammen. Som forventet fungerte ikke koden på første forsøk, problemet var at det var veldig vanskelig å overvåke hva som ble gjort feil og hvorfor den ikke fungerte. Dette førte til at selve feilsøkingen var svært tidkrevende. For å undersøke hva slags signal som ble sendt ut av SDA pinnen ble det førsøkt å bruke et oscilloskop. Signalet som ble sendt var 0V til enhver tid som indikerte at det ikke var aktivitet på pinnen. Da ble koden gransket for å se at TWI kommanduene ble utført riktig, det bla da avdekket feil i bit-manipulasjonen av TWI-registerene.

| Register | Innhold          |
|----------|------------------|
| 0x00     | Sekund 0-59      |
| 0x01     | Minutt 0-59      |
| 0x02     | <b>Time 0-24</b> |
| 0x04     | Dag 1-31         |
| 0x05     | Måned 1-12       |
| 0x06     | År 0-99          |

<span id="page-51-0"></span>**Tabell 4.19:** Oppsummering av registre som blir bruk på DS3231 [[42](#page-95-4)].

# **Real Time Clock (RTC)**

En [RTC](#page-12-4) er en kalibrert klokke som kan gi informasjon om dato og tid. RTC-en som blir benyttet i designet er en DS3231. Den vil operere som slave og vil svare til adressen 110100X. De ulike registerene til RTC-en som blir avles fra er oppsummert i [Tabell 4.19.](#page-51-0)

For å benytte RTC-en og hente ut pålitelige verdier for dato og tid er det to aspekter som må tas hensyn til. Når RTC-en brukes etter å ha vært frakoblet strøm vil ikke de avleste verdiene være riktig. For å løse dette må rett verdi skrives til riktig register. Funksjonen void resetRTC() bruker funksjonen TWIStartTx() for å gjøre dette.

resetRTC() har som input nåverdier for tid og dato som heltall. Kallet resetRTC(0,15,12,24,5,23) vil eksempelvis oppdatere RTC-en til *"24. mai 2023 kl. 12:15:00"*. Fra dette tidspunktet er satt vil tiden telles med høy presisjon.

Når dato og tid er oppdatert må man unngå at RTC-en mister strømtilførselen. Om det skulle skje vil verdiene i registerene nullstilles og det vil ikke være mulig å bruke den for å sjekke dato og tid. For å unngå at RTC-en mister strøm hver gang prototypen skrus av benyttes et CR2032 batteri koblet til V<sub>BAT</sub> pinnen på RTC-en. Denne pinnen er koblet til et reservebatteri mens V<sub>CC</sub> er koblet til hovedbatteriet som beskrevet i [Tabell 4.20.](#page-52-1) CR2032 er et 3V knappebatteri med en levetid på 460 timer ved kontinuerlig bruk. Så lenge batteriet forsyner RTC-en vil klokken fortsette og telle når prototypen er skrudd av. Men med 460 timer levetid vil den kun forsyne RTC-en i ca. 19 dager [[44](#page-95-6)].

Når [RTC-](#page-12-4)en er riktig innstilt kan de ønskede dataene hentes ut ved å bruke funksjonen TWIStartRx(). Målet er å samle innhenting og prosessering av data i ulike funksjoner som kan kalles på der de trengs.

- getTimeStamp(): Returnerer klokkeslettet i en matrise [ss,mm,tt].
- getDate(): Returnerer dato i et matrise [dd,mm,åå].

Når dato og måned skal brukes i koden er det hensiktsmessig at de er lagret som en char slik at det kan skrives direkte til CSV-fil eller skjerm. Funksjonene som utfører denne konverteringen er: '

- void formatDateToChar(uint8 t dateArray[3]) tar inn matrisen levert fra getDate() og gir ut dato som en char-matrise på formatet "dd-mm-åå".
- void formatTimeToChar(uint8 t timeArray[3]) tar inn matrisen levert fra getTimeStamp()

<span id="page-52-1"></span>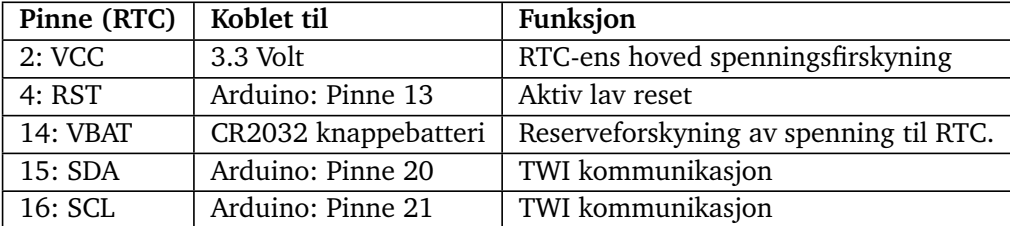

**Tabell 4.20:** Tabell som oppsummerer alle brukte pinner på RTC-en og deres funksjoner.

og gir ut tid som en char-matrise på formatet "tt:mm:ss".

• void formatDateTimeToChar(uint8 t dateArray[3], uint8 t timeArray[3]) kombinerer dato-matrise og tids-matrise for å sette sammen et char-array med format "ddmm-åå tt:mm:ss"

Hvordan de ulike bibliotekene brukes vil avhenge av hvilket format dato og tid må være på for videre bruk. I [Kodeliste 4.3](#page-52-0) er eksempelkoden til dette vist.

```
1 #include "TWI/TWI.h"
2
3 void setup(){
4 Serial.begin(9600);
5 initTWI();
6 }
7 void loop(){
8 // getDate og getTimeStamp må oppdateres før hver gang det skal hentes data fra RTC.
9 getDate();
10 getTimestamp();
11
12 // Eksempel på hvordan tallverdi for dato kan presenteres
13 Serial.print("Dato:");
14 Serial.println(calcDate[0]);
15 Serial.print("Måned:");
16 Serial.println(calcDate[1]);
17 Serial.print("År:");
18 Serial.println(calcDate[2]);
19
20 // Skriver dato og tid med formateirng
21 Serial.println(formatDateTimeToChar(calcDate, calcTime));
22 \mid \}
```
**Kodeliste 4.3:** Demonstrerer hvordan funksjonene i NIR.h skal brukes.

#### **Digital to Analog Converter (DAC)**

Formålet med DAC-en er at den skal fungere tilsvarende de digitale I/O pinnene på Arduinoen, uten å være tilkoblet Arduino-en sin strømforsyning. Dette er for å beskytte Arduino-en fra høyt strømtrekk fra LED-driveren "IC-HG" som kan trekke opp til 60 mA. For å unngå dette blir DAC-en forsynt av 5V spenningsnettverket fra batteriet mens den skal levere den samme spenningen som en digitalpinne [[41](#page-95-3)].

MCP4725 som benyttes i denne kretsen har en 12-bits oppløsning. Denne oppløsningen har ingen betydning slik DAC-en skal brukes i dette tilfellet. Fremfor å utnytte DAC-ens fulle po-

<span id="page-53-0"></span>

| Pinne (DAC) | Koblet til                       | Funksjon            |
|-------------|----------------------------------|---------------------|
| Vout        | IC-HG LED-driver sine CI pinner. | Setter nivået på    |
|             |                                  | utgangssignalet til |
|             |                                  | $IC-HG$             |
| <b>Vss</b>  | Jord                             | Setter nedre gren-  |
|             |                                  | se for DAC-en sin   |
|             |                                  | utgangsspenning     |
| Vdd         | 5V                               | Setter øvre grense  |
|             |                                  | for DAC-en sin ut-  |
|             |                                  | gangsspenning       |
| A0          | Jord                             | Del av TWI adresse  |
|             |                                  | - satt til "0"      |
| SCL         | Arduino: Pinne 21                | TWI Kommunika-      |
|             |                                  | sjon                |
| <b>SDA</b>  | Arduino: Pinne 20                | Kommunika-<br>TWI   |
|             |                                  | sjon                |

**Tabell 4.21:** Tabell som oppsummerer pinnene til DAC-en og deres funksjon.

tensial med mange ulike nivåer, skal den heller brukes som en av/på bryter for spenningen inn på LED-driveren. Dette gjør at det kun er to verdier som skrives inn til DAC registeret, enten 0 eller 4095. For å realisere dette blir TWI kommunikasjonen brukt [[29](#page-94-1)].

Funksjonen void setDAC(bool on\_off) styrer DAC-en. Denne fungerer ved at inngangsverdien velger om den skal skrus av eller på. Deretter sender Arduino-en rett beskjed til DAC-en. Denne funksjonen brukes samtidig som NIR-lyset kontrolleres gjennom PWM-pinnene. [Ta](#page-53-0)[bell 4.21](#page-53-0) beskriver alle pinne til DAC-en og hva de er koblet til. En detalj og legge merke til er at som nevnt tidligere så forsyner DAC-en alle CI pinnene til LED-driveren.

# **Batterivakt**

Batterivakten skal overvåke gjenstående batterilevetid i prosent og batterikapasiteten sammenlignet med kapasiteten i nyfabrikert tilstand. Gjennom TWI kommunikasjon kan det hentes ut flere ulike indikasjoner på batteriets tilstand. Batteriprosenten skal indikere hvor stor prosent av batteriets maksimale kapasitet som gjenstår. Det er også interessant å overvåke batteriets tilstand for å se når det eventuelt må byttes ut. Dette er spesielt viktig med tanke på at prototypen ideelt skal ha nok batterikapasitet til å kunne kjøre tre forsøk på et fulladet batteri som vist i [Tillegg C.](#page-101-0) Batteristatus skal hentes ved prototypens oppstart og oppdateres jevnlig mens prototypen er på. Funksjonen uint8 t \*getBatteryState() henter ut disse dataene og returnerer en matrise med tre elementer. Det første elementet er batteriprosenten [0 - 100], det andre elementet er verdien for batteriikonet [0 - 5], og tredje elementet forteller om batteriets helse i % [0-100] [[43](#page-95-5)]. Batteriikonet skal brukes for å vises på skjermen.

# **4.5 Koding i C++**

.

# **4.5.1 Oversikt over brukte biblioteker**

Det har blitt tatt i bruk biblioteker for programmering av skjerm, tastatur og minneutvidelsen. Oversikt over bibliotekene som har blitt brukt kan finnes i [Tabell 4.22.](#page-54-1) I PlatformIO blir den nødvendige informasjonen om hvilke biblioteker som blir brukt lagret i platformio.ini i rotmappen til kodebasen.

<span id="page-54-1"></span>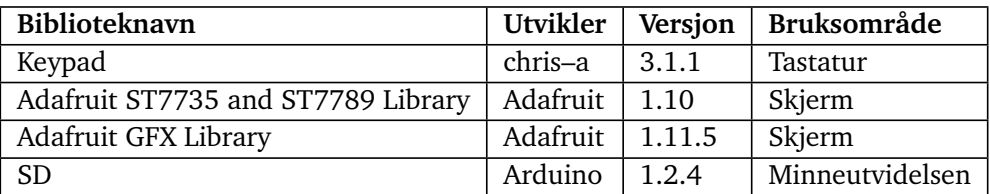

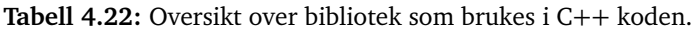

# <span id="page-54-0"></span>**4.5.2 Hjelpefunksjoner, oppregninstyper og strukturer**

I utils-mappen i kodebasen er det definert flere hjelpefunksjoner og strukturer. Disse brukes hovedsakelig i writeToFile-mappen, settings-mappen og menu-mappen. Det er definert en struktur, tre [oppregningstyper](#page-12-5) og seks funksjoner. Formålet med å definere strukturen er å gi en konsistent og helhetlig måte å representere de ulike innstillingene for forsøket på. Strukturene representerer informasjon om de ulike innstillingene for ett forsøk. Funksjonene er hjelpefunksjoner som brukes i sammenheng med strukturene. Dette er mulig siden C++ er et høynivåspråk som tillater mer komplekse datastrukturer som også er mer oversiktlige.

Oppregningstypene er definert i utils.h og er definert som typen enum. De brukes for å beskrive de forskjellige filtypene og innstillingene forskeren kan velge.

- 1. FileType representerer de forskjellige filtypene. Den har tre mulige verdier: INFO, TEMP og ERROR. De forskjellige filtypene og deres bruksområde er beskrevet nærmere i [under](#page-55-0)seksion 4.5.3.
- 2. Mode representerer de ulike testmodusene forsker kan velge. Det er fire mulige verdier: NIR\_LIGHT, PLACEBO, RANDOMIZED\_MODE og UNKNOWN\_MODE.
- 3. Duration representerer varigheten av et forsøk og har fire mulige verdier: DURATION\_20\_MIN, DURATION\_30\_MIN, DURATION\_40\_MIN og UNKNOWN\_DURATION.
- 4. PwmFreq representerer PBM-frekvensene og kan ha fire verdier CONTINUOUS, LOW\_FREQ, HIGH\_FREQ og UNKNOWN\_PWM\_FREQ.

Oppregningstypene Mode, Duration og PwmFreq er satt opp i samsvar med [Tabell 2.1,](#page-19-0) med unntak av de siste alternativene som setter verdiene som ukjente. Disse brukes for å håndtere feilverdier, ettersom det aldri er ønskelig at et forsøk skal ha ukjente verdier.

Strukturen TestChoices setter sammen all informasjonen om testinnstillingene og lagrer den. Strukturen har følgende felt: mode, duration, pwm\_freq, patient\_id og experiment\_id. De tre førstnevnte feltene er av typene Mode, og Duration, PwmFreq (oppregningstypene nevnt over) og de to siste er uint8\_t.

De seks funksjonene kan deles inn i to kategorier. Den første kategorien har en parameter som tar inn en av oppregningstypene. Den vil returnere en streng som representerer den tilsvarende

verdien. De brukes enten for å skrive innstillingene til en CSV-fil eller for å skrive dem til skjermen.

<span id="page-55-1"></span>Den andre kategorien tar imot et heltallsverdi (int) og konverterer den til den tilsvarende oppregningstypen, enten Mode, Duration eller PwmFreq. Disse funksjonene brukes i settingsmappen for å lese av de lagrede innstillingene. En oversikt over sammenhengen mellom heltallet og innstillingsverdien kan ses i [Tabell 4.23.](#page-55-1)

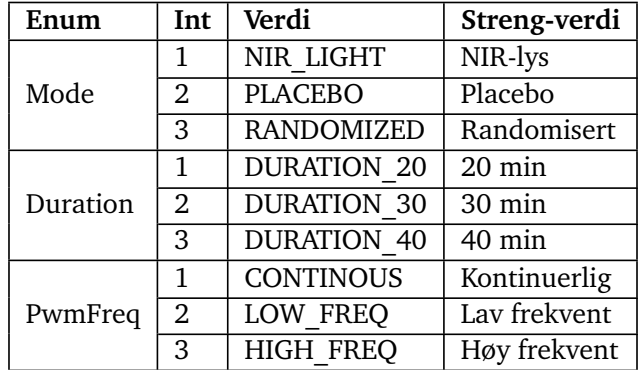

**Tabell 4.23:** Oversikt over oppregningstypene, deres tilsvarende heltallsverdi og streng-verdi.

# <span id="page-55-0"></span>**4.5.3 Loggføring av sensorverdier og feilmeldinger**

Det er ønskelig at prototypen skal loggføre verdiene på temperatursensorene hvert minutt og knytte dette til et pasient identifikasjonsnummer. I dette tilfellet er det fire forskjellige temperaturverdier som skal loggføres, en oversikt over disse kan sees i [Tabell 4.8,](#page-40-1) samt. det tilhørende tidsstempelet. Det skal også loggføres feilmeldinger som oppstår under forsøket. Feilmeldinger skal loggføres med tidsstempel og kan f.eks. være at pasienten mister hudkontakt med LED-hodet. Feilmeldingene og temperaturverdiene skal lagres i to separate "comma separated values" [\(CSV\)](#page-11-0) filer. I tillegg blir innstillingene for forsøket lagret i en tekstfil [\(Tekstfil-](#page-13-8)fil). En oversikt over innstillingene som gjelder for et forsøk kan finnes i [Tabell 2.1.](#page-19-0)

# **MicroSD grensesnittkort fra Adafruit**

Prototypen har en minneutvidelse som kan brukes til å lagre og skrive til filene knyttet til et forsøk. Denne minneutvidelsen er av typen "Micro SD card breakout board+" fra Adafruit som er avbildet i [Figur 4.7.](#page-56-0) Dette [grensesnittskorte](#page-11-1)t har plass til et microSD-kort og den har åtte pinner [[45](#page-95-7)] som er beskrevet nærmere i [Tabell 4.24.](#page-57-0) Den pinnen som hovedsakelig brukes for kodingen av loggføringen er pinne CS (Chip select), dette er pinnenummer 53 på Arduino-en.

# **Fillagringssystemet**

For å opprette en struktur for lagring av filer for hvert forsøk, ble det tatt utgangspunkt i et system som skal utdypes her. For hvert forsøk opprettes det en mappe, og mappenavnet bestemmes av identifikasjonsnummeret for forsøket. Nummeret genereres kun for å skape en systematisk struktur for mappene. Det starter på null og vil inkrementeres for hvert gjennomførte forsøk. Dette betyr at når NIR-stråling er initialisert, opprettes det en ny mappe på microSDkortet. Inne i mappen skal det lagres to CSV-filer og en TXT-fil. Filnavnene baserer seg på

<span id="page-56-0"></span>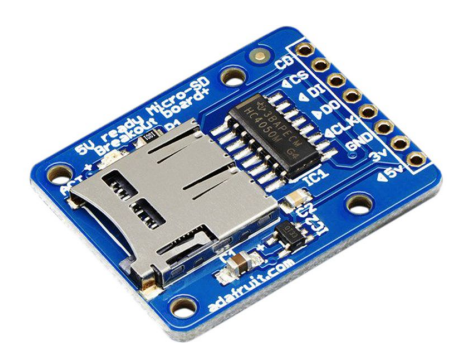

Figur 4.7: "microSD card breakout board+" fra Adafruit [[46](#page-95-8)].

identifikasjonsnummeret til pasienten og hvilken type informasjon som lagres i filen. For eksempel, dersom pasientens identifikasjonsnummer er 69 og forsøkets identifikasjonsnummer er 3, vil det opprettes tre filer med navnene LOG\_69.csv, ERR\_69.csv og INFO\_69.csv. Hele banenavnet til filene vil være 3/LOG\_69.csv, 3/ERR\_69.csv og 3/INFO\_69.txt.

Videre kan man se nærmere på innholdet i disse tre filene. Det er to CSV-filer som brukes til loggføring av feilmeldinger og temperatursensorverdier. Filene vil ha to forskjellige overskrifter ettersom de representerer ulik informasjon for hvert forsøk. I filen LOG\_69.csv vil den første raden inneholde overskrifter. Den første kolonnen inneholder tidsstempel, etterfulgt av kolonner for de fire temperaturverdiene. Sammenhengen mellom overskriften i CSV-filen og temperatursensoren sin plassering på prototypen er beskrevet nærmere i [Tabell 4.25.](#page-58-0) ERR\_69.csv vil ha overskriften tidsstempel, feilmeldingkode og den tilhørende feilmeldingen. Tidsstemplene som brukes i loggfilene er på formatet ISO 8606 som inneholder informasjon om klokkeslett, dato og tidssone. Filen INFO\_69.txt vil innhold innstillingene for forsøket: PBM-frekvensen, pasient- og forsøksidentifikasjonsnummer, varighet og modus for forsøket. Disse innstillingene er beskrevet nærmere i [Tabell 2.1.](#page-19-0) TXT-filen inneholder også informasjon om starttiden. Dette er det tidspunktet forsker eller pasienten igangsetter NIR-belysning.

## **Arduino biblioteket SD.h**

I denne delen av koden har det blitt brukt et bibliotek fra Arduino kalt SD.h [[47](#page-95-9)]. Dette biblioteket inneholder funksjoner som gjør det enklere å lese og skrive data til microSD-kortet som er plassert i grensesnittskortet fra Adafruit som er avbildet i [Figur 4.7.](#page-56-0) Ved å inkludere SD.h i header-filen kan man initialisere SD-kortet ved å kalle SD.begin(53). Videre har følgende funksjoner blitt brukt:SD.exists(), SD.mkdir() og SD.open().

- SD.exists() sjekker om en fil med det angitte filnavnet eksisterer på SD-kortet. Den tar filnavnet som parameter og returnerer true hvis filen eksisterer, eller false hvis den ikke eksisterer. Denne brukes til å sjekke om filnavnet allerede eksisterer, før et forsøk igangsettes og oppretter filene.
- SD.mkdir() brukes til å opprette en ny mappe på SD-kortet med det angitte katalognavnet. Denne funksjonen tar imot mappenavnet som parameter og returnerer true dersom opprettelse av mappen var vellykket, eller false hvis det oppstod en feil. Denne funksjonen er nyttig for å organisere filer i ulike mapper og vil skape en bedre struktur. Den brukes til å opprette mappen med forsøksidentifikasjonsnummeret, som vil inneholde

<span id="page-57-0"></span>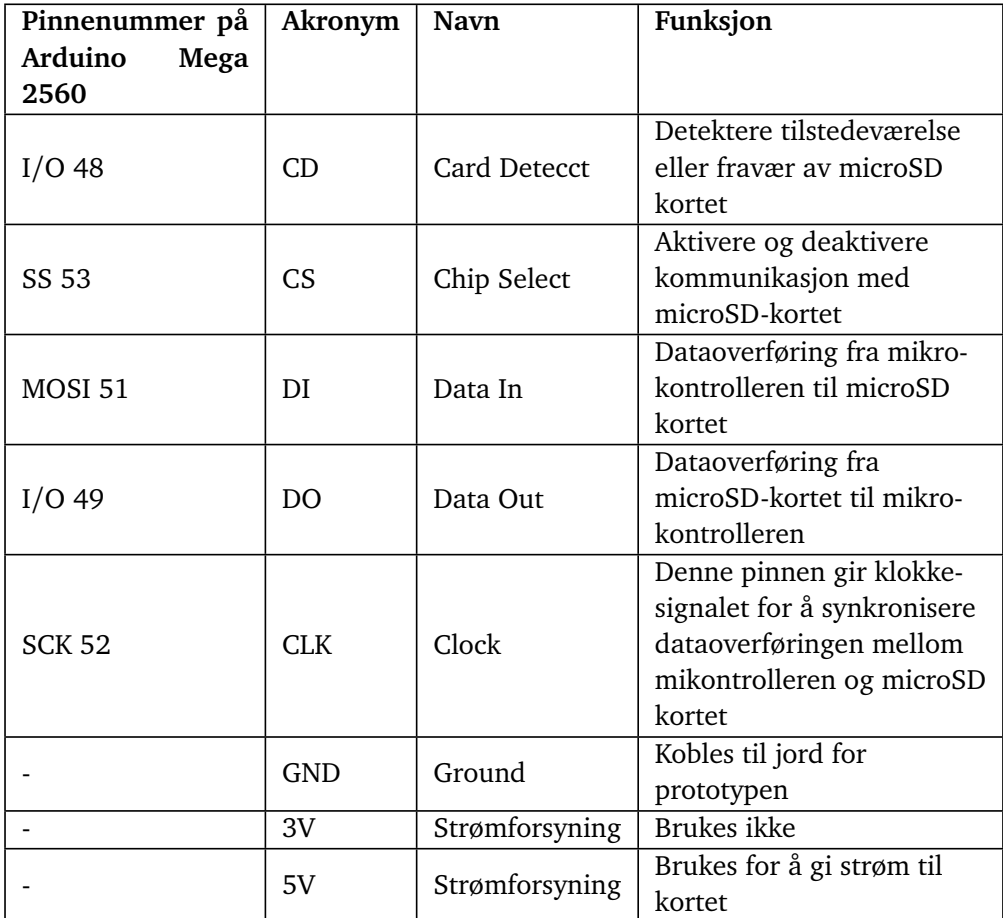

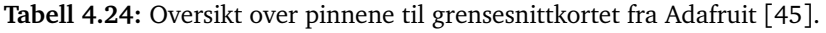

filene relatert til forsøket.

• SD.open() brukes til å åpne en fil på microSD-kortet med det angitte filnavnet og åpningsmodusen. Den tar imot to paramtere: filnavnet og åpningsmodusen, og returnerer et File-objekt som representerer den åpnede filen. Åpningsmodusen kan være FILE\_READ for lesing eller FILE WRITE for skriving. Dette muliggjør enten lesing av data fra filen eller skriving av data til fil. Det returnerteFile-objektet brukes til å åpne logg- og feilmeldingsfilen for skriving.

File-objektet som returneres fra SD.open() har flere metoder, deriblant println(), write() og close() som har blitt benyttet i denne delen av koden.

- println() metoden brukes til å skrive data til den åpne filen og legger til ett linjeskift etter dataene har blitt lagt til. Denne brukes fordi en rad i CSV-filen tilsvarer en lesing av temperaturverdier eller feilmeldinger og vil legge til et linjeskrift automatisk. write() gjør essensielt det samme, bare uten å legge til linjeskift.
- close() metoden brukes for å lukke den åpne filen når man er ferdig med å lese eller skrive data til den. Det er viktig å lukke filen for å frigjøre ressurser og sikre at eventuelle skrivebuffere blir tømt og at dataene blir lagret på microSD-kortet ved en temperaturav-

<span id="page-58-0"></span>

|   | Plassering                              | Navn i CSV-fil |
|---|-----------------------------------------|----------------|
|   | Kretskortet i styringsenheten           | temp pcb       |
| 2 | Kretskortet i LED-hodet                 | temp led       |
| 3 | Det ene benet til LED-hodet             | temp skin      |
|   | Rett under der NIR-lyset ut-<br>stråler | temp air       |

**Tabell 4.25:** Oversikt over navngivingen til de forskjellige temperatursensorene sine verdier loggfilen.

lesning. Det var et krav fra oppdragsgiver at CSV-filene skulle lagres underveis i forsøket. Dette for å hindre at man mister temperatur- eller feilmeldingslogger ved eventuelle systemfeil ved prototypen som kan oppstå underveis i et forsøk.

#### **Skrive data til fil**

Koden til prosjektet ligger under mappen writeToFile i kodebasen. I [Figur 4.8](#page-60-1) kan man se et flytdiagram som beskriver koden og sammenhengen mellom alle funksjonene. Koden er inndelt i tre filer: helper.cpp, writeToFile.cpp og writeToFile.h.

I helper.cpp blir det definert flere hjelpefunksjoner som brukes for å håndtere filbehandling, konvertere data til riktig format og gjør om forskjellige oppregningstyper til strenger slik at de også kan skrives til filene.

- getExperimentId() henter forsøk identfikasjonsnummeret fra SD-kortet basert på eksisterende mapper. Den returnerer forsøk identfikasjonsnummeret som skal brukes for det gjeldende forsøket.
- checkIfFileExists(filename) sjekker om en fil eksisterer på SD-kortet. Den tar filnavnet som input og returnerer 1 hvis filen eksisterer, ellers returnerer den 0.
- convertErrorToChar(error code, error message, timestamp) konverterer feildata til en char-matrise og returnerer det. Den bruker feilkoden, feilmeldingen og tidsstempelet som parametre.
- convertDataToChar(temp\_pcb, temp\_air, temp\_skin, temp\_led, timestamp) konverterer temperaturdata til en char-matrise som returneres. Den tar inn temperaturen på PCB, i luften mellom NIR-lyset og huden, mot huden og på LED-matrisen i heltallsformat, samt. tidsstempel som en char.
- modeToString(mode), durationToString(duration) og pwmFreqToString(pwmFreq) konverterer oppregningstypene mode, pwmFreq og duration variablene til en streng slik at det kan skrives til filen.

I writeToFile.cpp defineres funksjoner som brukes til å håndtere microSD-kortet, oppretter mapper og filer, skriver data til filene og lage filen som skal inneholde informasjon om forsøkene som gjennomføres.

- initSD(CS) initierer microSD-kortet. Den tar inn chip select-pin (CS) som parameter.
- initCard(CS, card) sjekker om initieringen av microSD-kortet var vellykket. Hvis initieringen mislykkes, blir det skrevet ut feilmeldinger og informasjon om hva som kan

være galt. Den tar inn "Chip Select"-pin (CS) og et Sd2Card-objekt (card) som parameter.

- createDirectory() oppretter en mappe på microSD-kortet basert på forsøk identifikasjonsnummeret. Den tar inn forsøk identifikasjonsnummeret som parameter.
- createFile() oppretter en fil med et gitt filnavn og skriver overskriftene (headers) til både CSV-filene og TXT-filen. Den tar inn overskriftene, filnavnet og en TestChoicesstruktur som parameter.
- createFileName() oppretter et filnavn basert på filtypen (type) og testvalgene (test\_choices). Den returnerer filnavnet som en char-matrise.
- writeToFile() skriver data til en fil med et gitt filnavn. Den tar inn filnavnet og dataene som skal skrives som parameter. For å skrive korrekt datatyper skal skrives til filene må hjelpefunksjonene convertErrorToChar() og convertDataToChar() brukes.
- writeInfoFile() skriver informasjon om forsøket til en fil. Den tar inn testvalgene, starttidspunktet, filnavnet og skriver informasjonen til TXT-filen.

## **Testkode**

For å teste at koden fungerer som ønsket har det blitt laget en testkode som testes på et isolert system med en Arduino Mega 2560, grensesnittskortet fra [Figur 4.7,](#page-56-0) koblingsbrett og noen ledninger. Det ble lastet opp en kode fra main.cpp til Arduino-en som kan finnes i README.md i writeToFile-mappen i kodebasen, koden ligger helt nederst i dokumentet.

Koden besto av en setup()-funksjon med en while()-løkke. Nødvendige bibliotek som f.eks. writeToFile.h, stdio.h, Arduino.h og utils.h ble inkludert. Det ble oprettet flere globale variabler som temp\_headers, error\_headers, info\_header. Disse variablene er char-matrise som består av headere til de tre filene som skal skrives til. card og mem\_ext\_pins ble også deklarert som globale variabler for å konfigurere grensesnittskortet med Arduino-en. I setup() funksjonen ble seriell kommunikasjon og microSD-kortet initiert. En struktur ble opprettet for å inneholde lagrede innstillinger som PBM-frekvens, pasientidentifikasjonsnummer og forsøksidentifikasjonsnummer. Denne strukturen er nærmere forklart i [underseksjon 4.5.2.](#page-54-0) For å simulere et forsøk ble innstillingene satt uten kommunikasjon med skjerm eller tastatur. Deretter ble de tre filnavnene opprettet ved hjelp av funksjonen createFilename(). Videre ble den nødvendige mappen opprettet, som også vil inneholde filene for forsøket. Dette ble gjort ved hjelp av funksjonene createFile() og createDirectory(). Informasjon om de valgte innstillingene ble også skrevet til tekstfilen ved å bruke writeInfoFile().

Deretter vil koden gå videre inn i den evige while-løkken. I denne løkken blir all dataen skrevet til CSV-filene for å loggføre sensorverdier og potensielle feilmeldinger. Feilmeldingene og sensorverdien har blitt simulert slik at man får testet virkemåten til funksjonene. Det har blitt tatt hensyn til at temperatursensorverdiene vil være av datatypen float. Raden som skrives til CSV-filen må være på samme format som overskriften (headerene) i CSV-filen. For at dette skal la seg gjøre må convertDataToChar()-funksjonen brukes. Denne konverterer de avleste sensorverdiene til en char-matrise data som videre sendes inn i writeToFile()-funksjonen. Den samme metoden er brukt for feilmeldinger. convertErrorToChar() som returner en charmatrise error som igjen bruker writeToFile()-funksjonen. For å skille mellom hvilken fil som skal skrives til, brukes parameteren filename som enten tar inn variabelen filename\_error eller filename\_temp.

<span id="page-60-1"></span>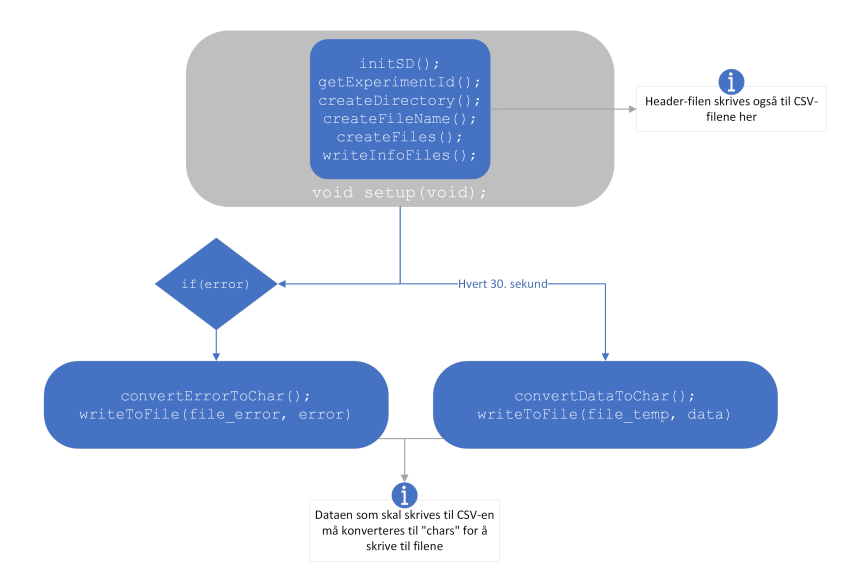

**Figur 4.8:** Flytskjema for funksjonene som muliggjør loggføring av sensorverdier og feilmeldinger.

# **4.5.4 Programmering av brukergrensesnitt**

## <span id="page-60-0"></span>**LEDs og knapper**

Knappene og LED-indikatorene er de delene av brukergrensesnittet som har opphav fra prototype v.1. Knappene vil ha mer eller mindre samme funksjonalitet i dette systemet som de hadde i versjon en. AV og på knappen på etuiets side skal skru prototypen av og på, mens den grønne knappen skal brukes for å starte forsøk. I prototype v.2 er det også lagt til at den grønne knappen skal kunne vekke systemet fra søvnmodus. Dette skjer via avbruddsvektoren PCINT1\_vect som trigges når det skjer en endring på pinnen Tx3.

LED-indikatorene benyttes for å kommunisere systemets status underveis i forsøk. Den grønne LED-en skal lyse kontinuerlig når et forsøk kjøres, og når det er under 3 minutter igjen så vil den begynne å blinke. Den røde indikatoren brukes for å indikere feil på systemet. Den vil begynne å blinke om det oppdages mindre feil i systemet, og vil lyse kontinuerlig ved kritiske feil.

For å gjøre programmering av LED-ene mer oversiktlig i koden er det blir laget en rekke funksjoner som benyttes:

- initLedPins() setter alle pinner knyttet til LED-ene som utgang.
- redLedOn() skrur rød LED på.
- redLedBlink() blinker rød LED med 1 sekunds intervall.
- redLedOff() skrur rød LED av.
- greenLedOn() skrur grønn LED på.
- greenLedBlink() blinker grønn LED med 1 sekunds intervall.
- greenLedOff() skrur grønn LED av.
- testIndicatorOn() skrur test indikator på LED-hodet på.
- testIndicatorOff() skrur test indikator på LED-hodet av.

#### <span id="page-61-0"></span>**Skjerm**

Mappen ved navnet screen i kodebasen består av de tre filene:

- logoGray.h
- screen.h
- screen.cpp

Til sammen utgjør filene hele systemet for skjermbildene som brukes i mappen menu.

I logoGray.h brukes det en spesifikk metode for å ["bitmappe"](#page-11-2) egenlagde ikoner som skal brukes til skjermen [[48](#page-95-10)]. Dette gjøres ved å lage matriser som er konstante av datatypen unsigned char og representerer farger med heksadesimale verdier, for eksempel 0cff. For å minimere minnebruk ble det benyttet "monochrome" representasjon av hver piksel, som tilsvarer én byte. Dette sparer plass i programminnet hvor dataen blir lagret. Hver piksel på skjermen representeres som enten av eller på. Standart oppsett for å lage et ensfarget bitmappet bilde er som følger:

const unsigned char navn til ikon [] PROGMEM =  $\{\}$ ;

tft.drawBitmap(x, y, navn til ikon, pikselStr.Xakse, pikselStr.Yakse, ST7735 WHITE); Når ikonet er definert, brukes funksjonen drawBitmap av tft objektet til å tegne ønsket ikon, og å definere startposisjon på x og y aksen. Deretter angis variabelnavnet som representerer ikonet, størrelse på bilde i piksler, og fargen som er ønskelig på bilde.

I screen blir skjermens pinner definert i henhold til pinneoversikten vist i [Tabell 4.26.](#page-62-0) I koden er det to alternativer til initiering basert på oppkobling av skjermen. Det første alternativet bruker maskinvare SPI. I dette alternativet defineres 3 pinner, mens to pinner kobles opp til ATmega-en sin SPI pinner, MOSI og SCLK. Det andre alternativet definerer alle de brukte pinnene, inkludert MOSI og SCLK som kan være hvilken som helst I/O-pinne. De to alternativene fører til samme oppførsel av skjerm, mens SPI alternativet får skjermen til å respondere betydelig raskere. I filen screen.cpp er funksjoner som er listet opp under definert og forklart i listen under.

- initScreen(): initierer skjermen. Dette gjøres ved å kalle på funksjonen initR() av tft objektet og farger deretter hele skjermen svart. tft.fillScreen() fyller skjermen svart, mens tft.setRotation()blir satt til å rotere skjermen 90 grader med klokken.
- clearScreen() tømmer skjermen for innhold ved å fylle skjermen med svart farge, nullstiller x og y koordinatene til henholdsvis 0 og 0. Etterfulgt av tilbakestilling av tekststørrelsen til 1.
- batteryCharge() funksjonen bruker en unsigned 8-bit int parameter navngitt battery charge i en switch-setning som kaller på fem forskjellige ikoner av et batteriet, avhengig av verdien til battery charge. Ikonene blir tegnet ved hjelp av funksjonen tft.drawBitmap().
- skinContactStatus() funksjonen bruker en unsigned 8-bit int parameter navngitt skin contact i en switch-setning som kaller på tre forskjellige funksjoner, som igjen tegner firkanter med farget fyll, avhengig av verdien til skin\_contact. Firkantene blir tegnet med tilhørende tekst ved hjelp av funksjonen eksempelfunksjonen xxxRectangle().
- drawDateAndBatteyCharge() funksjonen bruker unsigned 8-bit int parameter battery\_charge og parameteren date[] som er en char matrise. De to parameterene representerer henholdsvis batteriprosent og dato.
- homeScreen() funksjonen nullstiller skjermens bilde, henter funksjonen drawDateAndBatteyCharge og bitmapper APT sin logo på hjemskjermen.
- xxxRectangle() er en eksempelfunksjon hvor xxx byttes ut med navnet på de tre fargene som skal indikere hudkontaktstatusen på skjermen. xxx erstattes med enten red, yellow eller green og skriver teksten "Hudkontakt: " etterfulgt av en firkant med fargefyll.

Deretter er alle skjermbilde som blir vist i funksjonene som viser forskerinnstillingene og brukerinnstillingene definert i flytskjema vist i [Figur 4.9.](#page-63-0) Flytskjema er likt strukturert som flytskjema som viser oversikten over funksjonaliteten til skjermbildene vist i [Figur 4.10.](#page-64-0) Det skal være tydelig sammenheng mellom hvilke funksjoner som viser hva og når på skjermen.

<span id="page-62-0"></span>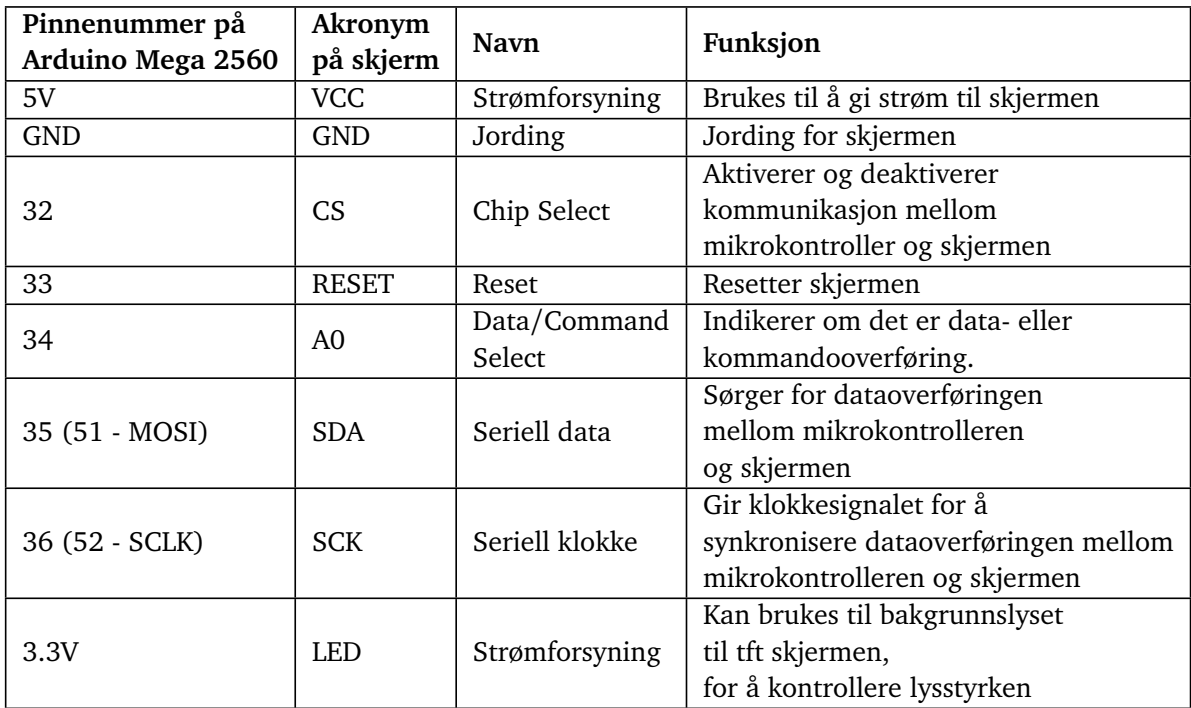

**Tabell 4.26:** Pinneoversikt fra Arduino-en til skjermen.

<span id="page-63-0"></span>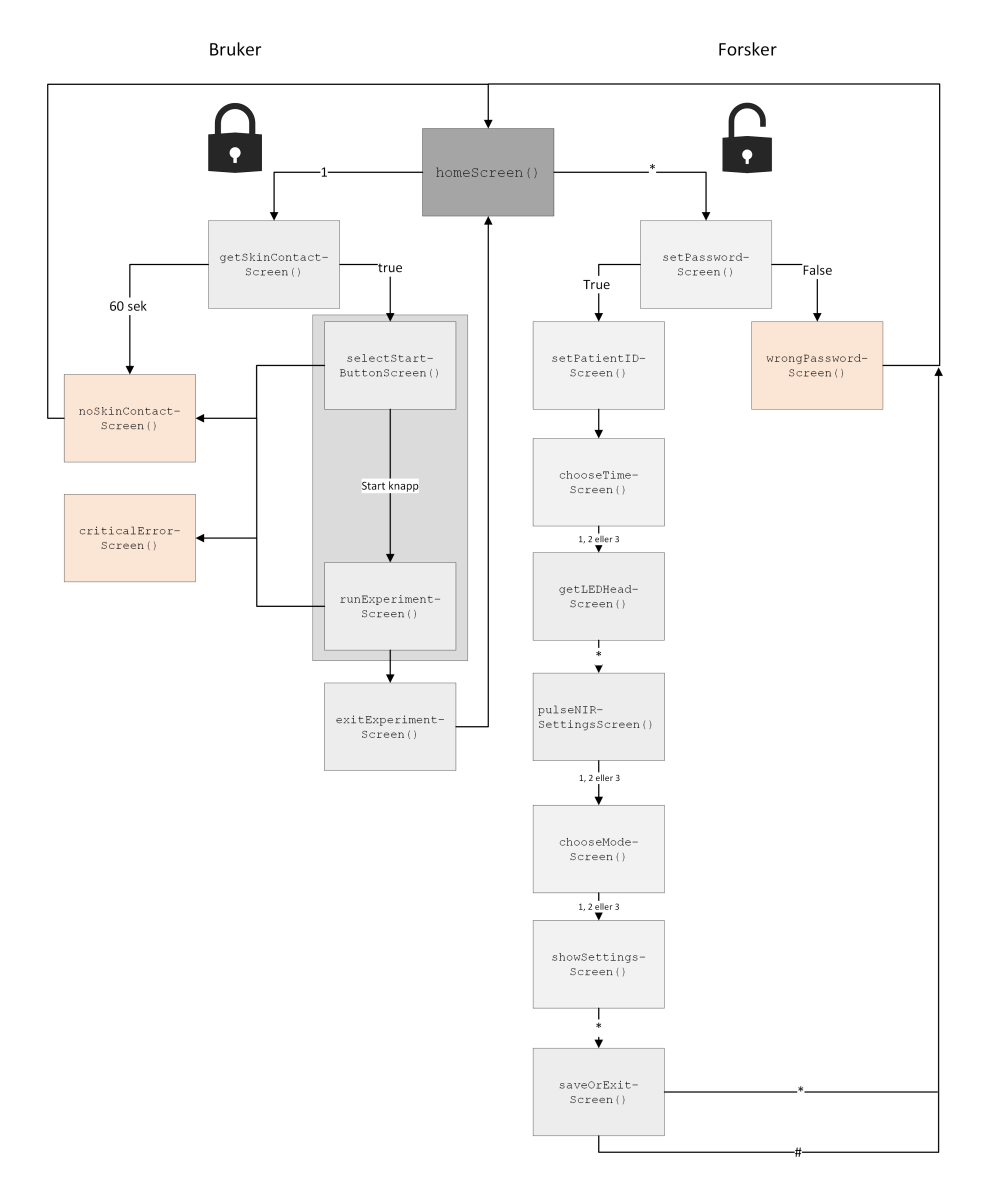

**Figur 4.9:** Flytskjema for funksjonene brukt i funksjonene RunScientistMenu() og RunUser-Menu().

<span id="page-64-0"></span>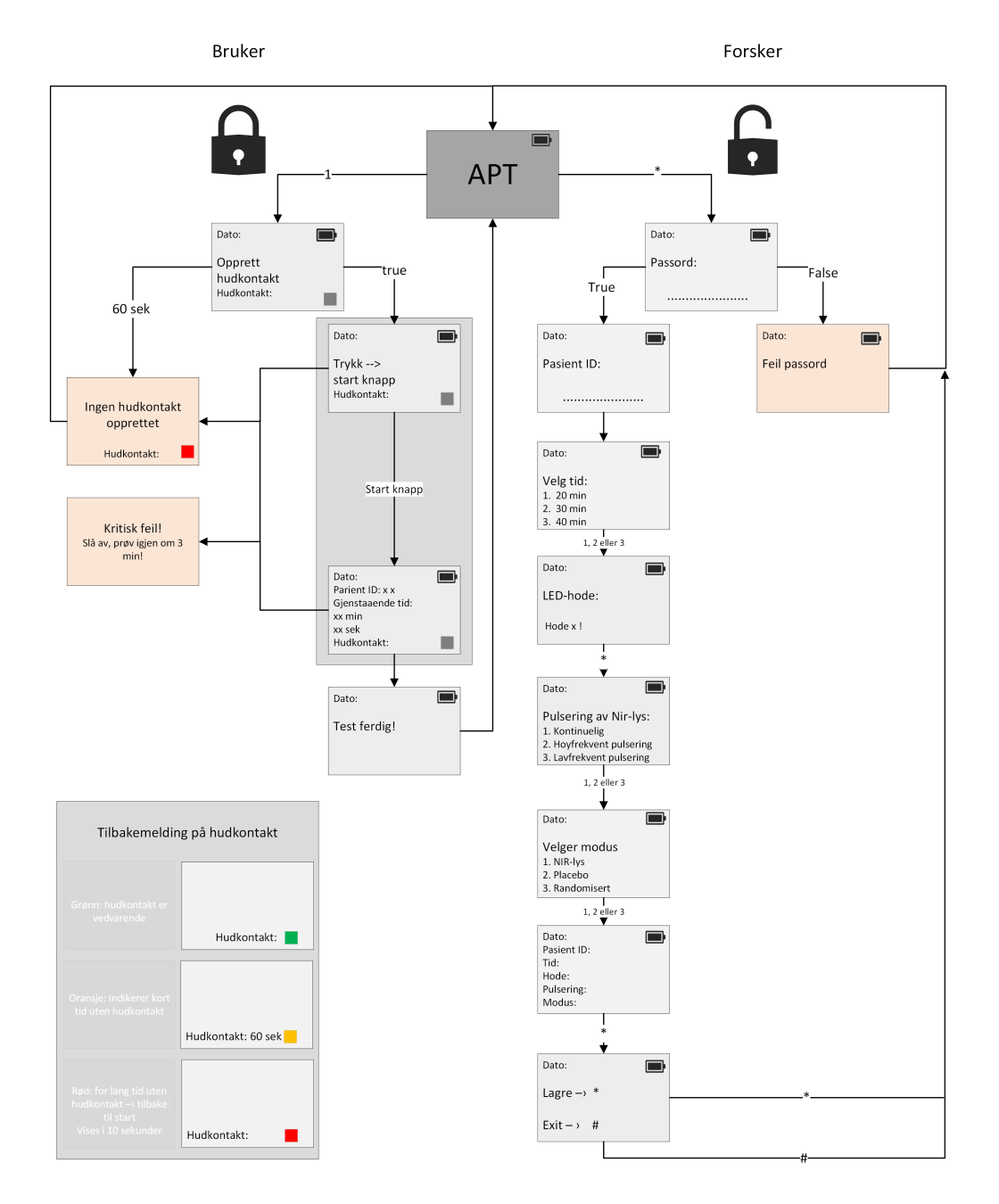

**Figur 4.10:** Flytskjema for hvordan tastaturtrykk og skjermbilder fungerer i helhet

#### **Tastatur**

I mappen menu blir tastaturet initialisert vet hjelp av funksjonen Keypad som er hentet fra Keypad.h-biblioteket. Denne funksjonen initialiserer tastaturet ved å tilordne tegnene til tastene på tastaturet ved knytte de til rad- og kolonnepinnene. Rad og kolonnepinnene er koblet opp i henhold til pinneoversikten i [Tabell 4.27.](#page-65-1) Hvilke tegn som hører til hvilke pinnekombinasjoner er definert i matrisen med variabelnavn symbols\_on\_keypad som har datatypen char. Dette er en 4x3 matrise som tilsvarer de 12 tastene på tastaturet. Funksjonen getKey() av <span id="page-65-1"></span>objektet customKeypad leser av tastetrykkverdien som blir tastet inn. Denne koden tilegner verdien som returneres av funksjonen til variabelnavnet key.

| Pinnenummer på<br>Arduino Mega 2560 | Akronym<br>på tastatur | Posisjon på<br>matrisen | Funksjon      |
|-------------------------------------|------------------------|-------------------------|---------------|
| 22                                  | K                      | Y1                      | Rad-pinne     |
| 23                                  |                        | Y2.                     | Rad-pinne     |
| 24                                  | Н                      | Y3                      | Rad-pinne     |
| 25                                  | G                      | Y4                      | Rad-pinne     |
| 26                                  | F                      | X1                      | Kolonne-pinne |
| 27                                  | F.                     | X <sub>2</sub>          | Kolonne-pinne |
| 28                                  | D                      | X3                      | Kolonne-pinne |

**Tabell 4.27:** Pinneoversikt fra Arduino-en til tastaturet.

# <span id="page-65-0"></span>**Meny**

Oppkobling av menyoppsettet er vist i [Figur 5.7.](#page-76-0) Det isolerte systemet til menyen består av en while-løkke med en if-setning som venter på spesifikke tastetrykk fra tastaturet og funksjonen for denne oppgaven er navngitt systemWaiting(). Som navnet tilsier så venter funksjonen på flere bestemte hendelser, og i mellomtiden vises skjermbilde for hjemskjermen homeScreen. Dersom '\*' er trykket vil funksjonen RunScientistMenu() kjøre, dersom tallet 1 blir trykket vil RunUserMenu() funksjonen kjøre. Dersom et tall som ikke er av de sistnevnte trykkes inn så vil det ikke skje noe med menyen. Under er det listet opp de tre hovedfunksjonene som lager hele meny-strukturen.

- systemWaiting()
- RunUserMenu()
- RunScientistMenu()

RunScientistMenu() er en funksjon som består av en switch-setning som har ni forskjellige tilstander, med ni forskjellige funksjoner som kjører i hvert scenario. Denne switch-setningen "looper" seg kronologisk gjennom forskermeny-innstillingene og tillater forsker å sette en rekke spesifikasjoner for forsøket.

- waitForPassword
- setPatientID
- setTime
- showLed
- chooseNIRsettings
- chooseMode
- showSettings
- SaveOrExit

RunUserMenu() er en funksjon som består av en switch-setning som har fire forskjellige tilstander, med fire forskjellige funksjoner som kjører i hvert scenario. Denne switch-setningen "looper" seg kronologisk gjennom brukermeny-innstillingene, uten å ha alt for mye funksjonalitet. RunUserMenu() er ment til å hente inn data fra forsøket og vise det på skjermen. Da dette systemet foreløpig er isolert fra resten av koden vil switch setningen foreløpig loope seg gjennom skjermbildene hvor det er fastsatt forskjellige parametere på forhånd. Disse parameterne er tiltenkt å knyttes opp mot "hele systemet" i fremtiden, og batteristatus og dato vil oppdatere seg på skjermen av seg selv.

- getSkinContact funksjonen kjører funksjonen for skjermbilde getSkinContactScreen(). I koden er det satt tre parametere for skjermen, tilstanden til batteriet, dato, og statusen på hudkontakt.
- selectStartButton() funksjonen kjører funksjonen for skjermbilde selectStartButtonScreen(). I koden er det også satt tre parametere for skjermen, tilstanden til batteriet, dato, og statusen på hudkontakt.
- runExperiment funksjonen kjører funksjonen for skjermbilde runExperimentScreen(). I koden er det satt fem parametere for skjermen, tilstanden til batteriet, dato, gjenstående sekunder og minutter av forsøket og statusen på hudkontakt.
- exitExperiment funksjonen kjører funksjonen for skjermbilde exitExperimentScreen. I koden er det satt to parametere for skjermen, tilstanden til batteriet, dato.

Helhetlig i det isolerte systemet vil både forsker og bruker ha tilgang på menyen. Forskermenyen vil være avgrenset til å sette riktig passord for å sette innstillingene til forsøket, tilbakemelding på innstillingene som har blitt satt og valg om å lagre eller forlate innstillingene. Bruker vil få oppdatering på hva systemet forventer av dem i form av tekst og fargesignalisering av hudkontaktstatus.

# *Lagring av menyvalg*

For å lagre forskers valg av menyvalgene tatt av forsker var det viktig at det ble skrevet til et ikke-flyktig minne. Prototypen må ha mulighet til å skrus av og på, uten at menyvalgene blir glemt. Av den grunn ble det valgt å lagre innstillingene på microSD-kortet. Koden for denne funksjonaliteten ligger i settings-mappen i kodebasen. Den består av to funksjoner: saveSettingsToFile() og getSettingsFromFile(). Det er antatt at initSD() og initCard() funksjonene fra writeToFile-mappen blir kjørt først. Disse funksjonene blir forklart nærmere i [underseksjon 4.5.3.](#page-55-0) TestChoices er en struktur som brukes og beskrevet nærmere i [undersek](#page-54-0)[sjon 4.5.2.](#page-54-0) Videre blir Arduino-biblioteket SD.h også tatt i bruk.

saveSettingsToFile() tar inn TestChoices strukturen og lagrer dette til filen settings.txt i rot mappen til microSD-kortet. Filnavnet blir først satt til settings.txt, deretter sjekkes det om det allerede eksisterer en fil med navnet settings.txt og dersom den eksisterer må den slettes. Her brukes funksjonen checkIfFileExists() og SD.Remove(). Dette gjøres for å forsikre seg om at tidligere innstillinger ikke påvirker de nye innstillingene som settes av forskeren.

Videre åpnes filen settings.txt. Dette gjøres slik at filen kan skrives til ved hjelp av SD.Open() funksjonen som settes i skrivemodus (FILE\_WRITE). Ettersom saveSettingsToFile() tar inn testvalgene som en parameter kan denne brukes for å skrive til settings.txt filen. Dette vil bli lagret på formatet vist i [Kodeliste 4.4.](#page-67-0) Formatet ble valgt for å gjøre avlesningen enklest mulig. Man kan se at modus, varighet og PBM-frekvensen er heltall og dette forklares nærmere

```
i underseksjon 4.5.2.
```
Avslutningsvis lukkes filen, og dersom det skulle oppstå feil ved åpning av filen vil et flagg bli satt til 1.

```
1 mode:1
2 duration:2
3 pwm_freq:2
4 patient_id:45
 5 experiment_id:105
```
**Kodeliste 4.4:** Eksempel på formatet til settings.txt-filen som brukes for å lagre menyvalgene.

getSettingsFromFile() returnerer TestChoices strukturen. Her foregår en del strenghåndtering mens det leser fra filen settings.txt. Det første som gjøres er å åpne filen settings.txt ved hjelp av SD.open() funksjonen i lesemodus (FILE\_READ). Denne funksjonen er beskrevet nærmere i [underseksjon 4.5.3.](#page-55-0) Dersom filåpningen er vellykket blir innholdet lest linje for linje ved å bruke File.readStringUntil('\n') for å definere en linje, som etterfølges av trimming av linjen. Det blir også sjekket for å finne nøkkelord, og disse brukes for å definere hvilken innstilling som blir avlest.

De ulike nøkkelordene som blir søkt etter er mode:, duration:, pwm\_freq:, patient\_id: og experiment id:. Dersom et nøkkelord er funnet begynner strenghåndteringen som kan sees i [Kodeliste 4.5.](#page-67-1) I kodeeksempelet kan man se at verdien bak kolonet hentes ut og konverterer dataen til korrekt datatyper og vil deretter lagres til de tilsvarende feltene i TestChoicesstrukturen. Til slutt lukkes filen.

Dersom det oppstår en feil ved åpning av settings.txt-filen blir et flagg satt til 1. Funksjonen vil videre returnere TestChoice-strukturen.

```
1 if (line.startsWith("mode:"))
2 \mid \{3 String value = line.substring(line.indexOf(":") + 1);
4 test_choices.mode = intToMode(value.toInt());
5 \mid \}
```
**Kodeliste 4.5:** Forklarer hvordan strenghåndteringen fungerer for hver linje i settings.txt.

# <span id="page-68-0"></span>**4.6 Hele systemet**

Sett i helhetlig perspektiv skal koden bestå av 4 hovedelementer:

- Initiering
- Kjøring av forskermeny og innhenting av innstillinger
- Kjøring av pasientmeny og gjennomføring av forsøk
- Søvnmodus

<span id="page-68-1"></span>I [Figur 4.11](#page-68-1) er systemet overordnet illustrert.

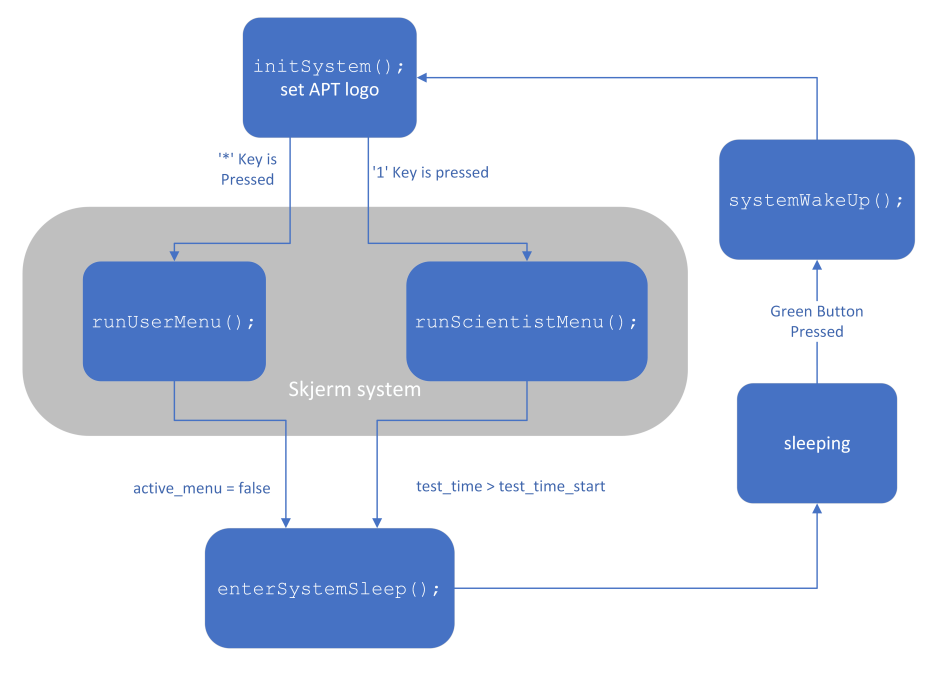

**Figur 4.11:** Enkel oversikt over systemets flyt.

# **4.6.1 Oppsett av forsøkslogikk**

Det siste som ble gjort av programmering i prosjektet var å utarbeide ett forslag til logikk for forsøket. I denne delen blir alle de ulike delkodene samlet for å danne et helhetlig bilde av hvordan systemet kan operere under forsøk. Denne delen vil ta for seg hvordan førsøket skal gjennomføres, fra den grønne knappen trykkes til forsøket er ferdig og systemet går inn i "power down" modus. Flyten for forsøkslogikken er illustrert i [Figur 4.12.](#page-70-0) Koden for forsøkslogikk finnes i mappen mainFunctions i kodebasen.

Først initieres forsøket. Da settes de ulike timervariablene som skal benyttes for tidtaking. Deretter startes prosessen med å opprette filene som det skal skrives til underveis. Før disse kan opprettes må først dato og tid innhentes for å dokumentere forsøkets oppstart i CSV-filene.

Det vil også bli innhentet de siste lagrede forsøksinstillingene fra TXT-filen settings.txt. Når filene er opprettet blir LED-hodets identifikasjon lest av og brukes til å starte NIR-bestråling.

På dette tidspunktet er forsøket offisielt i gang og skjermen skal vise forsøksinformasjonen,

og de grønne LED-indikatorene på styringsenheten og på LED-hodet skal lyse. Når testen er startet vil den kjøre helt til tiden for forsøket er nådd, eller det er oppstått en kritiskfeil.

Hvert minutt vil temperaturverdiene skrives til CSV-filen for forsøksdata. Før dette kan skje må dato og tid innhentes på nytt og formateres som en dateTimeChar.

## **Håndtering av feilmeldinger**

En stor del av forsøket vil være å sjekke om det er noen feilmeldinger. Dette skjer ved hver iterasjon av forsøkets while-løkke. Om det blir oppdaget en feilmelding vil denne skrives til CSV-filen for feilmeldinger.

Dersom det skulle oppstå en kritisk feilmelding vil systemet stenges ned. Deretter vil en alarm utløses for å fange brukeren sin oppmerksomhet og viftene settes på maks. Brukeren vil bli bedt om å skru av prototypen, om det ikke er utført innen ett halvt minutt vil systemet gå inn i "power down" modus.

<span id="page-70-0"></span>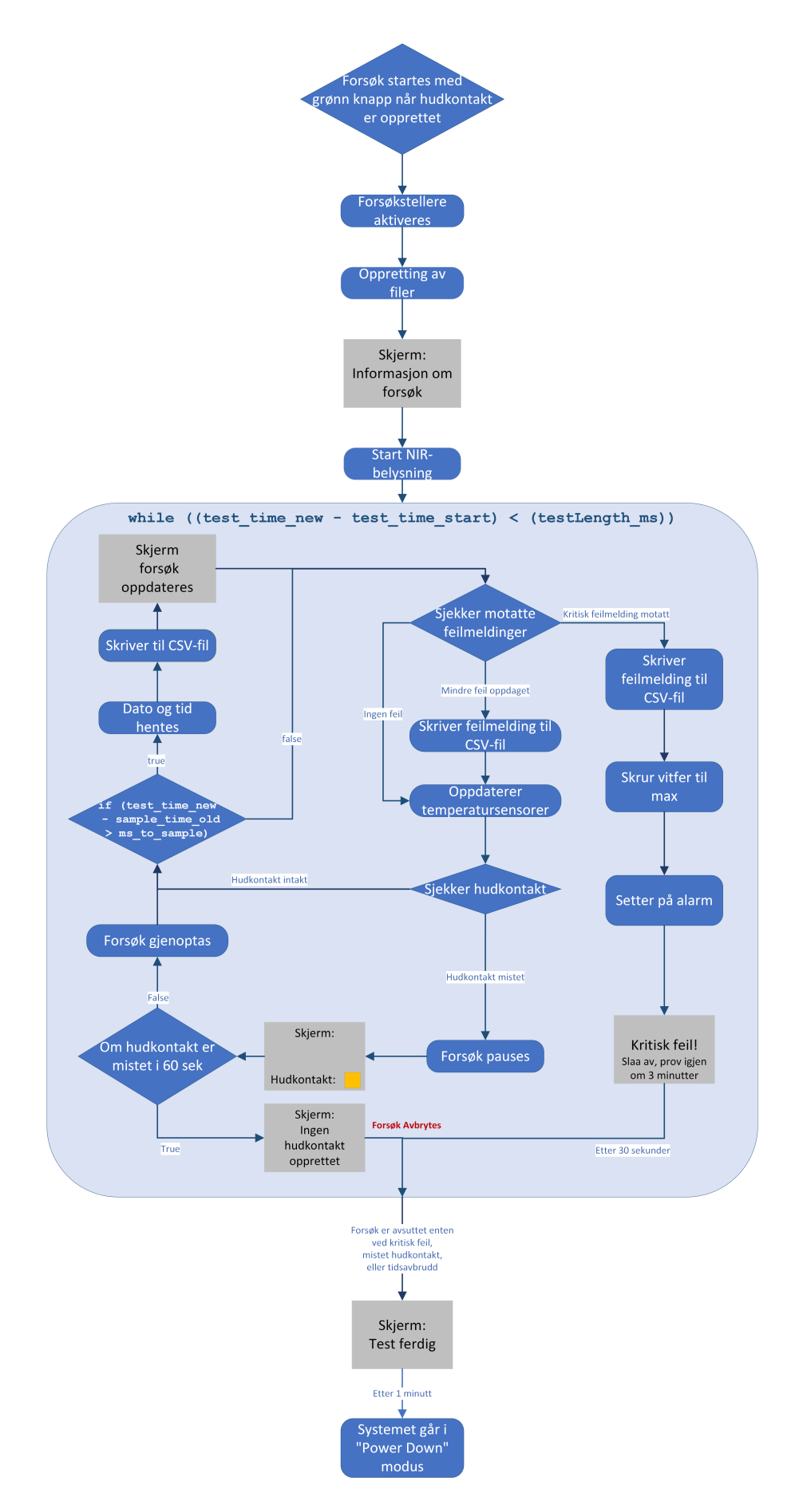

**Figur 4.12:** Flyt av programmet under forsøk.

# **Kapittel 5**

# **Resultater**

# **5.1 Temperatursensor**

Temperatursensoren ble aldri testet, så det er ikke mulig å sjekke om de funket. De analoge inngangene ble testet med termistor i spenningsdeler på en ekstern mikrokontroller. Koden funket fint og ble utviklet videre, uten mulighet for å teste. Det ble utviklet en funksjon for omregning av ADC-verdi til temperatur i grader celsius. Den er basert på en formel fra nett og ikke fra lærebøker. Ved og ikke få testet avlesningene er det ikke mulig å vite om denne omregningen er riktig. Ved en fremtidig arbeid vil dette være mulig å teste og regne om. Det ble laget et varslingsystem som satt ulike flagg basert på om det ble registrert for høy temperatur over for lang tid ved de fire ulike temperatursensorene.

# **5.2 Design av styringsenheten v.2**

# **5.2.1 Mønsterkort og kretskort**

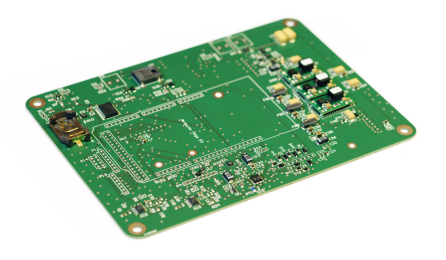

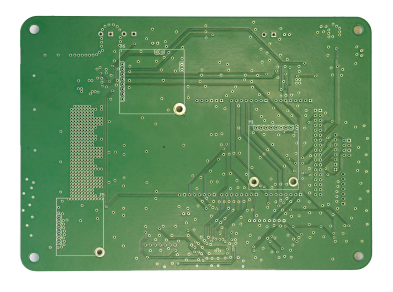

**(a)** Kretskort sett fra siden **(b)** Mønsterkort sett fra undersiden

**Figur 5.1:** Bilde av ferdigloddet kretskort og mønsterkort fra undersiden. Fotokreditering: Anders Rønning Petersen v/Intitutt for Teknisk Kybernetikk.
<span id="page-72-0"></span>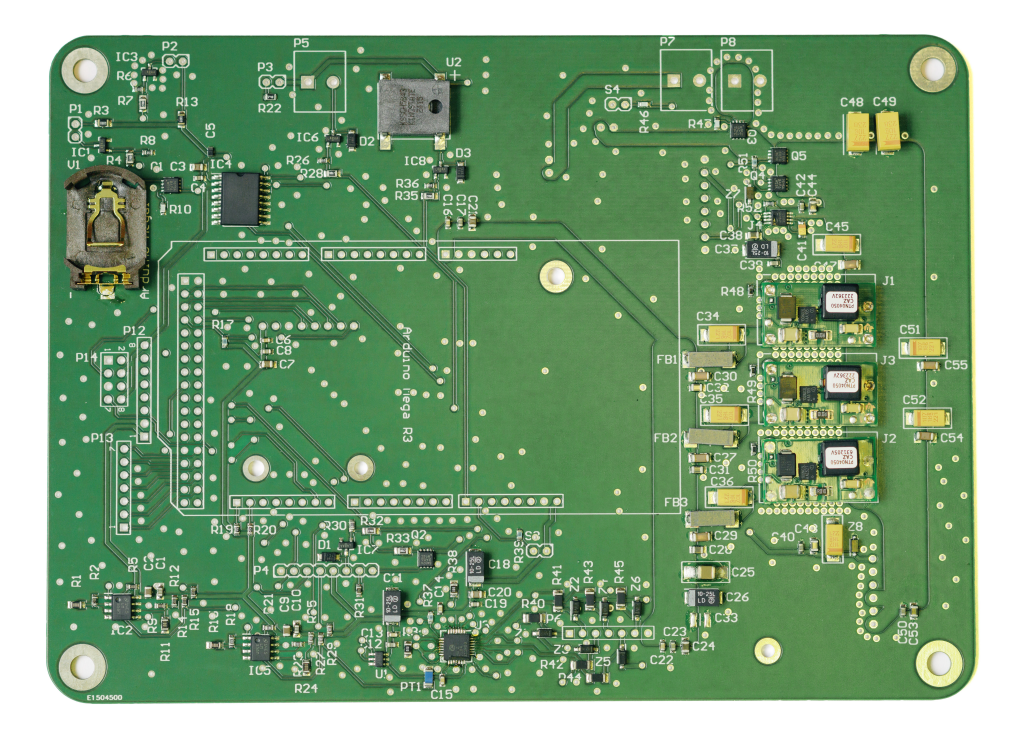

**Figur 5.2:** Kretskort ferdig loddet. Fotokreditering: Anders Rønning Petersen v/Intitutt for Teknisk Kybernetikk.

#### **5.2.2 Design og 3D-printing av etui**

Design av etuiet er basert på to SolidWorks filer: «LED\_Electronics\_Top» [[Tillegg H](#page-115-0)] og «LED\_Electronics\_Bottom» [[Tillegg I](#page-116-0)] utarbeidet av Patrick Christian Bösch. Disse filene ble brukt til å videreutvikle etuiet til Prototypen v.2 og resulterte i undernevnte filer.

- «Prototype\_v2\_lokk» [[Tillegg J](#page-117-0)]
- «Prototype\_v2\_kjerne» [[Tillegg K](#page-118-0)]
- «Prototype\_v2\_bunn» [[Tillegg L](#page-119-0)]

Vedlegg til de fem filene [[Tillegg H](#page-115-0)].

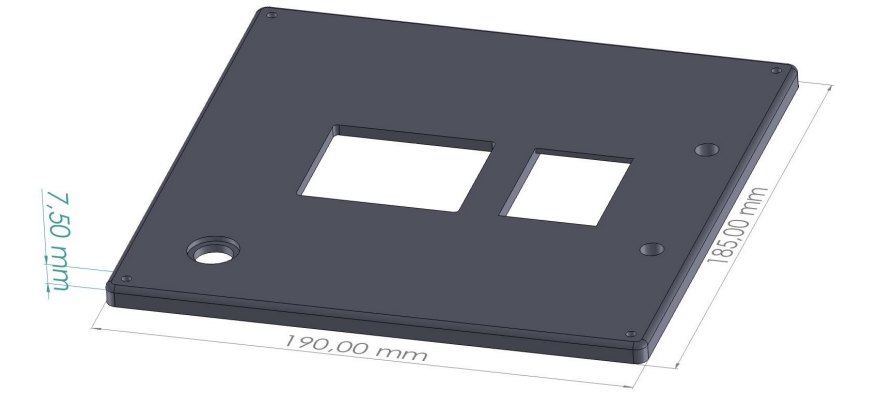

**(a)** Topp med dimensjoner

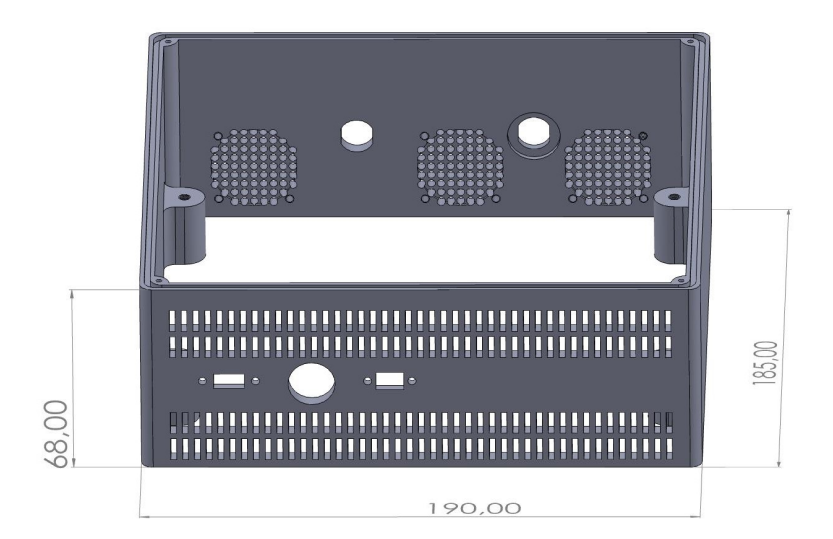

**(b)** Kjerne med dimensjoner

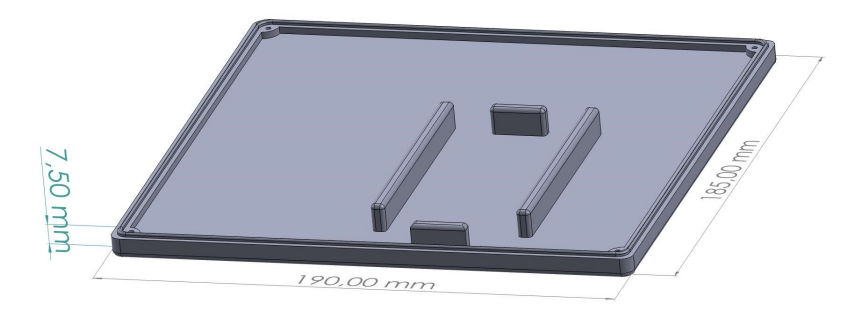

**(c)** Bunn med dimensjoner .

**Figur 5.3:** Etuiet til styringsenheten til prototype v.2 satt sammen av tre deler

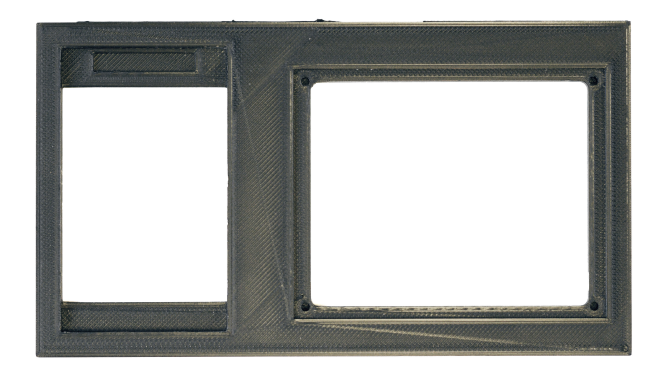

**Figur 5.4:** Utskjæring av 3D-print for å kontrollere dimensjoner. Fotokreditering: Anders Rønning Petersen v/Intitutt for Teknisk Kybernetikk.

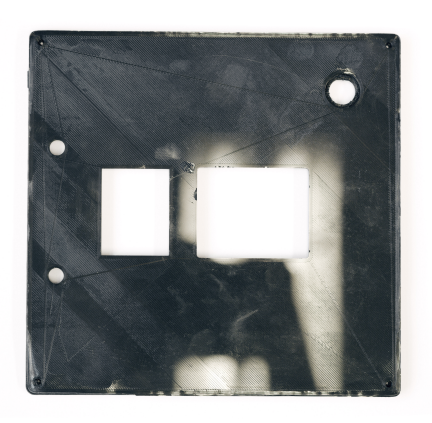

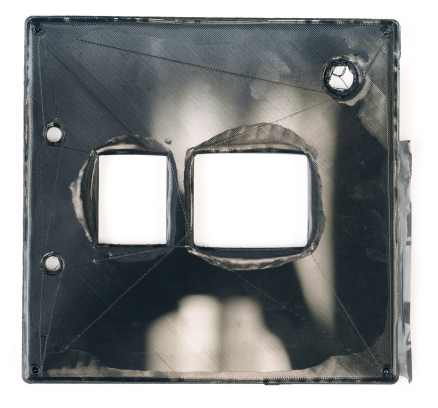

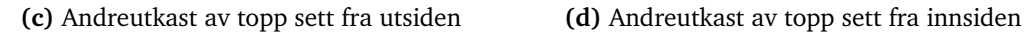

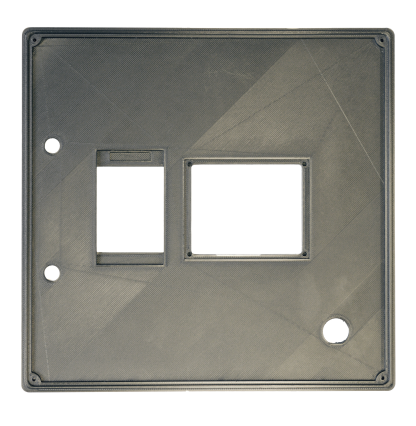

**(a)** Førsteutkast av topp sett fra utsiden **(b)** Førsteutkast av topp sett fra innsiden

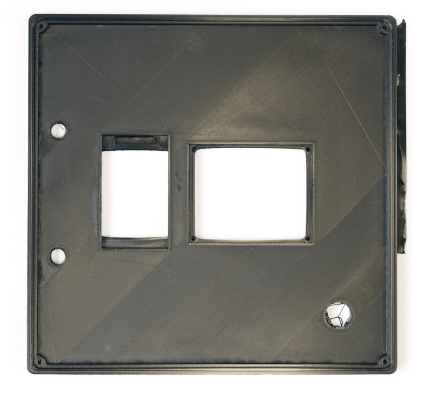

**Figur 5.5:** 3D-print av lokket til to forskjellige utkast sett fra både innside og utside. Fotokreditering: Anders Rønning Petersen v/Intitutt for Teknisk Kybernetikk.

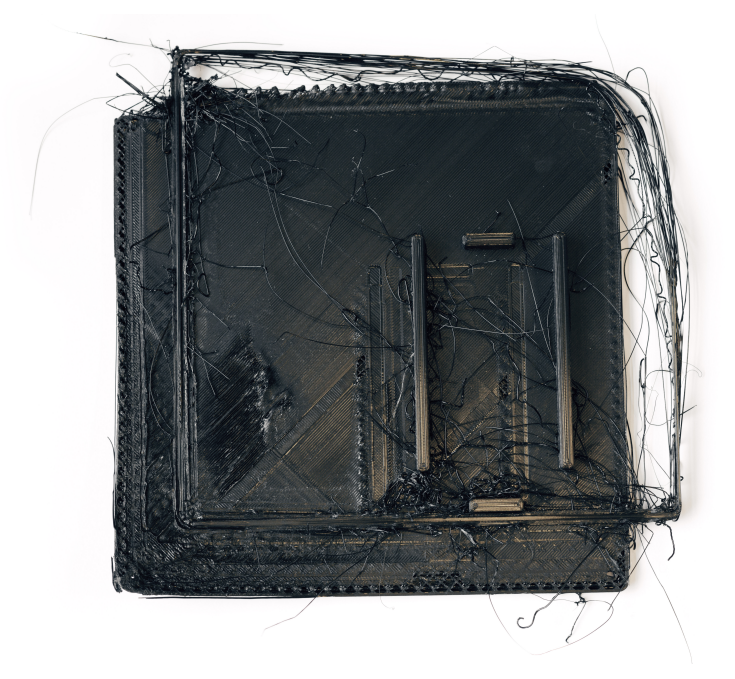

**Figur 5.6:** 3D-print av bunn sett fra innsiden. Fotokreditering: Anders Rønning Petersen v/Intitutt for Teknisk Kybernetikk.

#### **5.3 Meny: skjerm og tastatur**

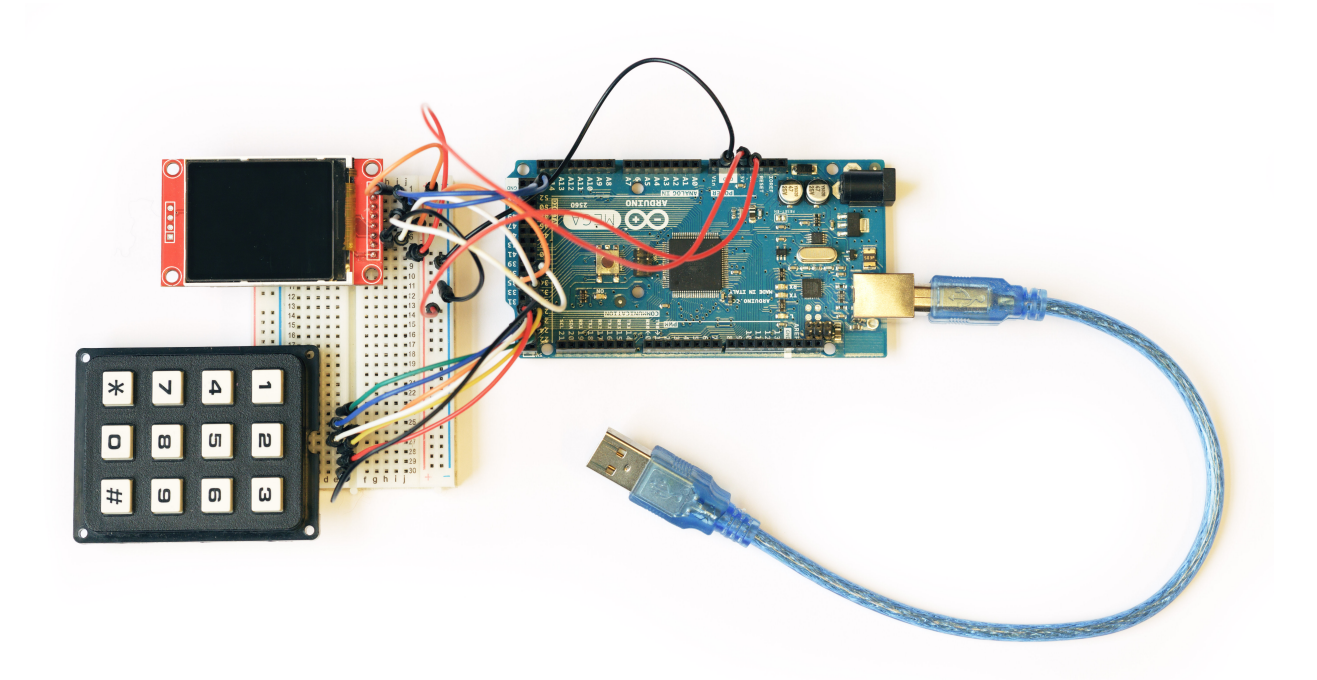

**Figur 5.7:** Oppsett av det isolerte systemet til menyen. Fotokreditering: Anders Rønning Petersen v/Intitutt for Teknisk Kybernetikk.

#### **5.4 Loggføring av CSV-filer og TXT-filer**

Ved bruk av Arduino-biblioteket SD.h ble filhåndtering og loggføring på microSD-kortet, som var plassert i grensesnittskortet fra Adafruit, en drøm. Det blir laget tre forskjellige filer: en for sensorverdiene, en for feilmeldinger og en for å lagre innstillingene til forsøket, i en egen mappe. Inntil videre har koden kun blitt testet på et isolert system bestående av en Arduino Mega 2560, et koblingsbrett og noen ledninger. Det ble også laget en egen main.cpp-fil for å lage en testkode som kan finnes i README.md-filen i writeToFile-mappen. Det ble ikke testet på et fullstendig system grunnet ulykken som skjedde med prototype v.1 og strenge beskjeder gitt fra institutt for elektroniske systemer på NTNU.

For å simulere et forsøk og teste hver funksjon og at de fungerer i samsvar med hverandre har det blitt laget testdata. Det har blitt laget en midlertidig char-array for både feilmeldingene og sensorverdiene. Verdiene for innstillinger, pasient identifikasjonsnummer og tidsstempel er også simulert. Variablene som brukes er satt i [Kodeliste 5.1.](#page-77-0)

```
1 TestChoices test;
2 test.mode = PLACEBO;
3 test.duration = DURATION_30_MIN;
4 test.pvm_freq = LOW_FREQ;
5 test.patient_id = 69;
6 test.experiment_id = getExperimentId();
7 const char *start_timestamp = "2021-05-12T12:12:12";
8 const char *timestamp = "2021-05-12T12:12:12";
9 char *error = convertErrorToChar(1, error_message, timestamp);
10 char *data = convertDataToChar(1, 2, 3, 4, timestamp);
```
**Kodeliste 5.1:** Definisjoner av simulerte innstillinger, pasient identifikasjonsnummer, tidsstempler og data som skal skrives til filene som har blitt brukt for å teste loggføringen.

Etter å ha kjørt testkoden forklart i [seksjon 4.5.3](#page-59-0) på det isolerte systemet med de simulerte forsøksinnstillingene kunne man koble microSD-kortet til en datamaskin for å se resultatet av filene som ble lagret. Resultatet kan sees i [Figur 5.8.](#page-78-0)

I [Figur 5.8a](#page-78-0) kan man se at det har blitt laget flere filer for hvert forsøk som har blitt gjennomført. I [Figur 5.8b](#page-78-0) kan man se alle filene som tilhører et forsøk og en mappe. Her ligger alle tre filene som er beskrevet tidligere.

Videre kan man se nærmere på innholdet til de genererte filene. Innstillingene for forsøket blir loggført riktig i forhold til [Kodeliste 5.1](#page-77-0) i [Figur 5.8e.](#page-78-0) I [Figur 5.8c](#page-78-0) og [Figur 5.8d](#page-78-0) kan man se temperatur og feilmeldingene blir loggført i riktig filer og på riktig form i forhold til header-ene i CSV-filene.

<span id="page-78-0"></span>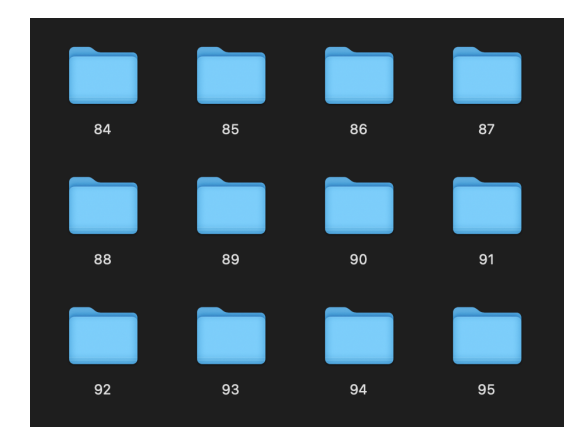

**(a)** Oversikt over mappene som blir generert etter å ha restartet koden flere ganger.

| $\mathbf{1}$   | datetime, temp pcb, temp air, temp skin, temp led |
|----------------|---------------------------------------------------|
| $\overline{2}$ | 2021-05-12T12:12:12,23.25,22.5,33.2,21.2          |
| 3              | 2021-05-12T12:12:42, 23.25, 22.5, 33.2, 21.2      |
| 4              | 2021-05-12T12:13:02,23.25,22.5,33.2,21.2          |
| 5              | 2021-05-12T12:13:32.23.25.22.5.33.2.21.2          |
| 6              | 2021-05-12T12:14:02, 23. 25, 22. 5, 33. 2, 21. 2  |
| 7              | 2021-05-12T12:14:32,23.25,22.5,33.2,21.2          |
| 8              | 2021-05-12T12:15:02.23.25.22.5.33.2.21.2          |
| 9              | 2021-05-12T12:15:32.23.25.22.5.33.2.21.2          |
| 10             | 2021-05-12T12:16:02,23.25,22.5,33.2,21.2          |
| 11             | 2021-05-12T12:16:32,23.25,22.5,33.2,21.2          |
| 12             | 2021-05-12T12:17:02,23.25,22.5,33.2,21.2          |
| 13             | 2021-05-12T12:17:32,23.25,22.5,33.2,21.2          |
| 14             | 2021-05-12T12:18:02,23.25,22.5,33.2,21.2          |

**(c)** Oversikt over temperaturene som ble skrevet til LOG\_123.csv.

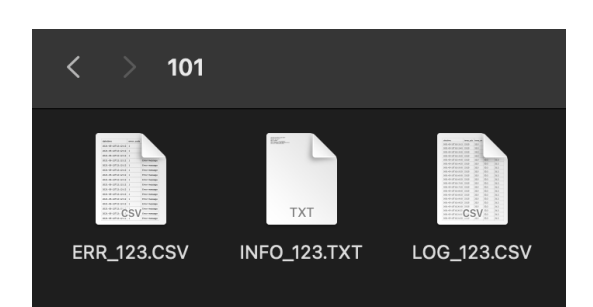

**(b)** Oversikt over innholdet i en mappe tilhørende et forsøk.

| $\mathbf{1}$   | datetime, error_code, error_msg      |  |
|----------------|--------------------------------------|--|
| $\overline{2}$ | 2021-05-12T12:12:12,1, Error message |  |
| 3              | 2021-05-12T12:12:12,1, Error message |  |
| 4              | 2021-05-12T12:12:12,1, Error message |  |
| 5              | 2021-05-12T12:12:12,1, Error message |  |
| 6              | 2021-05-12T12:12:12,1, Error message |  |
| 7              | 2021-05-12T12:12:12,1, Error message |  |
| 8              | 2021-05-12T12:12:12,1, Error message |  |
| 9              | 2021-05-12T12:12:12,1, Error message |  |
| 10             | 2021-05-12T12:12:12,1, Error message |  |
| 11             | 2021-05-12T12:12:12,1, Error message |  |
| 12             | 2021-05-12T12:12:12,1, Error message |  |
| 13             | 2021-05-12T12:12:12,1, Error message |  |
| 14             | 2021-05-12T12:12:12,1, Error message |  |

**(d)** Oversikt over feilmeldingene som ble skrevet til ERR\_123.csv.

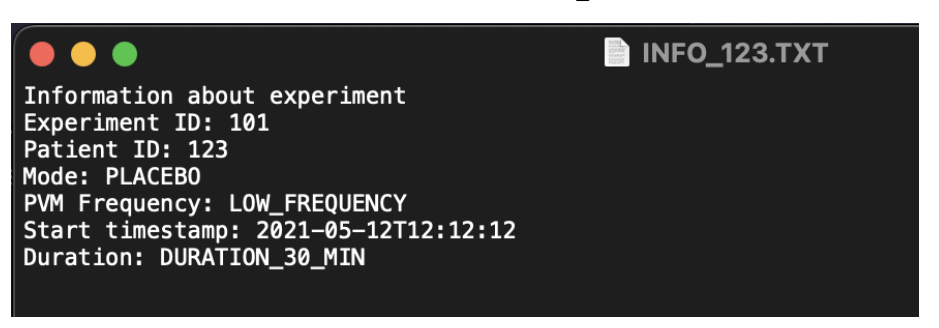

**(e)** Oversikt over informasjonstekstfilen som ble laget.

**Figur 5.8:** Resultater fra loggføring av sensorverdier, feilmeldinger og innstillinger på forsøket gitt testkoden som ble brukt.

## **Kapittel 6**

## **Diskusjon**

Diskusjonsdelen vil først ta for seg drøfting av de ulike valgene som ble tatt underveis i prosjektet. Deretter vil andre forutsetninger som har påvirket resultatet, bli presentert. Til slutt vil eventuelt videre utvidelser av prototypen bli diskutert.

#### **6.1 Design av styringsenhet til prototype v.2**

Denne delen vil diskutere bakgrunnen for de ulike valgene som ble gjort under utviklingen av prototype v.2. Dette vil inkludere valg av komponenter, begrunnelse for plassering og design av etuiet.

#### **6.1.1 Valg av komponenter**

Komponentene som ble undersøkt for utvidelsen av kretskortet inkluderte ulike skjermer, tastatur og WiFi-moduler. Det ble og vurdert å benytte en annen mikrokontroller enn Arduino Mega 2560 som ble benyttet på [prototype v.1.](#page-12-0) Det har blitt gjort vurdering på strømtrekk samt egenskapene som vil kreves av komponentene fra systemet.

#### **Vurdering av effektforbruk**

Når det ble diskutert hvilke komponenter som kunne inkluderes på det nye kretskortet, var det viktig å vurdere om de oppfylte kravene til effektforbruk.

For å sikre at prototypen er funksjonell i bruk, var det ønsket at den skulle kunne gjennomføre tre fulle forsøk mellom hver lading av batteriet. For å vurdere dette ble regnearket fra "Device for improved insulin absorption in diabetes type 1" brukt som utgangspunkt [[1](#page-93-0)]. Tidligere beregninger viser at de komponentene som har størst strømtrekk er de ulike LED-hodene mens de er i bruk. De ulike NIR-matrisene vil ha et strømtrekk i området 0,35 til 3,0 Ampere [[Til](#page-101-0)[legg C](#page-101-0)]. Til sammenlikning vil de fleste komponenter med integrerte kretser ha strømtrekk i mA området. Derfor vil prototypens evne til å oppfylle kravet om 3 forsøk per fulladet batteri avhenge av hvilket LED-hode som blir brukt.

#### **Valg av tastatur**

Tidlig i prosjektfasen ble det diskutert alternative løsninger til DIP-bryterene som var plassert på innsiden av boksen i [prototype v.1.](#page-12-0) Disse DIP-bryterne ble ansett som en suboptimal løsning som ville være upraktisk i bruk. I tillegg ville det begrensede antall innstillingsmuligheter med 2x6 brytere være ugunstig. Derfor ble det vurdert å erstatte DIP-bryterene med et tastatur. Ved valg av tastatur ble to ulike alternativer hovedsaklig sammelignet, som vist i [Figur 6.1.](#page-80-0) Siden strømforbruket ikke lenger var avgjørende for valg av tastatur, ble vektleggingen rettet mot enkel monterin, god kvalitet og datablad med beskrivende dimensjoner. EOZ-tastaturet hadde skruehull for enkel montering og var laget av hard plast, mens det andre tastaturet ikke hadde noe form for feste og var laget av et fleksibelt materiale som gjør det bøyelig. Etter å ha sammenlignet de forskjellige egenskapene til tastaturene, besluttet gruppen med å velge tastaturet fra EZO [[49](#page-96-0)] [[50](#page-96-1)].

<span id="page-80-0"></span>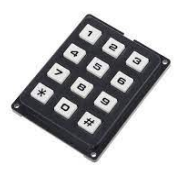

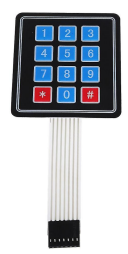

**(a)** Tastaturet fra produsenten EOZ [[49](#page-96-0)]. **(b)** Tastaturet fra ukjent produsenten [[50](#page-96-1)]. .

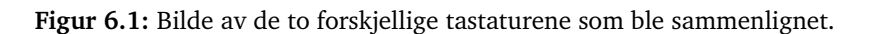

#### **Valg av skjerm**

Etter å ha undersøkt markedet for skjermutvidelser til prosjektet, har gruppen identifisert og vurdert tre forskjellige alternativer. Disse alternativene vil bli presentert, etterfulgt av en diskusjon om hvorfor gruppen valgte den spesifikke skjermen.

- Det første alternativet var skjermen fra Kuongshun som er avbildet i [Figur 6.2a.](#page-81-0)
- Det andre alternativet var skjermen fra Adafruit avbildet i [Figur 6.2b](#page-81-0)
- Det siste alternativet var en skjerm fra ukjent produsent [Figur 6.2c.](#page-81-0)

#### *Valg av pinner for oppkobling av skjerm*

Når skjermen skulle kobles opp var det to mulige måter å gjøre dette på. En løsning ville være å koble den opp til I/O pinnene, men den kunne også benytte SPI kommunikasjon for data overføring. Det som taler for å koble opp skjermen til SPI pinnene er at oppdatering av grafikken på skjermen vil gå mye raskere. Det som var mer problematisk var det at SPI pinnene allerede var brukt for minneutvidelsen. Fordi SPI protokollen er laget for at flere enheter skal kunne være koblet på samtidig skulle det likevel være mulig å koble på skjermen til SPI pinnene samtidig som minneutvidelsen. Når det tidlig i prosjektet ble avgjort hvilke pinne skjermen skulle kobles på, ble gruppens manglende erfaring med SPI programmering den faktoren som veide tyngst. Da ble I/O pinnene 32 - 36 på Arduino Mega 2560 valgt.

<span id="page-81-0"></span>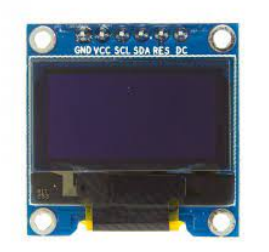

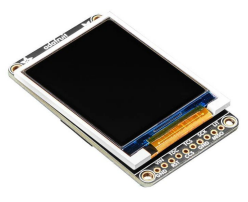

**(a)** Skjerm fra Kuongshun "0.96"OLED Display for **(b)** Skjerm fra Adafruit "1.8"Color TFT LCD dis-Arduino (128x64)" [[51](#page-96-2)]. play with MicroSD Card Breakout - ST7735R" [[52](#page-96-3)].

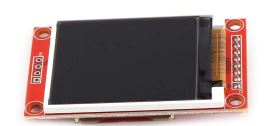

**(c)** Skjerm fra SparkFun [[36](#page-95-0)] . .

**Figur 6.2:** Bilde av de tre forskjellige alternativene som ble vurdert.

#### **Valg av WiFi-modul**

Tidlig i prosjektet ble beslutningen tatt om å utsette implementeringen av WiFi-modulen og sette det som videre arbeid [\(seksjon 6.4.1\)](#page-91-0). Selv om modulen ble inkludert på kretskortet i Prototypen til styring styringsenheten, ble den verken montert eller programmert på styringsenheten til prototype v.2. WiFi-modulen som ble valgt var ESP8266 ESP-01, og dette valget ble gjort av flere grunner:

- Modulen var kompatibel med mikrokontrolleren Arduino Mega 2560
- Hadde en relativt lav pris sammenlignet med andre WiFi-moduler
- Støtter forskjellige WiFi-protokoller
- Hadde god prosesseringskraft
- Hadde en stor brukerbase
- Var designet for å ha et lavt strømforbruk

Strømforbruket var spesielt viktig. I hvilemodus hadde modulen et typisk strømtrekk på rundt 0.9 mA, og under bruk kunne det variere mellom 70-170 mA. Om nødvendig kunne modulen også benytte seg av funksjonen "deep sleep" for å redusere strømforbruket til 10 µA [[53](#page-96-4)].

#### **Valg av mikrokontroller**

Tidlig i prosjektfasen ble det vurdert om det skulle benyttes en annen mikrokontroller enn den som ble brukt på [prototype v.1,](#page-12-0) som ble designet for å bruke utviklingskortet [Arduino](#page-11-0) [Mega 2560 Rev3.](#page-11-0) Dette utviklingskortet er utstyrt med en [ATmega2560](#page-11-1) prosessor som har et

#### *Kapittel 6: Diskusjon* 69

mangfold av tilgjengelige periferier som er nødvendig for prosjektet:

- 54 Digitale I/O pinner
- 16 Analog input pinner
- 256 kB flash minne for lagring av programkode
- En 8 bits teller
- Fire 16 bits tellere
- [TWI](#page-13-0) kommunikasjon
- [SPI](#page-13-1) kommunikasjon

Utviklingskortene til Arduino bruker ulike mikrokontrollere produsert av Microchip, med noe utvidelse i elektronikken. Generelt sett er Arduino-utviklingskort godt tilpasset utviklingsprosjekter, med lett tilgjengelige pinneinnganger og god dokumentasjon. Arduino tilbyr en rekke veiledninger som er tilpasset nybegynnere, samt flere biblioteker som forenkler utvikling av kode for spesialkomponenter[[2](#page-93-1)].

Når det ble vurdert å bruke en annen mikrokontroller enn ATmega2560, ble det undersøkt det store utvalget av mikrokontrollere tilgjengelige fra Microchip. Dette gjør det mulig å velge en mikrokontroller bedre egnet for prosjekt. Microchip har også utviklet sitt eget utviklermiljø kalt Microchip studio. Microchip studio er regnet som et profesjonelt utviklerverktøy enn Arduino IDE med egen debugger og simuleringsverktøy[[54](#page-96-5)]. Valg av programvare for utvikling av kode ble ikke avgjørende for valg av mikrokontroller, da det allerede var bestemt at koden skulle skrives i "Visual studio codesom gruppen har mer erfaring med å bruke. En vurdering som ble gjort og veide tungt var mengden arbeid som ville være nødvendig for å benytte en annen mikrokontroller. Det ville medføre en større jobb for å omkobling av alle ledningsbanene på kretskortutlegget. For å sikre nøyaktig og riktig utførelse av denne oppgaven ville det ha krevd betydelig tid og ressurser, samtidig som den potensielle gevinsten var begrenset. Konklusjonen ble at det ville være mest hensiktsmessig å beholde Arduino Mega 2560 i designet for dette prosjektet.

#### **6.1.2 Hensyn tatt under design av kretskort**

Når komponentene skulle plasseres på kretskortet i [Altium](#page-11-2) var ett av hensynene som ble gjort at det skulle passe inn i det allerede eksisterende designet for prototype v.1. Denne vurderingen ble gjort med tanke på omfanget av arbeid som ble lagt i prototype v.1 og den begrensede tidsperioden for prosjektet. Valget av Altium som programvare for utvikling av kretskortet falt naturlig da det også ble brukt til å designe versjon 1. Derfor var det lett å fortsette på arbeidet som allerede var gjort[[1](#page-93-0)].

På kretskortet for styringsenheten til prototype v.1 var det tatt hensyn til at alle komponentene som skulle være plassert i lokket til boksen skulle være plassert så langt mulig mot hengslene som mulig. Dette var en forutsetning for at ledningene ikke skulle bli utsatt for rykninger og slitasje hver gang DIP-bryterene på innsiden av boksen skulle endres på. Når DIP-brytere skulle fjernes for prototype v.2 til fordel for et tastatur var det ikke lenger like viktig å ta hensyn til komponentenes mobilitet når boksen åpnes og lukkes. Dette er fordi hele brukergrensesnittet skal befinne seg på boksen sin overflate som vil begrense behovet for å åpne boksen jevnlig.

#### **6.1.3 Lodding av kretskort**

Etter at det ble produsert feil kretskort, ble det nødvendig å investere ekstra tid og ressurser i å produsere et nytt kort. Dette medførte at arbeidet med lodding ble vesentlig forsinket. Fra starten av prosjektet var det et mål at gruppen skulle gjøre mesteparten av jobben med å lodde komponenter på mønsterkortet selv, med hjelp og veiledning fra Patrick C. Bösch. Etter anbefaling fra ressurser innad på instituttet for elektroniske systemer, ble det konkludert med at gruppen ikke hadde nok kompetanse på lodding av små overflatemonterte komponenter til å utføre en så omfattende loddejobb. Derfor ble det besluttet at arbeidet skulle utføres av elektronikk og prototypelaboratoriet som tar slike oppdrag gratis for studenter.

#### **Tilbakemeldinger etter lodding**

Når loddejobben var fullført av elektronikk og prototypelaboratoriet ble det gitt et par tilbakemeldinger til ting som ikke var helt optimalt i designet.

Noen av kommentarene var gruppen allerede klar over, som at det var flere silketrykk som var dårlig plassert og bortgjemt på mønsterkortet [Figur 5.2.](#page-72-0) I tillegg fikk gruppen vite at måten mønsterkortet benyttet jordlag over hele platen ikke var optimalt, da dette vil føre til at oppvarming i reflow ovn ville ta lenger tid.

Det var også en feil knyttet til en kondensator på kortet. Kondensatorer C25 på kreskortet hadde for stort fotavtrykk for komponenten som ble brukt. Det ble forsøkt å lodde den på, men det er usikkert om den vil ha god nok kontakt til å lede strøm. Dette er ikke undersøkt da alt arbeid med utvikling av prototype ble satt på is [\(underseksjon 6.3.4\)](#page-88-0).

Det er også oppdaget at det er en kondensator som ikke er kommet med i loddejobben. Kondensatoren C33 er merket på mønsterkortet, men grunnet dårlig synkronisering av markeringer på skjematikk og kretsdesign har denne ikke blitt inkludert i komponentlisten [[Tillegg G](#page-114-0)]. I ettertid har hele Altium prosjektet blitt undersøkt for å finne ut hvilken komponent dette tilsvarer, men den har ikke blitt avdekket. Dette må undersøkes videre før prototypen monteres ferdig.

Buzzeren som skulle loddes på, hadde også et problem ved seg. På undersiden var det plast som gjorde loddingen vanskelig. Derfor valgte lærlingen fra elektronikk og prototypelaboratoriet å fjerne denne plasten. Det er antatt at denne plasten skulle dempe vibrasjoner fra buzzeren ned på kretskortet og nærliggende komponenter. Det ble vurdert at dette ikke er et kritisk problem, men gruppen har ikke gjort noen vurdering på hvordan slike vibrasjoner vil kunne påvirke elektronikken over tid.

En kommentar som gjelder kortet som helhet er at det er brukt for mange [via-hull.](#page-13-2) Ressursene på Elektronikk og prototypelaboratoriet mente at antall vias som er benyttet er overflødig og kun tar unødvendig mye plass.

#### **6.1.4 Design og 3D-printing av etui**

#### **Design**

Grunnen til at boksen ble utvidet til å bestå av tre deler fremfor to, var fordi det var vanskelig å aksessere minneutvidelsen, som er plassert på undersiden av det fastmontert mønsterkor-

tet. Med denne plasseringen måtte deler av prototypen v.1 demonteres for å kunne ta ut hele kretskortet og få tilgang til microSD-kortet. Ved å skjære bort bunnen ble det lettere å få tilgang til minneutvidelsen og batteriet uten å måtte demontere deler av prototypen. Avtakbar bunn reduserer påvirkningene ledningene og elektronikken rundt kretskortet har for slitasje, da aksessering av microSD-kortet gjøres jevnlig. Konklusjonen ble å lage en bunn som kunne skrus av og på. Bredden på boksen ble justert for å ha plass til å ta ut mønsterkortet. Det ble bestemt å gå bort fra den originale løsningen med DIP-brytere tidlig i prosessen. Det ble fremlagt at DIP-bryterene, som var plassert på innsiden av boksen, ville redusere funksjonaliteten til brukergrensesnittet betydelig. Siden det gjør hele prosessen mindre intuitivt og brukeren blir derfor mer avhengig av en brukermanual for å sette innstillingene på forsøket. Som en erstatning til DIP-bryterne ble det implementert en skjerm og tastatur. Forsker vil ikke lenger være avhengig av å åpne boksen mellom hvert forsøk for å sette innstillingene. Derfor ble det ikke lenger nødvendig med hengsler for åpne- lukkefunksjon og det ble derfor skjært ut skruehull gjennom hele konstruksjonen for å fastmontere lokk og bunn. Skjerm og tastatur ble plassert på lokket for å stemme overens med LED-ene og knappene som var del av brukergrensesnittet til prototype v.1.

#### **3D-printing**

Det kan konkluderes med at det var forskjellige faktorer som førte til at alle printene var deformerte etter ytteligere justeringer. Siden 3D-printeren er av S5 serie som har byggeplate i et lukket system uten for mye ytre påvirkninger av hverken vind eller temperaturer, så er det bemerkelsesverdig at det oppstod "warping" på alle printene [[55](#page-96-6)]. Det viste seg også å ha en sammenheng mellom kontaktflatearealet og hvor stor grad det oppstod "warping". Sammentrekning oppstod hyppigere på større kontaktflater. Dette kan derfor skyldes at varmeelementet i byggeplaten er ujevnt fordelt og ikke strekker seg langt nok ut til ytre kanter av byggeplaten. Det kan også ha en sammenheng med at det printes på glass og ikke får godt nok ''grep" når etuiet blir printet. Tiltak som ble gjort for å bedre dette var å vaske byggeplaten med sprit for å bedre grepet. Da dette ikke viste noe tegn til forbedring ble temperaturen til byggeplaten oppjustert. Etter dette skjedde det også ujevnheter i 3D-printet, men denne gangen så det ut til at det var på grunn av for varm byggeplate, da store deler av kontaktflaten var ujevn, også ved utskjæring av tastatur og skjerm. Etter x antall mislykkede forsøk og én 3D-printer ned for telling valgte gruppen å avslutte printingen og kun levere ferdige beskjærte SolidWorks-filer da dette var en tidskonsumerende prosess som kan være lett å løse når forholdene er optimale. Det vil derfor være lettere å sette på print i senere tid når 3D-printerne er fikset og feilsøkt og andre printejobber blir gjennomført uten feil. Tiltak som er mulig å gjøre i fremtiden er å påse at byggeplaten ikke har hakk i seg, noe den ene printeren hadde. Det kan også være lurt å spraye byggeplaten med hårspray for å få bedre feste, samt. nedjustere kjøleviften. I tillegg kan det være lurt å ha tilgang på verktøy for overvåking av printeprosessen. Dersom det oppstår problemer er det fort gjort å overvåke og avbryte printe-prosessen og prøve på nytt uten at det får for store konsekvenser for 3D-printerene.

Et annet tiltak som er mulig å gjennomføre er å bestille etuiet laget i feks. metall fra Mekanisk verksted [[56](#page-96-7)]. De har mulighet til å sveise og sette sammen 3D-modellen på bestilling, dersom man legger ved STL-filen har verkstedpersonell mulighet til å gjøre ["pathing"](#page-12-1), og frese ut produktet. Ved å bestille et produkt i metall vil det annullere risiko for av boksen smelter under en eventuell brann og redusere feil som oppstår under produksjon, da dette gjøres av fagpersonell. Gruppens vurdering er at dette vil være en bedre løsning som vil gi en mer robust og gjennomført prototype.

#### **6.2 Kode C++**

#### **6.2.1 Valg av kodespråk og bruk av Arduino biblioteker**

Fra start var det bestemt at koden skulle skrives i AVR C. Selv om aksessering av den interne logikken og programmering av de enkleste komponentene ble gjort i C, ble det mer avansert når minneutvidelse, tastatur og skjerm skulle programmeres. Disse hadde et grensesnitt som var vanskelig og aksessere uten å laste ned egne biblioteker som kunne automatisere deler av de mer kompliserte prosessene.

Da selve prosjektet ikke er laget for privat bruk, men for en bedrift, var det viktig å unngå biblioteker på nett som ikke er lov til å distribuere kommersielt. Majoriteten av Adafruit og Arduino sine biblioteker er "open-source" og gjør det derfor lettere å bruke enn de som har strengt regulert opphavsrett. Siden bibliotekene deres er skrevet i C++ falt det seg naturlig å ikke bruke tiden på å oversette bibliotekene til Avr C, men bruke de allerede eksisterende bibliotekene til formålet. De bibliotekene som var ønskelig å bruke i prosjektet krevde at koden måtte skrives i Arduino C, en versjon av C++ kodespråket. Det ble gjort en vurdering på om det ville være rotete å blande kodespråkene i ett og samme prosjekt, men ble besluttet at det var nødvendig. Fokuset ble derfor rettet mot å ha ett klart skille mellom hva som er skrevet i AVR C og Arduino C. Det er først når hele systemet settes sammen i mappen mainFunctions at de to kodespråkene blandes. Som konklusjon er det mulig å bruke koden til kommersielt bruk men for å kunne det må kildekoden være offentlig. Bruk av Arduino-bibliotekt krever at kildekoden til prosjektet er offentlig. SD.h-biblioteket er underlagt "GNU general public license", anbefales det å gå bort ifra et slikt bibliotek til senere utvikling og erstatte det med et bibliotek med en annen lisens [[57](#page-96-8)]. En oversikt over bibliotekene og deres lisenser kan finnes i [Tabell 6.1.](#page-85-0)

<span id="page-85-0"></span>

| <b>Bibliotek</b>  | Lisensavtale                 | Opphavsrettmerknad               |
|-------------------|------------------------------|----------------------------------|
| chris-a/Keypad    | <b>GENERAL</b><br><b>GNU</b> | Copyright (C) 2007 Free Soft-    |
| $[58]$            | PUBLIC LICENSE               | ware Foundation, Inc.            |
| adafruit/Adafruit | <b>MIT</b> License           | Written by Limor Fried/Ladya-    |
| ST7735<br>and     |                              | da for Adafruit Industries, all  |
| ST7789<br>Library |                              | text above must be included in   |
| [59]              |                              | any redistribution.              |
| adafruit/Adafruit | <b>BSD</b> License           | Copyright (C) 2012 Adafruit      |
| GFX Library [60]  |                              | Industries. All rights reserved. |
| arduino-          | <b>GENERAL</b><br><b>GNU</b> | Copyright (C) 2007 Free Soft-    |
| libraries/SD      | PUBLIC LICENSE               | ware Foundation                  |
| [61]              |                              |                                  |

**Tabell 6.1:** Oversikt over bibliotekene brukt for koding av skjerm, tastatur og minneutvidelsen og deres opphavsrettsmerknad.

#### **6.2.2 Loggføring av sensorverdier og feilmeldinger**

Gruppen bestemte seg tidlig for å bestille nye komponententer til prototype v.2 og denne bestillingen ble levert rett før påsken [\(Tillegg B\)](#page-99-0). Dessverre viste det seg at leveransen av "microSD card breakout board+" fra Adafruit var forsinket og ankom først i starten av Mai. Det kunne vært mulig å bruke grensesnittskortet som allerede var på styringsenheten til prototype v.1, men denne var utilgjengelig grunnet designet og monteringen av etuiet og kretskortet. Grensesnittskortet var på innsiden av etuiet og på undersiden av det fastmonterte kretskortet, uten muligheter for å åpnes på undersiden. Som et resultat av dette ble det umulig å aksessere microSD-kortet uten å ødelegge etuiet på undersiden. Det ble derfor både vanskelig å teste om loggføringen fungerte på et isolert system samt. vanskelig å teste om loggføringen fungerte ordentlig uten tilgang til microSD-kortet. Grunnet manglende tilgang på grensesnittkortet på prototype v.1 og forsinkelse på det nye, ble kodingen av loggføringen utsatt til starten av mai, når grensesnittskortet fra Adafruit ble mottatt.

Det har også vært manglende dokumentasjon og tilgjengelige læreressurser for loggføring av sensorverdier og feilmeldinger til CSV-filer uten bruk av Arduino-biblioteker. Dette medførte at det beste valget for denne gangen var å bruke det godt dokumenterte SD.h-biblioteket til Arduino. Det som var hovedfokuset var å produsere kode som gjør som forventet og fungerer som ønsket.

#### **6.3 Andre faktorer som har påvirket resultatet**

Det har underveis i prosjektfasen oppstått en rekke hendelser som har påvirket forløpet og resultatet av prosjektet. Disse vil drøftes grundig, og konsekvensene vil presenteres.

#### **6.3.1 Problemområder**

Denne delen vil ta for seg problemområder i prosjektet med hovedfokus på prototype v.1 designet av Patrick C. Bösch.

#### **6.3.2 Avvik i oppgavebeskrivelse**

Oppgavebeskrivelsen til prosjektet ble publisert høsten 2022 [[Tillegg N](#page-121-0)]. Beskrivelsen presiserer at det er påbegynt arbeid som omhandler bygging av den fysiske prototype v.1, og at oppgavens formål er å fullføre det gjenstående arbeidet på prototypen. Deretter vektlegges det at hovedarbeidet består av programmering og utforming av brukergrensesnitt, samt. testing og karakterisering i samråd med forskerne i APT. I oppgavebeskrivelsen blir det fremlagt en lite konkret beskrivelse på hvor langt i prosessen prototypeutviklingen er. Leseren kan få inntrykk av at den fysiske komponenten er tilnærmet ferdigbygget før oppstart av oppgaven, dette stemte ikke. Gruppen ble stående uten noen klare oppgaver å starte på i oppstartsfasen. Når Patrick C. Bösch hintet til at det kunne være aktuelt å designe en versjon 2 av prototypen som en del av bacheloroppgaven. Dette ble lagt til den opprinnelige oppgavebeskrivelsen for å ha noe konkret å jobbe med.

Det er uvisst når utvikling av mønsterkortet til styringsenheten ble påbegynt, men den ferdigstilte prototypen som gruppen basere oppgaven på var ferdigstilt i slutten av mars. Det ble

derfor en overlappende periode i februar-mars der gruppen utviklet sitt eget mønsterkort parallelt som Patrick C. Bösch ferdigstilte sitt. Dette førte til mye inneffektivitet og dårlig utnytting av arbeidskapasitet. Dette medførte videre forsinkelser i programmeringsdelen av oppgaven, fordi gruppen ikke hadde mulighet til å teste den grunnleggende koden før slutten av mars. Siden gruppen kun skulle utvikle brukergrensesnitt og programmere var det mye tid som gikk før gruppen kunne begynne på denne delen av oppgaven. Det er derfor et helhetsinntrykk at prosjektbeskrivelsen samt. hva gruppen og oppdragsgiver avtalte i starten, ikke samsvarte med hendelsesforløpet, da gruppen først fikk startet på det som var beskrevet som oppgaven i slutten av mars.

#### **6.3.3 Feil og mangler**

Når ulike deler av koden skulle testes kom det frem at flere deler av maskinvaren ikke fungerte som det skulle. På grunn av den sene leveransen av prototypen v.1 ble ikke disse feilene oppdaget før etter at kretskortet til prototype v.2 ble bestilt. Dermed var det ikke mulig å reparere disse innenfor prosjektets tidsramme. De delene av prototypen som knyttes direkte opp mot sluttresultatet av brukergrensesnittet har blitt feilsøkt med god hjelp fra ressurser internt på NTNU slik at de kan utbedres i nærmeste fremtid. I kommende underkapitler er det listet opp to eksempler på elementer som ble feilsøkt.

#### <span id="page-87-0"></span>**Temperatursensorene**

En av problemene med maskinvaren ble oppdaget under programmeringen av temperatursensorene. I startfasen ble det tatt i bruk en ekstern mikrokontroller for å isolere systemet. Dette isolerte systemet besto av en analog inngang som ble koblet over en termistor i en spenningsdeler. Avlesningen fungerte og riktig temperatur ble avlest. Da koden ble lastet over på mikrokontrolleren i prototypen v.1 ble det avlest en konstant spenningsverdi. Etter mange timer med feilsøking i koden uten resultat, begynte feilsøkingen på elektronikken til prototypen. Anders R. Petersen v/Institutt for Teknisk Kybernetikk på NTNU bidro med veiledning på denne delen. Med et oscilloskop kunne man se signalet som ble avlest fra de analoge inngangene. De ga en kostant verdi på ca. 0.5 V. Det ble dessverre ikke tatt bilde av dette før ulykken med protypen. På grunn av dette konkluderte gruppen med at arbeidet på temperatursensor-koden var riktig og koden ble videreutviklet med et feilmeldingssystem. Det er derfor ikke mulig å teste koden uten tilgang til prototypen v.2

Det ble videre undersøkt om det var feil med temperatursensoren på LED-hodet. Med hjelp av Anders R. Petersen ble LED-hodet demontert for å sjekke koblingen til temperatursensoren. I LED-hodet var det montert en kjøleribbe. Denne kjøleribben er overdimensjonert i forhold til resten av designet. Dette kan ha resultert i kortslutning mellom ulike loddepunkt på utsiden av kjøleribben. Gruppen oppdaget at det var utført en nødløsning, det hadde blitt smurt på termisk pasta for å heve kjøleribben over loddepunktene, men det var usikkert om det ville løse utfordringene rundt kjøleribben. Om den termiske pastaen ikke dekker nok av overflaten mellom kretskoret og kjøleribben vil det kunne oppstå kortslutninger som fører til feil avlesning på temperatursensor.

#### **DAC**

Det ble klart at DAC-en ikke fungerte når modulene koblet til TWI bussen skulle testes på prototype v.1. Når den ble feilsøkt med multimeter var det til enhver tid 0V på utgangen. Dette var en klar indikasjon på feil ved komponenten ettersom den automatisk skal stilles til 0, 5 ·  $V_{CC} = 2.5V$  [[29](#page-94-0)] etter å ha vært frakoblet strøm. Som en videre konsekvens av dette var det ingen spenningsforskyning til LED driveren.

#### **Problemer i "Power"-nettverket**

Gruppen mottok prototypen fulladet av Patrick C. Bösch, og fikk inntrykk av at alt fungerte som tenkt. Dette viste seg i senere tid å ikke stemme. Det ble avdekket flere problemer med "Power"-nettverket til prototype v.1 etter gruppen fikk tid til å se nærmere på den. Feilene begynte først å dukke opp når batteriet først var utladet. Da ble USB-C porten på prototype v.1 testet for lading som resulterte i at av- og påknappen flimret.

Gruppen valgte å oppsøke Patrick C. Bösch for å undersøke årsaken til feilen. Det ble ikke avdekket noen direkte feil ved kretsen annet enn oppførselen til knappen. Når feilsøkingen var ferdig og kretsen skulle kobles tilbake til batteriet, ble polene byttet om som medførte at en P-MOSFET ble ødelagt. P-MOSFET-en skulle beskytte kretsen mot feilkobling av batteriet, og at den ble ødelagt var en indikasjon på at den gjorde jobben sin. Likevel var kretsen mindre beskyttet for feiloppkobling som gjorde at gruppen måtte være ekstra forsiktige ved videre lading av prototype v.1. Siden problemet med flimringen ikke ble løst var det en bekymring rundt at Arduino-en ikke ville ha godt av hurtig endring av strømtilførsel. Derfor ble gruppen anbefalt å ikke lade batteriet via USB-C porten slik designet egentlig var laget for, men heller lade batteriet direkte via en spenningskilde.

Etter at P-MOSFET-en ble ødelagt ble oppførselen til "Power"-nettverket forverret. På dette punktet lyste av/på knappen uavhengig om den var skrudd av eller på, så lenge prototypen var koblet til enten batteriet eller spenningskilden.

#### <span id="page-88-0"></span>**6.3.4 Ulykken og videre konsekvenser**

Fredag 5. mai ble det utført tester på prototypen for å sjekke de ulike funksjonene knyttet til TWI kommunikasjonen. Batteriet ble samtidig ladet når prototypen ikke var i bruk slik at den kunne brukes for å teste kode fra hjemmekontor over helgen.

Ca. 22:50 på kvelden begynner batteriet å frese, og den umiddelbare reaksjonen var å koble alt fra. Først blir ledningene til batteriet nappet ut, deretter ble ledningen fra PC-en fjernet. Når oppmerksomheten igjen ble vendt mot batteriet eksploderte det. Selve eksplosjonen opplevdes som voldsom, men den døde ut relativt fort. Når det ble bekreftet at ingen av de tilstede hadde påtatt seg fysiske skader ble fokuset flyttet over til slukking av den gjenværende brannen. Heldigvis var brannslukkerene lett tilgjengelig og slukningsarbeidet gikk fort. Videre ble NTNU sitt beredskapsnummer kontaket og alle tilstede beveget seg ut av rommet for å unngå å puste inn mer røyk.

Etterhvert dukket brannvesenet opp og luftet ut røyken slik at alle kunne gå inn og hente ut sine eiendeler. Senere dukket politiet opp for å forhøre seg om hva som hadde skjedd. Til slutt kom ambulansen som ønsket å ta med alle tilstedeværende ned på akutten for å sjekke om det ble inhalert farlige gasser. Det ble tatt med et tilsvarende batteri som det som eksploderte slik at de ansatte på akutten kunne sjekke opp hos giftsentralen om det var behov for overvåkning over natten. Det ble klart at det ikke var nødvendig å bli over natten på sykesuset og alle fikk dra hjem etter omtrent 2 timer.

Lørdag morgen ble både veileder og instituttleder kontaktet og informert om hendelsen. Senere på dagen ble det holdt et møte med Dekan Ingrid Schjølberg og instituttleder Thomas Tybell. Alle som var tilstede under ulykken og resten av bachelor gruppen var invitert. Under dette møtet ble hele hendelsesforløpet gjenfortalt. Gruppen ble også oppfordret til å sette alt videre arbeid på prototype v.2 på is grunnet etteforskning internt på NTNU rundt hva som gikk galt med prototype v.1.

<span id="page-89-0"></span>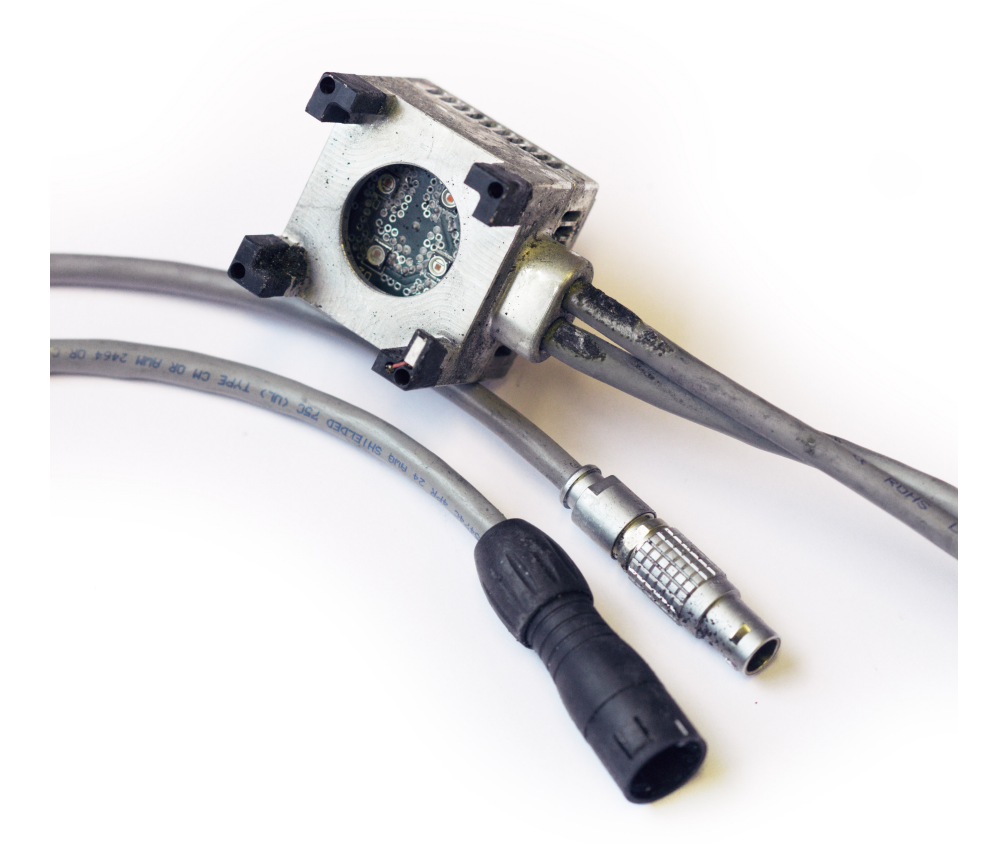

**Figur 6.3:** Bilde av LED-hodet med skader fra brannen. Fotokreditering: Anders Rønning Petersen v/Intitutt for Teknisk Kybernetikk.

Etter ulykken hadde gruppen ikke lenger tilgang på restene av styringsenheten til prototype v.1 ettersom denne ble konfiksert av NTNU. LED-hodet derimot ble ikke konfiskert og er fotografert for å illustrere skadene av brannen [\(Figur 6.3\)](#page-89-0). Når denne sammenliknes opp mot bilde tatt før brannen, til sammenlikning er LED-hodet i ny tilstand illustrert i [Figur 2.2a.](#page-18-0)

#### **Konsekvenser av ulykken**

Som en konsekvens av at prototype v.1 ble ødelagt var det ikke lenger mulig å teste koden. Dermed ble det umulig å teste systemet som en helhet på en fysisk styringsenhet. Likevel kunne mange av enkeltfunksjonene testets hver for seg. De delene som er dokumentert at fungerer hver for seg er ramset opp under.

- Skrive til CSV-fil
- Tid teller getTime()
- Avlesning på analog pinnene
- Visning av meny satt av skjerm og tastatur
- Avlesning fra tastatur

Deler som er udokumentert som en konsekvens av ulykken er:

- Temperatursensorer og ADC: Fordi temperatursensorene var koblet opp via en overflatemontert operasjons forsterker ble det ikke mulig å replikere resultatene som er beskrevet i seksion 6.3.3.
- TWI kommunikasjon: Det var kun mulig å teste TWI funksjonene direkte på prototypen fordi alle komponentene som var koblet til Arduino-en sine TWI busser var overflatemonterte. Det ble observert at koden fungerte, med desverre ble det ikke dokumentert før ulykken.
- Knappene og alle LED-ene skulle brukes i sammenheng med hele systemet, og ble heller ikke dokumentert at fungerte før prototypen ble ødelagt.

Det ble forsøkt å sette sammen hele koden til systemet til prototype v.2, men det ble skrinlagt grunnet mangelen på en prototype. Sammensetningen av koden til hele systemet ble testet med kun tastatur, skjerm og minneutvidelsen tilkoblet Arduino-en. For å kunne gjøre dette måtte resten av variablene og funksjonene som innhenter data underveis deaktiveres for å unngå feiltrigging av feildeteksjon. Som forventet fungerte ikke systemet på første forsøk. Det ble gjennomført feilsøking, men det dukket opp store problemer med når det ikke var mulig å få oversikt over hvilke deler av systemet som trigget den uforutsigbare oppførselen til systemet. Gruppen bestemte at det var best å unngå sammenkobling av forsøkslogikken med menylogikken for å ikke ødelegge det som allerede fungerte.

#### **6.4 Fremtidig arbeid**

Denne seksjonen tar for seg potensielle utvidelser som kan implementeres for en senere versjon av prototypen. Gruppen har ikke hatt mulighet til å utforske disse utvidelsene i praksis.

#### **6.4.1 Forslag til prototype v.3**

Det har blitt oppdaget flere forbedringsmuligheter i utlegget for både prototype v.1 og v.2, som kan gjøre designet bedre tilpasset formålet.

Som tidligere diskutert var det en mulighet å koble skjermen til SPI-pinnene. Gruppen følte imidlertid at de ikke hadde tilstrekkelig med tid samt. manglende tilgang på prototype v.2 ble

det valgt å ikke koble skjermen til SPI-pinnene. Dette bør vurderes hvis det skal utvikles en prototype v.3 for å øke hastigheten på oppdatering til skjermen.

I tilegg bør komponentene koblet til pinne 9 og 10 på Arduino-en byttes om. Slik det er koblet opp på prototype v.1 og v.2 er den grønne knappen tilkoblet pinne 9, mens viftene til styringsenheten er koblet til pinne 10. Dette skaper en utfordring da det er ønskelig at den grønne knappen som starter forsøk skal aktivere et avbrudd som både starter forsøket og vekker mikrokontrolleren fra "powerDown-modus". Den enkleste måten å løse dette på er å koble knappen til pinne 10, som har mulighet for "Pin Change Interrupt", og koble viften til pinne 9 i stedet.

Når all programvare for prototypen var ferdigutviklet og testet, kan det også være en god idé å bruke ATmega2560 mikrokontrolleren fremfor hele Arduino Mega 2560 utviklingskortet. Dette vil gjøre det mulig å designe prototypen mer kompakt og mer brukervennlig når den skal benyttes av pasienter, samt. redusere kostnadene til et Arduino utviklingsbrett.

#### <span id="page-91-0"></span>**WiFi-modul**

Selv om WiFi-modulen ble valgt og implementert i kretskortdesignet til styringsenheten, valgte gruppen å sløyfe dette. Det ville blant annet kreve utvikling av et nettbasert brukergrensesnitt, som faller utenfor rammen for denne bacheloroppgaven. Ettersom prototypen er ment å være bærbar, vil det også være nødvendig å programmere styringsenheten med mulighet til å koble seg til ulike WiFi-nettverk. Dette ble ansett som en modul som ikke var nødvendig å prioritere, siden prototypen fortsatt er i forskningsstadiet. Under forskningsstadiet er det ikke like stort behov for at brukeren eller forskeren må være koblet til nettverket. Dette kan begrunnes med at forskningen skjer under oppfølgning av forskerteam og mer kontrollerte omgivelser. Det ble av den grunn klart for gruppen at implementering av en slik modul ville være unødvendig å fokusere på, spesielt med tanke på forsinkelsene som oppstod i prosjektet.

### **Kapittel 7**

## **Konklusjon**

I denne bacheloroppgaven har gruppen utviklet et brukergrensesnitt for en medisinsk prototype for bruk i diabetes forskning. Gruppen har programmert en mikrokontroller til å styre en LED-matrise, overvåke temperatursensorer og implementert en batterivakt som overvåker batteristatusen for å sikre trygge og pålitelige forsøk. Ved hjelp av et tastatur og en skjerm settes innstillingene for forsøket. Etter hvert forsøk genererer systemet to CSV-filer som inneholder de registrerte temperaturverdiene, innstillingene satt av bruker og eventuelle feilmeldingene. Dette tilrettelegger for en grundig dataanalyse for helsepersonell etter fullført forsøk.

Selv om gruppen oppnådde betydelig fremgang i utviklingen av prototypen, er det fremdeles rom for forbedringer. Videre arbeid kan være å implementere SPI-kommunikasjon mellom skjermen og mikrokontrolleren, og endre tilkoblingen til de ulike pinnene på mønsterkortet. Videre kan det være hensiktsmessig å vurdere bruk av mikrokontrolleren ATmega2560 i stedet for hele utviklerkortet Arduino Mega 2560 for å oppnå et mer kompakt design.

Totalt sett har gruppen oppnådd målene som ble satt i forprosjektfasen. Desverre har uforutsette hendelser utenfor gruppens sin kontroll satt det avsluttende arbeidet på is. Likevel har det blitt utviklet et kretskort for prototypen v.2. Det nye kretskortet kan tas i bruk etter at prototype v.1 har blitt feilsøkt og godkjent. Dersom feilene som oppstod på prototypen v.1 og tilsvarende feil rettes opp på prototype v.2, bør det fungere når det eventuelt blir montert. I tillegg har det blitt laget programvare som oppfyller store deler av kravene til systemet som ble satt fra APT i oppstartsfasen. Det mangler fortsatt litt arbeid i sammensettingen av systemet, men det er utarbeidet et forslag til hvordan dette skal gjennomføres. Det ble ikke mulighet for å legge til alle forslagene APT kom med underveis i prosessen, men gruppen har lagt mest mulig til rette for at det skal være lett å redigere koden for å utvide systemet ved en senere anledning.

Som konklusjon har gruppen gjennom denne bacheloroppgaven demonstrert ferdigheter til å programmere og implementere et brukergrensesnitt for en medisinsk prototype. Gruppen har satt opp viktige funksjoner som temperaturovervåkning, batterivakt og datalagring. Videre har gruppen lagt vekt på brukervennlighet for å møte behovene til både pasienter og forskere. Med videreutvikling og forbedringer kan denne prototypen potensielt bidra til overvåkning av glukosesystemer for pasienter med diabetes. Det gjenstår imidlertid en betydelig mengde arbeid før videre testing av systemet med prototypen kan gjennomføres.

## **Referanser**

- <span id="page-93-0"></span>[1] P. C. Bösch, «Device for improved insulin absorption in diabetes type 1,» 2021.
- <span id="page-93-1"></span>[2] Arduino®, «Arduino Mega 2560 Rev3 A000067-datasheet.pdf,» 2023, Hentet 2023-05- 29. adresse: [https://docs.arduino.cc/static/f3b00c25da7477414485f2206af54a2b](https://docs.arduino.cc/static/f3b00c25da7477414485f2206af54a2b/A000067-datasheet.pdf)/ [A000067-datasheet.pdf](https://docs.arduino.cc/static/f3b00c25da7477414485f2206af54a2b/A000067-datasheet.pdf).
- [3] Microchip Technology Inc, «ATmega640/V-1280/V-1281/V-2560/V-2561/V,» 2018, Hentet 2023-05-29. adresse: [https://ww1.microchip.com/downloads/aemDocuments/](https://ww1.microchip.com/downloads/aemDocuments/documents/OTH/ProductDocuments/DataSheets/ATmega640-1280-1281-2560-2561-Datasheet-DS40002211A.pdf) [documents/OTH/ProductDocuments/DataSheets/ATmega640-1280-1281-2560-2561-](https://ww1.microchip.com/downloads/aemDocuments/documents/OTH/ProductDocuments/DataSheets/ATmega640-1280-1281-2560-2561-Datasheet-DS40002211A.pdf) [Datasheet-DS40002211A.pdf](https://ww1.microchip.com/downloads/aemDocuments/documents/OTH/ProductDocuments/DataSheets/ATmega640-1280-1281-2560-2561-Datasheet-DS40002211A.pdf).
- [4] *Bitmapping definition and meaning | Collins English Dictionary*, i Hentet 2023-05-29. adresse: <https://www.collinsdictionary.com/dictionary/english/bitmapping>.
- [5] P. Semiconductors, «THE I2C-BUS SPECIFICATION VERSION 2.1,» 2000, Hentet 2023- 05-29. adresse: [https://www.csd.uoc.gr/~hy428/reading/i2c\\_spec.pdf](https://www.csd.uoc.gr/~hy428/reading/i2c_spec.pdf).
- [6] Bjørn B. Larsen, *Tilstandsmaskin*, i *Store Norske Leksikon*, Hentet 2023-05-29, 2021. adresse: <https://snl.no/tilstandsmaskin>.
- [7] World Health Organization. «Diabetes,» Diabetes. Hentet 2023-05-29. (2023), adresse: <https://www.who.int/news-room/fact-sheets/detail/diabetes>.
- [8] Diabetesforbundet. «Insulin,» Insulin. Hentet 2023-05-29. (2023), adresse: [https://](https://www.diabetes.no/diabetes-type-1/behandling/insulin/) [www.diabetes.no/diabetes-type-1/behandling/insulin/](https://www.diabetes.no/diabetes-type-1/behandling/insulin/).
- [9] Artificial Pancreas Trondheim. «Artificial Pancreas Trondheim.» Hentet 2023-05-29. (2018), adresse: <https://www.apt-norway.com/>.
- [10] Norges Helseinstitutt. «Bukspyttkjertelen.» Hentet 2023-05-29. (2020), adresse: [https:](https://nhi.no/kroppen-var/organer/bukspyttkjertelen/) [//nhi.no/kroppen-var/organer/bukspyttkjertelen/](https://nhi.no/kroppen-var/organer/bukspyttkjertelen/).
- [11] Helsenorge. «Diabetes type 1 Helsenorge.» Hentet 2023-05-29. (2018), adresse: [https:](https://www.helsenorge.no/sykdom/diabetes/diabetes-type-1/) [//www.helsenorge.no/sykdom/diabetes/diabetes-type-1/](https://www.helsenorge.no/sykdom/diabetes/diabetes-type-1/).
- [12] Felleskatalogen. «Diabetes type 1.» Hentet 2023-05-29. (2023), adresse: [https://www.](https://www.felleskatalogen.no/medisin/sykdom/diabetes-type-1) [felleskatalogen.no/medisin/sykdom/diabetes-type-1](https://www.felleskatalogen.no/medisin/sykdom/diabetes-type-1).
- [13] T. Heise, T. R. Pieber, T. Danne, L. Erichsen og H. Haahr, «A Pooled Analysis of Clinical Pharmacology Trials Investigating the Pharmacokinetic and Pharmacodynamic Characteristics of Fast-Acting Insulin Aspart in Adults with Type 1 Diabetes,» *Clinical Pharmacokinetics*, årg. 56, nr. 5, s. 551–559, 1. mai 2017, Hentet 2023-05-29, ISSN: 1179-1926. DOI: [10.1007/s40262-017-0514-8](https://doi.org/10.1007/s40262-017-0514-8). adresse: [https://doi.org/10.1007/s40262-017-](https://doi.org/10.1007/s40262-017-0514-8) [0514-8](https://doi.org/10.1007/s40262-017-0514-8).

#### *Referanser* 81

- [14] Trygve Holtebekk, *Infrarød stråling*, i 2021. adresse: [https://snl.no/infrar%C3%B8d\\_](https://snl.no/infrar%C3%B8d_str%C3%A5ling) [str%C3%A5ling](https://snl.no/infrar%C3%B8d_str%C3%A5ling).
- [15] Andrew M. Smith, Micheal C. Mancini og Shuming Nie, «Bioimaging: second window for in vivo imaging,» 2023, Hentet 2023-05-29. DOI: [10.1038/nnano.2009.326](https://doi.org/10.1038/nnano.2009.326). adresse: <https://www.ncbi.nlm.nih.gov/pmc/articles/PMC2862008/>.
- [16] Altium, *Altium*, Hentet 2023-05-29, 2023. adresse: <https://www.altium.com/>.
- [17] Altium, *Altium Designer*, Hentet 2023-05-29, 2023. adresse: [https : / / www . altium .](https://www.altium.com/altium-designer) [com/altium-designer](https://www.altium.com/altium-designer).
- [18] Microsoft, *Visual Studio Code Code Editing. Redefined*, 2018. adresse: [https://code.](https://code.visualstudio.com/) [visualstudio.com/](https://code.visualstudio.com/).
- [19] PlatformIO, *A professional collaborative platform for embedded development*, 2018. adresse: <https://platformio.org/>.
- [20] Git, *Git*, 2018. adresse: <https://git-scm.com/>.
- [21] GitHub, *GitHub: Let's build from here · GitHub*, 2018. adresse: <https://github.com/>.
- [22] NTNU. «Solidworks Kunnskapsbasen NTNU.» Hentet 2023-05-29. (2023), adresse: <https://i.ntnu.no/wiki/-/wiki/Norsk/Solidworks>.
- [23] M. Dwamena. «do-all-3d-printers-use-stl-files.» Hentet 2023-05-29. (), adresse: [https:](https://3dprinterly.com/do-all-3d-printers-use-stl-files/) [//3dprinterly.com/do-all-3d-printers-use-stl-files/](https://3dprinterly.com/do-all-3d-printers-use-stl-files/).
- [24] cadinterop. «CAD Data Interoperability around SolidWorks by Dassault Systemes.» Hentet 2023-05-29. (), adresse: [https://www.cadinterop.com/en/formats/cad-systems/](https://www.cadinterop.com/en/formats/cad-systems/solidworks.html) [solidworks.html](https://www.cadinterop.com/en/formats/cad-systems/solidworks.html).
- [25] U. BV. «About Ultimaker.» Hentet 2023-05-29. (), adresse: [https://press.ultimaker.](https://press.ultimaker.com/about/) [com/about/](https://press.ultimaker.com/about/).
- [26] UltiMaker. «UltiMaker S5: Expand your 3D printing ambitions.» Hentet 2023-05-29. (), adresse: <https://ultimaker.com/3d-printers/s-series/ultimaker-s5/>.
- [27] Arduino. «A Guide to Arduino the I2C Protocol (Two Wire) | Arduino Documentation.» Hentet 2023-05-29. (2021), adresse: [https://docs.arduino.cc/learn/communication](https://docs.arduino.cc/learn/communication/wire)/ [wire](https://docs.arduino.cc/learn/communication/wire).
- [28] Elliot Williams, *Make: AVR programming*. Make: Community, 2014, ISBN: 978-1-4493- 5578-4.
- <span id="page-94-0"></span>[29] Farnell, «12-Bit Digital-to-Analog Converter with EEPROM Memory in SOT-23-6,» 2009, Hentet 2023-05-29. adresse: <https://www.farnell.com/datasheets/1470577.pdf>.
- [30] RS-online, «EAO Your Expert Partner for Human Machine Interfaces,» 2009, Hentet 2023-05-29. adresse: <https://docs.rs-online.com/f361/0900766b80de0aff.pdf>.
- [31] tutorialspoint. «Embedded Systems Interrupts.» Hentet 2023-05-29. (), adresse: [https:](https://www.tutorialspoint.com/embedded_systems/es_interrupts.htm) [//www.tutorialspoint.com/embedded\\_systems/es\\_interrupts.htm](https://www.tutorialspoint.com/embedded_systems/es_interrupts.htm).
- [32] E. Tutorials. «Analogue to Digital Converter (ADC) Basics.» Hentet 2023-05-29. (2023), adresse: [https : / / www . electronics - tutorials . ws / combination / analogue - to](https://www.electronics-tutorials.ws/combination/analogue-to-digital-converter.html)  [digital-converter.html](https://www.electronics-tutorials.ws/combination/analogue-to-digital-converter.html).
- [33] Arduino. «Basics og PWM (Pulse Width Modulation).» Hentet 2023-05-29. (2023), adresse: <https://docs.arduino.cc/learn/microcontrollers/analog-output>.
- [34] T. Nätt og E. Rossen, *C programmeringsspråk Store norske leksikon*, i Hentet 2023-05- 29, 2023. adresse: [https://snl.no/C\\_-\\_programmeringsspr%5C%C3%C3%A5%5C%A5k](https://snl.no/C_-_programmeringsspr%5C%C3%C3%A5%5C%A5k).
- [35] E. Rossen og S. Almås, *C++ Store norske leksikon*, i Hentet 2023-05-29, 2023. adresse: <https://snl.no/C++>.
- <span id="page-95-0"></span>[36] Amazon. «LCD Display Module, 1.8 inch 128x160 TFT LCD Display Module 4-Wire TFT LCD Screen ST7735 TFT Display Module - -.» Hentet 2023-05-29. (2023), adresse: [https : / / www . amazon . com / Display - Module - 128x160 - 4 - Wire - Screen / dp /](https://www.amazon.com/Display-Module-128x160-4-Wire-Screen/dp/B0983P263K) [B0983P263K](https://www.amazon.com/Display-Module-128x160-4-Wire-Screen/dp/B0983P263K).
- [37] I. f. E. S. ( NTNU. «Elektronikk og prototypelaboratoriet Kunnskapsbasen NTNU.» Hentet 2023-05-29. (), adresse: [https://i.ntnu.no/wiki/-/wiki/Norsk/Elektronikk](https://i.ntnu.no/wiki/-/wiki/Norsk/Elektronikk+og+prototypelaboratoriet)+ [og+prototypelaboratoriet](https://i.ntnu.no/wiki/-/wiki/Norsk/Elektronikk+og+prototypelaboratoriet).
- [38] Adnbr. «Counting milliseconds adnbr.» Hentet 2023-05-29. (2012), adresse: [https :](https://adnbr.co.uk/articles/counting-milliseconds) [//adnbr.co.uk/articles/counting-milliseconds](https://adnbr.co.uk/articles/counting-milliseconds).
- [39] AEQ-WEB. «PT1000 Converter for Arduino.» Hentet 2023-05-29. (2023), adresse: [https](https://www.aeq-web.com/pt1000-temperature-sensor-arduino-lm358-messwandler/?lang=en): [//www.aeq- web.com/pt1000- temperature- sensor- arduino- lm358- messwandler/](https://www.aeq-web.com/pt1000-temperature-sensor-arduino-lm358-messwandler/?lang=en) [?lang=en](https://www.aeq-web.com/pt1000-temperature-sensor-arduino-lm358-messwandler/?lang=en).
- [40] E. O. Gmb, «EOLS-660-496 SMD LED EPIGAP Optronic,» 2017, Hentet 2023-05-29. adresse: [http://www.amstechnologies-webshop.com/media/pdf/c4/28/3b/EOLS-](http://www.amstechnologies-webshop.com/media/pdf/c4/28/3b/EOLS-660-496-SMD-LED-EPIGAP-Optronic-Datasheet.pdf)[660-496-SMD-LED-EPIGAP-Optronic-Datasheet.pdf](http://www.amstechnologies-webshop.com/media/pdf/c4/28/3b/EOLS-660-496-SMD-LED-EPIGAP-Optronic-Datasheet.pdf).
- [41] ICHaus, «iC-HG 3 A LASER SWITCH RevC2,» Hentet 2023-05-29. adresse: [https://](https://www.ichaus.de/upload/pdf/HG_datasheet_C2en.pdf) [www.ichaus.de/upload/pdf/HG\\_datasheet\\_C2en.pdf](https://www.ichaus.de/upload/pdf/HG_datasheet_C2en.pdf).
- [42] I. Maxim Integrated Products, «DS3231 Extremely Accurate I2C-Integrated RTC/TCXO/Crystal,» 2015, Hentet 2023-05-29. adresse: [https://www.analog.com/media/en/technica](https://www.analog.com/media/en/technical-documentation/data-sheets/DS3231.pdf)l[documentation/data-sheets/DS3231.pdf](https://www.analog.com/media/en/technical-documentation/data-sheets/DS3231.pdf).
- [43] T. I. Incorporated, «bq27441-G1 Technical Reference Manual (Rev. A),» 2013, Hentet 2023-05-29. adresse: [https://www.ti.com/lit/ug/sluuac9a/sluuac9a.pdf?ts=](https://www.ti.com/lit/ug/sluuac9a/sluuac9a.pdf?ts=1682700674427) [1682700674427](https://www.ti.com/lit/ug/sluuac9a/sluuac9a.pdf?ts=1682700674427).
- [44] V. M. GmbH, «CR2032 eng TDS.pdf,» 2004, Hentet 2023-05-29. adresse: https : // [www.elfadistrelec.no/Web/Downloads/\\_t/ds/CR2032\\_eng\\_TDS.pdf](https://www.elfadistrelec.no/Web/Downloads/_t/ds/CR2032_eng_TDS.pdf).
- [45] Digi-Key Electronics. «Micro SD Card Breakout Board Tutorial Datasheet by Lattice Semiconductor Corporation | Digi-Key Electronics.» Hentet 2023-05-29. (), adresse: [https://www.digikey.cz/htmldatasheets/production/1800211/0/0/1/micro-sd](https://www.digikey.cz/htmldatasheets/production/1800211/0/0/1/micro-sd-card-breakout-board-tutorial.html)[card-breakout-board-tutorial.html](https://www.digikey.cz/htmldatasheets/production/1800211/0/0/1/micro-sd-card-breakout-board-tutorial.html).
- [46] E. Distrelec, «MicroSD card breakout board, Adafruit,» Hentet 2023-05-29. adresse: [https://www.digikey.cz/htmldatasheets/production/1800211/0/0/1/micro-sd](https://www.digikey.cz/htmldatasheets/production/1800211/0/0/1/micro-sd-card-breakout-board-tutorial.html)[card-breakout-board-tutorial.html](https://www.digikey.cz/htmldatasheets/production/1800211/0/0/1/micro-sd-card-breakout-board-tutorial.html).
- [47] Arduino. «SD Arduino Reference.» Hentet 2023-05-29. (2023), adresse: [https://www.](https://www.arduino.cc/reference/en/libraries/sd/) [arduino.cc/reference/en/libraries/sd/](https://www.arduino.cc/reference/en/libraries/sd/).
- [48] A. Instructables. «Converting Images to Flash Memory Icons/images for TFT (without SD Card) : 9 Steps - Instructables.» (), adresse: [https://www.instructables.com/](https://www.instructables.com/Converting-Images-to-Flash-Memory-Iconsimages-for-/) [Converting-Images-to-Flash-Memory-Iconsimages-for-/](https://www.instructables.com/Converting-Images-to-Flash-Memory-Iconsimages-for-/).
- <span id="page-96-0"></span>[49] RS-online. «ECO.12150.06 | EOZ IP40 12 Key Keypad | RS.» Hentet 2023-05-29. (), adresse: <https://no.rs-online.com/web/p/keypads/0146014>.
- <span id="page-96-1"></span>[50] «New 4 X3 12 Key Matrix Array Membrane Switch Keypad Keyboard For Arduino | Fruugo NO.» Hentet 2023-05-29. (), adresse: [https://www.fruugonorge.com/new-](https://www.fruugonorge.com/new-4-x3-12-key-matrix-array-membrane-switch-keypad-keyboard-for-arduino/p-108740346-229487829?language=en&ac=ProductCasterAPI&asc=pmax&gclid=CjwKCAjwpayjBhAnEiwA-7ena1VGTw9DeYko2VFsfEI1aBXAlOpqZzceaYoZejLR2K7ohII_NY8dZhoCSEwQAvD_BwE)[4- x3- 12- key- matrix- array- membrane- switch- keypad- keyboard- for- arduino/](https://www.fruugonorge.com/new-4-x3-12-key-matrix-array-membrane-switch-keypad-keyboard-for-arduino/p-108740346-229487829?language=en&ac=ProductCasterAPI&asc=pmax&gclid=CjwKCAjwpayjBhAnEiwA-7ena1VGTw9DeYko2VFsfEI1aBXAlOpqZzceaYoZejLR2K7ohII_NY8dZhoCSEwQAvD_BwE) [p - 108740346 - 229487829 ? language = en & ac = ProductCasterAPI & asc = pmax & gclid =](https://www.fruugonorge.com/new-4-x3-12-key-matrix-array-membrane-switch-keypad-keyboard-for-arduino/p-108740346-229487829?language=en&ac=ProductCasterAPI&asc=pmax&gclid=CjwKCAjwpayjBhAnEiwA-7ena1VGTw9DeYko2VFsfEI1aBXAlOpqZzceaYoZejLR2K7ohII_NY8dZhoCSEwQAvD_BwE) [CjwKCAjwpayjBhAnEiwA-7ena1VGTw9DeYko2VFsfEI1aBXAlOpqZzceaYoZejLR2K7ohII\\_NY](https://www.fruugonorge.com/new-4-x3-12-key-matrix-array-membrane-switch-keypad-keyboard-for-arduino/p-108740346-229487829?language=en&ac=ProductCasterAPI&asc=pmax&gclid=CjwKCAjwpayjBhAnEiwA-7ena1VGTw9DeYko2VFsfEI1aBXAlOpqZzceaYoZejLR2K7ohII_NY8dZhoCSEwQAvD_BwE)8dZhoCSEwQAvD\_ [BwE](https://www.fruugonorge.com/new-4-x3-12-key-matrix-array-membrane-switch-keypad-keyboard-for-arduino/p-108740346-229487829?language=en&ac=ProductCasterAPI&asc=pmax&gclid=CjwKCAjwpayjBhAnEiwA-7ena1VGTw9DeYko2VFsfEI1aBXAlOpqZzceaYoZejLR2K7ohII_NY8dZhoCSEwQAvD_BwE).
- <span id="page-96-2"></span>[51] Elektorstore. «0.96"OLED Display for Arduino (128x64) | Elektor.» Hentet 2023-05- 29. (2023), adresse: [https://www.elektor.com/0-96-oled-display-for-arduino-](https://www.elektor.com/0-96-oled-display-for-arduino-128x64)[128x64](https://www.elektor.com/0-96-oled-display-for-arduino-128x64).
- <span id="page-96-3"></span>[52] Shopify, *1.8"Color TFT LCD display with MicroSD Card Breakout - ST7735R*, Hentet 2023-05-29, 2023. adresse: [https : / / cdn . shopify . com / s / files / 1 / 0573 / 8122 /](https://cdn.shopify.com/s/files/1/0573/8122/4630/products/18-inch-color-tft-lcd-display-w-microsd-card-breakout-st7735r-img1_79fad123-99b6-4625-9c75-60d8bb04212e_800x.jpg?v=1680814984) [4630/products/18- inch- color- tft- lcd- display- w- microsd- card- breakout](https://cdn.shopify.com/s/files/1/0573/8122/4630/products/18-inch-color-tft-lcd-display-w-microsd-card-breakout-st7735r-img1_79fad123-99b6-4625-9c75-60d8bb04212e_800x.jpg?v=1680814984)[st7735r-img1\\_79fad123-99b6-4625-9c75-60d8bb04212e\\_800x.jpg?v=1680814984](https://cdn.shopify.com/s/files/1/0573/8122/4630/products/18-inch-color-tft-lcd-display-w-microsd-card-breakout-st7735r-img1_79fad123-99b6-4625-9c75-60d8bb04212e_800x.jpg?v=1680814984).
- <span id="page-96-4"></span>[53] E. Systems, «ESPRESSIF SMART CONNECTIVITY PLATFORM: ESP8266,» 2013, Hentet 2023-05-29. adresse: [https://nurdspace.nl/images/e/e0/ESP8266\\_Specifications\\_](https://nurdspace.nl/images/e/e0/ESP8266_Specifications_English.pdf) [English.pdf](https://nurdspace.nl/images/e/e0/ESP8266_Specifications_English.pdf).
- <span id="page-96-5"></span>[54] M. T. Inc. «Microcontrollers (MCUs) | Microchip Technology.» Hentet 2023-05-29. (), adresse: [https://www.microchip.com/en- us/products/microcontrollers- and](https://www.microchip.com/en-us/products/microcontrollers-and-microprocessors)[microprocessors](https://www.microchip.com/en-us/products/microcontrollers-and-microprocessors).
- <span id="page-96-6"></span>[55] «Warping - Simplify3D Software.» (2023), adresse: [https://www.simplify3d.com/](https://www.simplify3d.com/resources/print-quality-troubleshooting/warping/) [resources/print-quality-troubleshooting/warping/](https://www.simplify3d.com/resources/print-quality-troubleshooting/warping/).
- <span id="page-96-7"></span>[56] Mekanisk Verksted. «Mekanisk verksted - IGP - NTNU.» Hentet 2023-05-29. (2021), adresse: <https://www.ntnu.no/igp/lab/mekanisk>.
- <span id="page-96-8"></span>[57] Arduino. «Licensing for products based on Arduino & ndash; Arduino Help Center.» Hentet 2023-05-29. (), adresse: [https://support.arduino.cc/hc/en- us/articles/](https://support.arduino.cc/hc/en-us/articles/4415094490770-Licensing-for-products-based-on-Arduino) [4415094490770-Licensing-for-products-based-on-Arduino](https://support.arduino.cc/hc/en-us/articles/4415094490770-Licensing-for-products-based-on-Arduino).
- <span id="page-96-9"></span>[58] C. A. «Keypad/LICENSE at master · Chris–A/Keypad,» GNU General Public License v3.0. Hentet 2023-05-29. (2023), adresse: [https://github.com/Chris--A/Keypad/blob/](https://github.com/Chris--A/Keypad/blob/master/LICENSE) [master/LICENSE](https://github.com/Chris--A/Keypad/blob/master/LICENSE).
- <span id="page-96-10"></span>[59] Adafruit. «Adafruit-GFX-Library/license.txt at master · adafruit/Adafruit-GFX-Library.» Hentet 2023-05-29. (2023), adresse: [https://github.com/adafruit/Adafruit-GFX-](https://github.com/adafruit/Adafruit-GFX-Library/blob/master/license.txt)[Library/blob/master/license.txt](https://github.com/adafruit/Adafruit-GFX-Library/blob/master/license.txt).
- <span id="page-96-11"></span>[60] Adafruit. «adafruit/Adafruit-ST7735-Library: This is a library for the Adafruit 1.8" SPI display http://www.adafruit.com/products/358 and http://www.adafruit.com/products/618.» Hentet 2023-05-29. (2023), adresse: https://github.com/adafruit/Adafruit-[ST7735-Library](https://github.com/adafruit/Adafruit-ST7735-Library).
- <span id="page-96-12"></span>[61] Arduino. «SD/LICENSE.txt at master · arduino-libraries/SD.» Hentet 2023-05-29. (2023), adresse: <https://github.com/arduino-libraries/SD/blob/master/LICENSE.txt>.

## **Vedlegg A**

## **Flytskjema for koden**

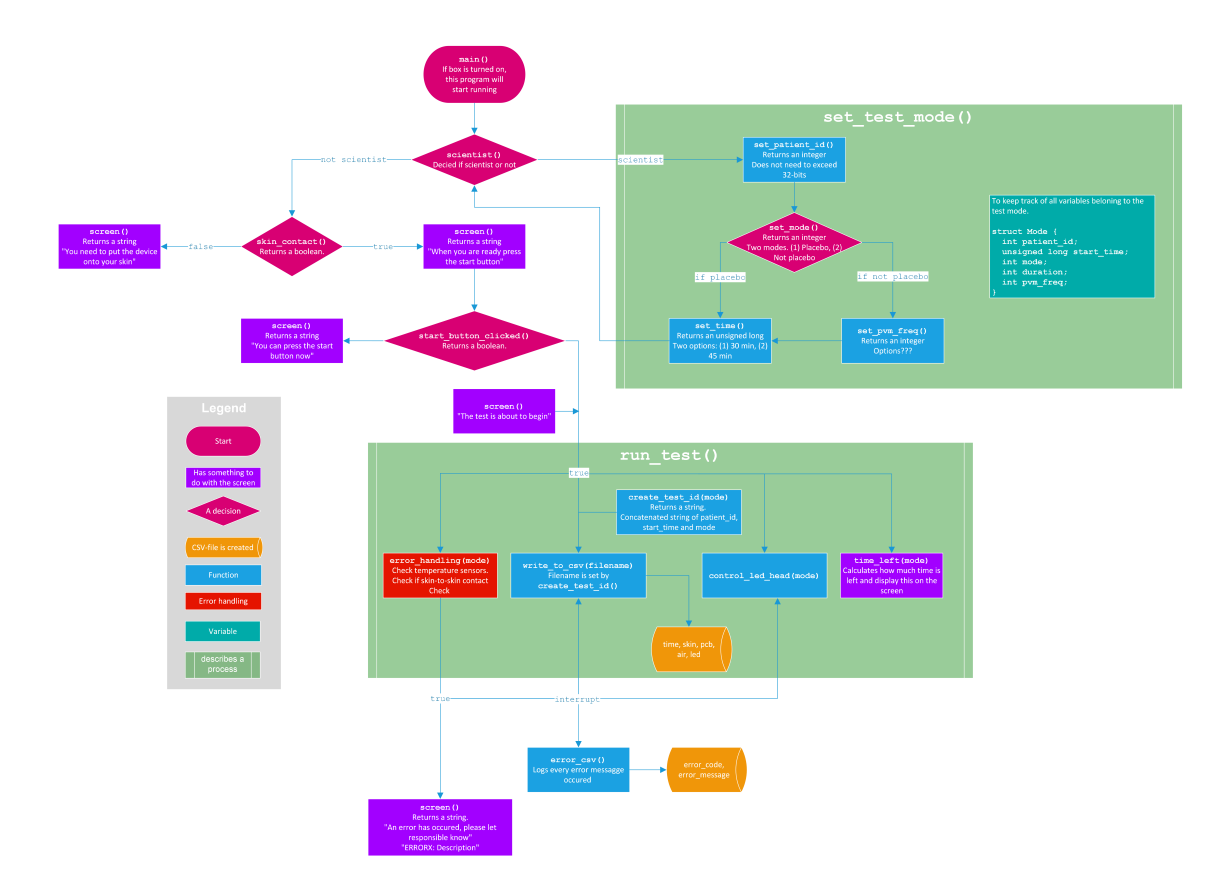

<span id="page-99-0"></span>**Vedlegg B**

## **Bill of Material (BOM)**

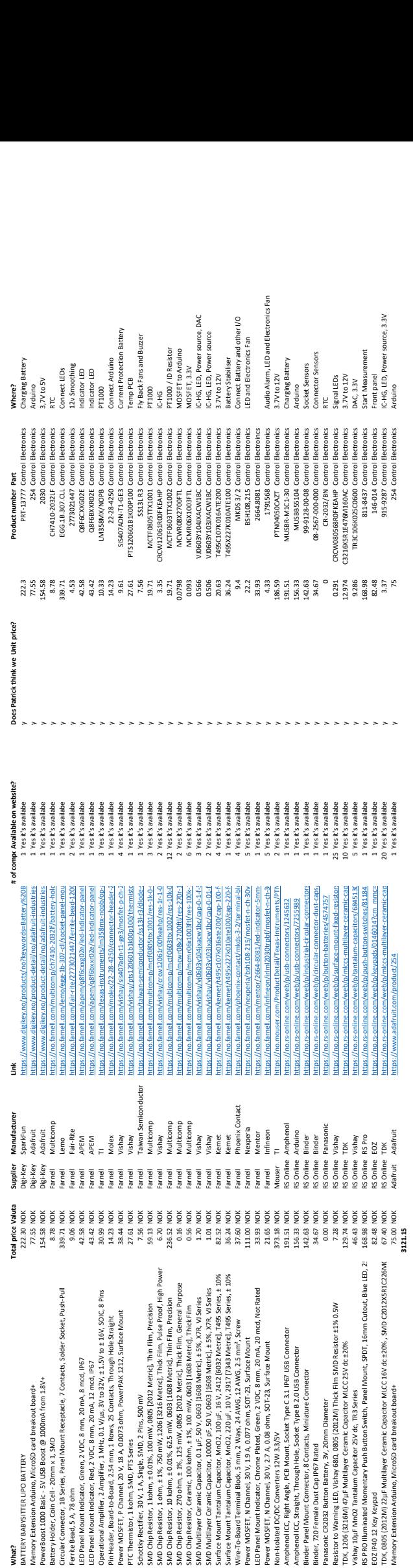

## <span id="page-101-0"></span>**Vedlegg C**

## **Power Consumption**

# Calculation Power Consumption NIR-Device **Calculation Power Consumption NIR-Device**

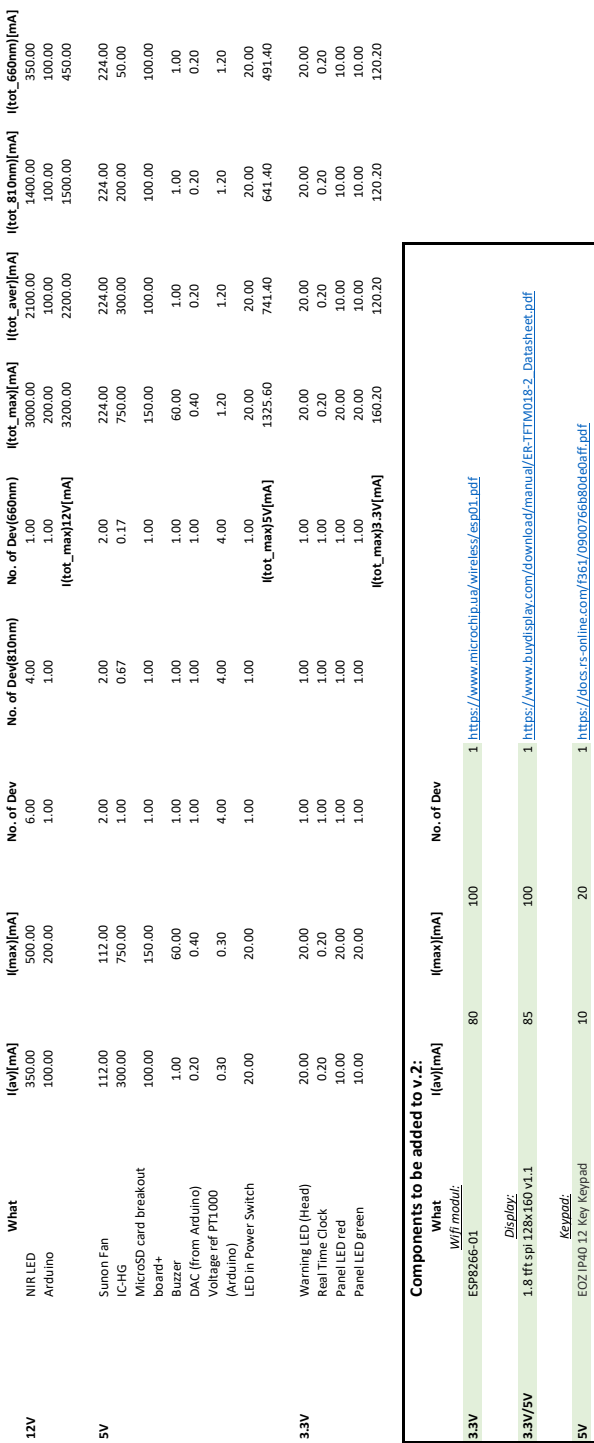

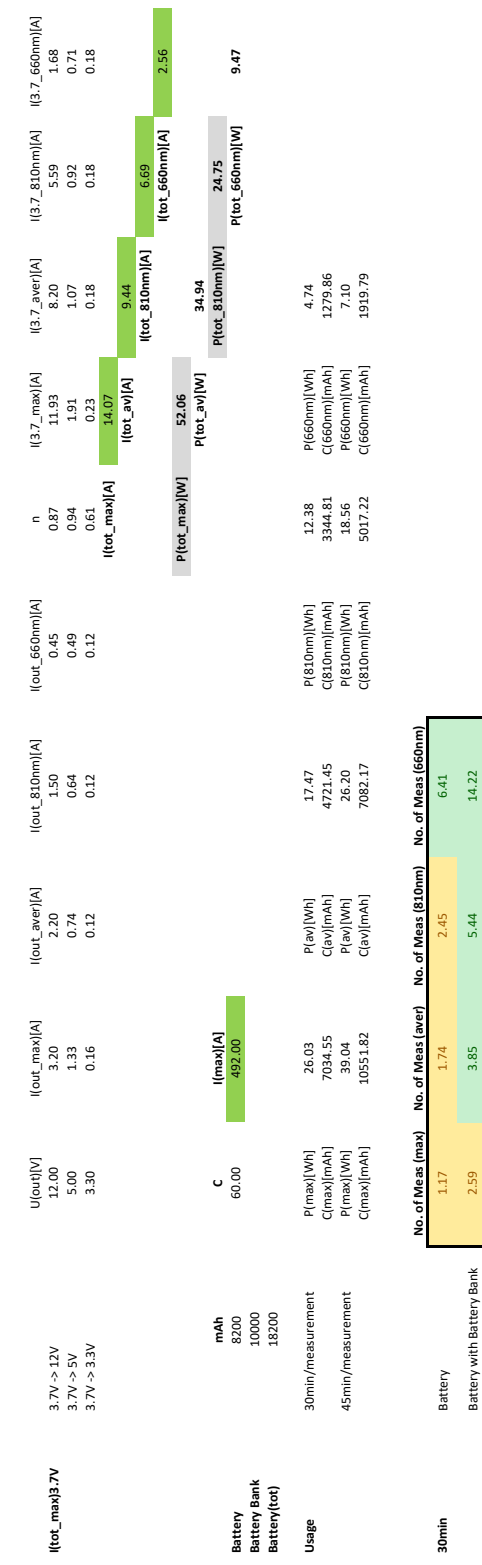

## All values are for CW-mode of LEDs **All values are for CW-mode of LEDs**

**45min** Battery 0.78 0.78 1.16 1.16 1.63 1.63

 $0.78$   $1.72$ 

Battery with Battery Bank

Battery

45min

Battery with Battery Bank  $1.72$   $2.57$   $3.63$   $3.63$ 

 $4.27$ <br>9.48

 $\begin{array}{c} 1.63 \\ 3.63 \end{array}$ 

 $\frac{1.16}{2.57}$ 

Calculations made by: Patrick C. Bösch<br>Edited by: Vilma A. Steen **Calculations made by:** Patrick C. Bösch **Edited by:** Vilma A. Steen

**Vedlegg D**

## **Pinner brukt på Arduino Mega 2560**

#### **Oversikt alle pinner på Arduinio Mega 2560:**

https://docs.arduino.cc/hacking/hardware/PinMapping2560

#### **Oversikt over alle pinnene brukt for prototype v.2:**

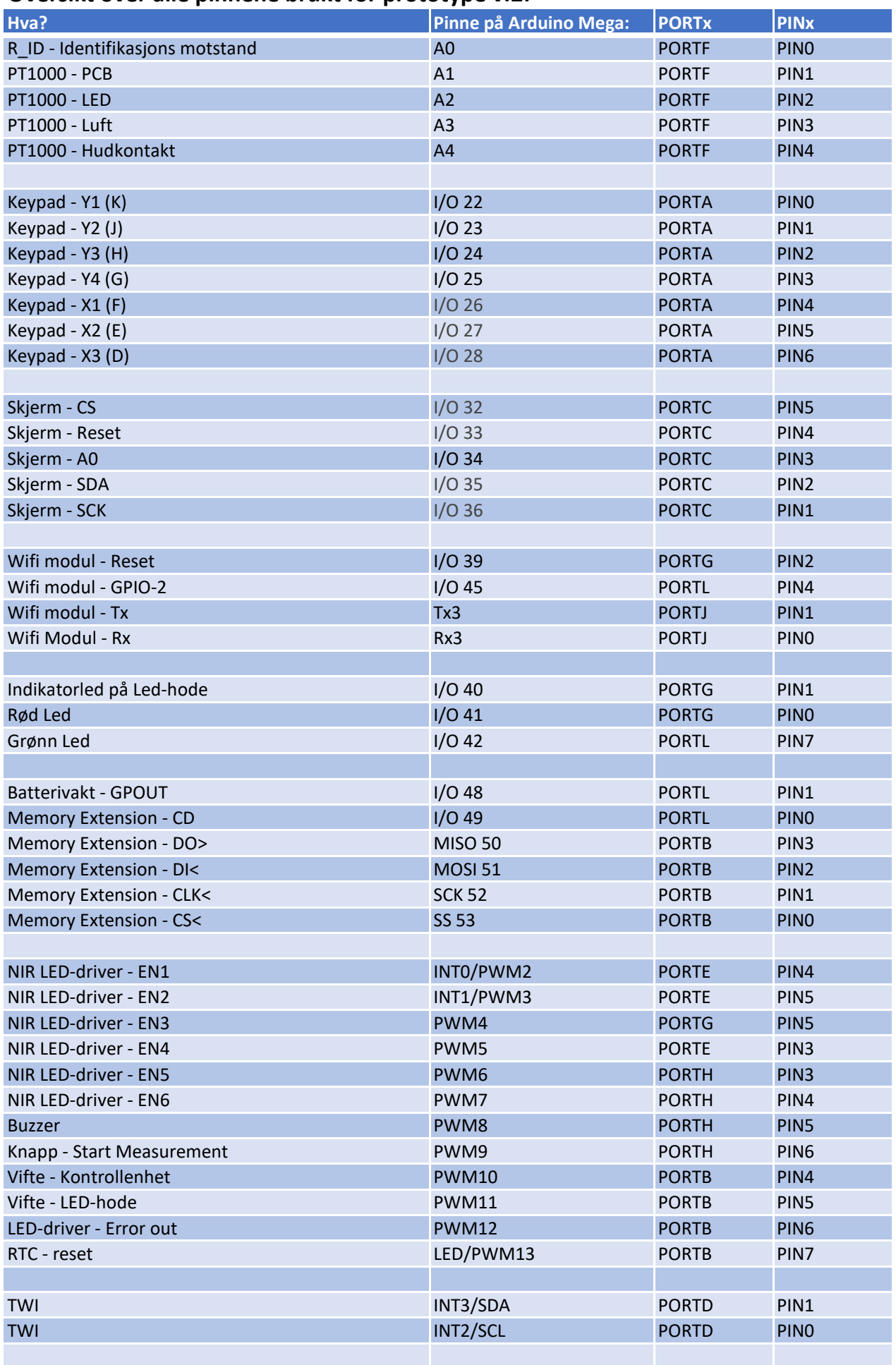

**Vedlegg E**

## **Kontrollenhet v.2 Utlegg**

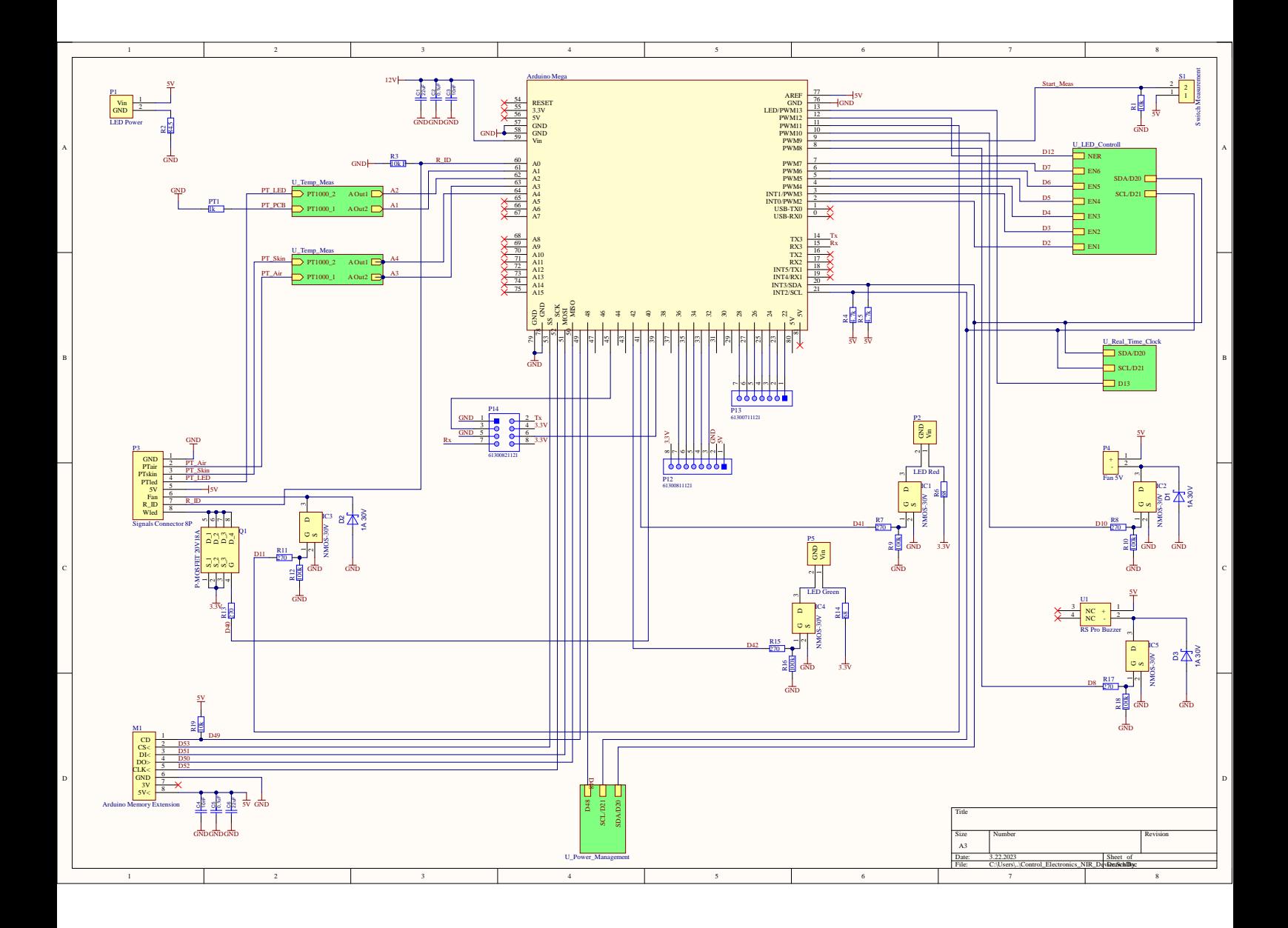

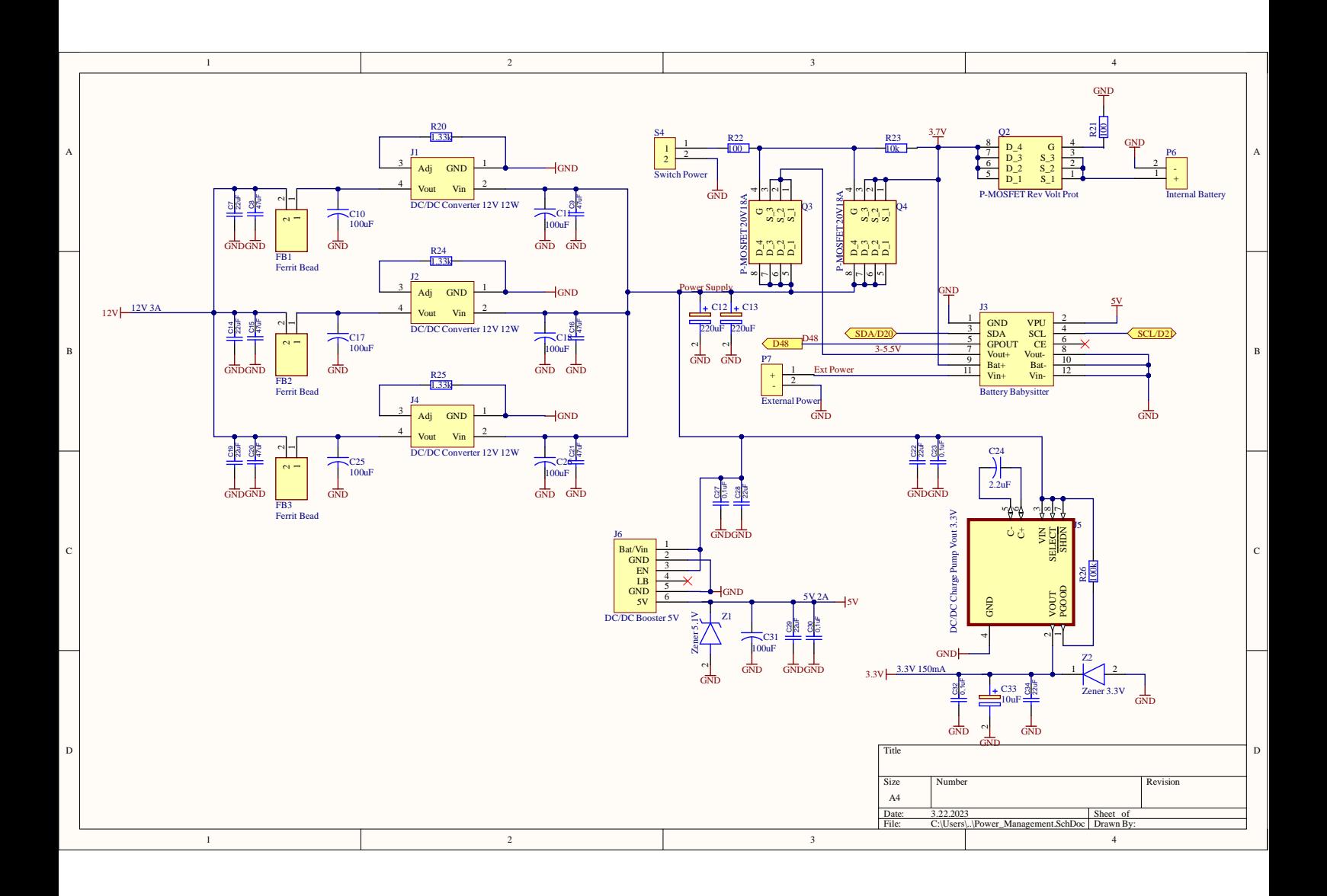
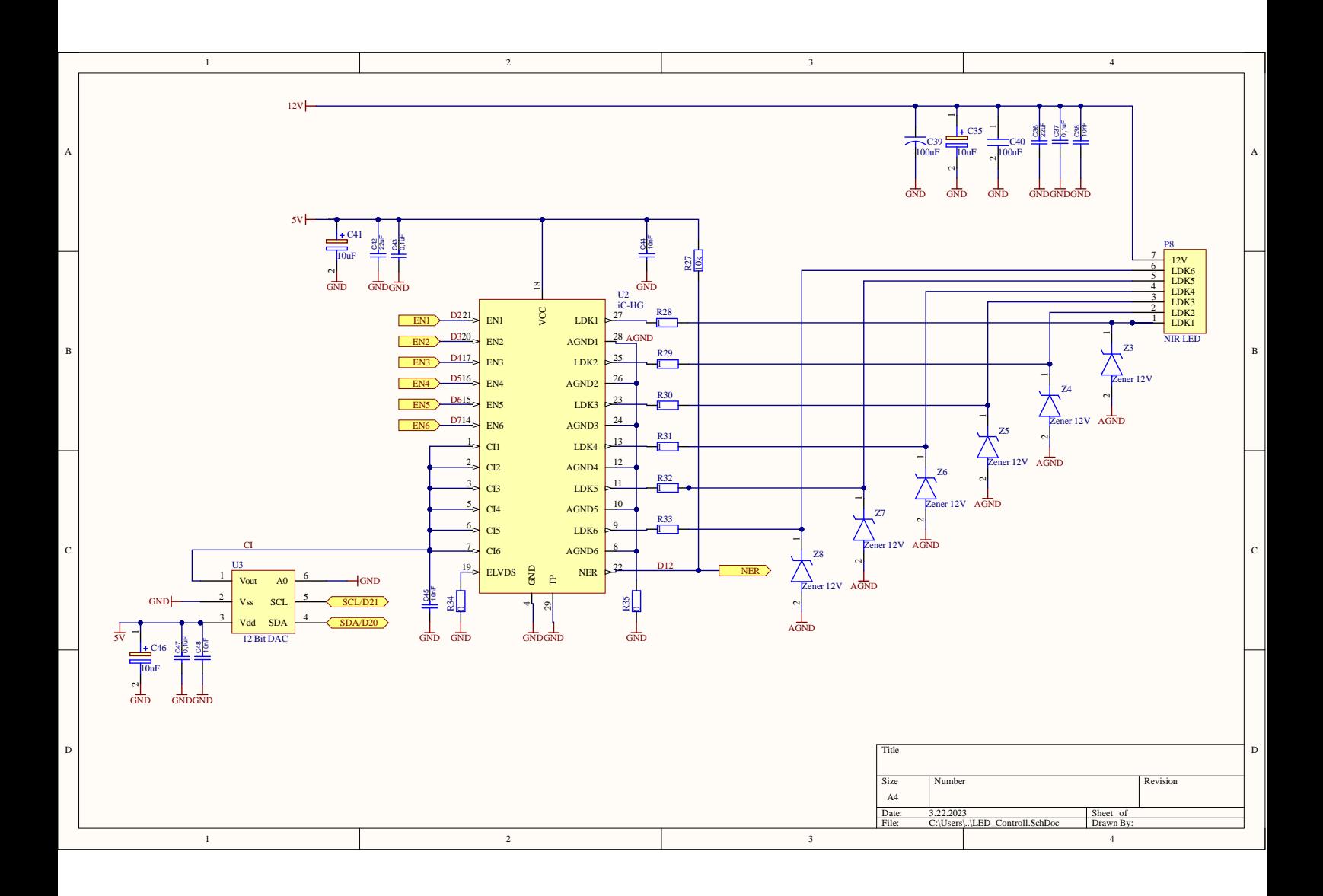

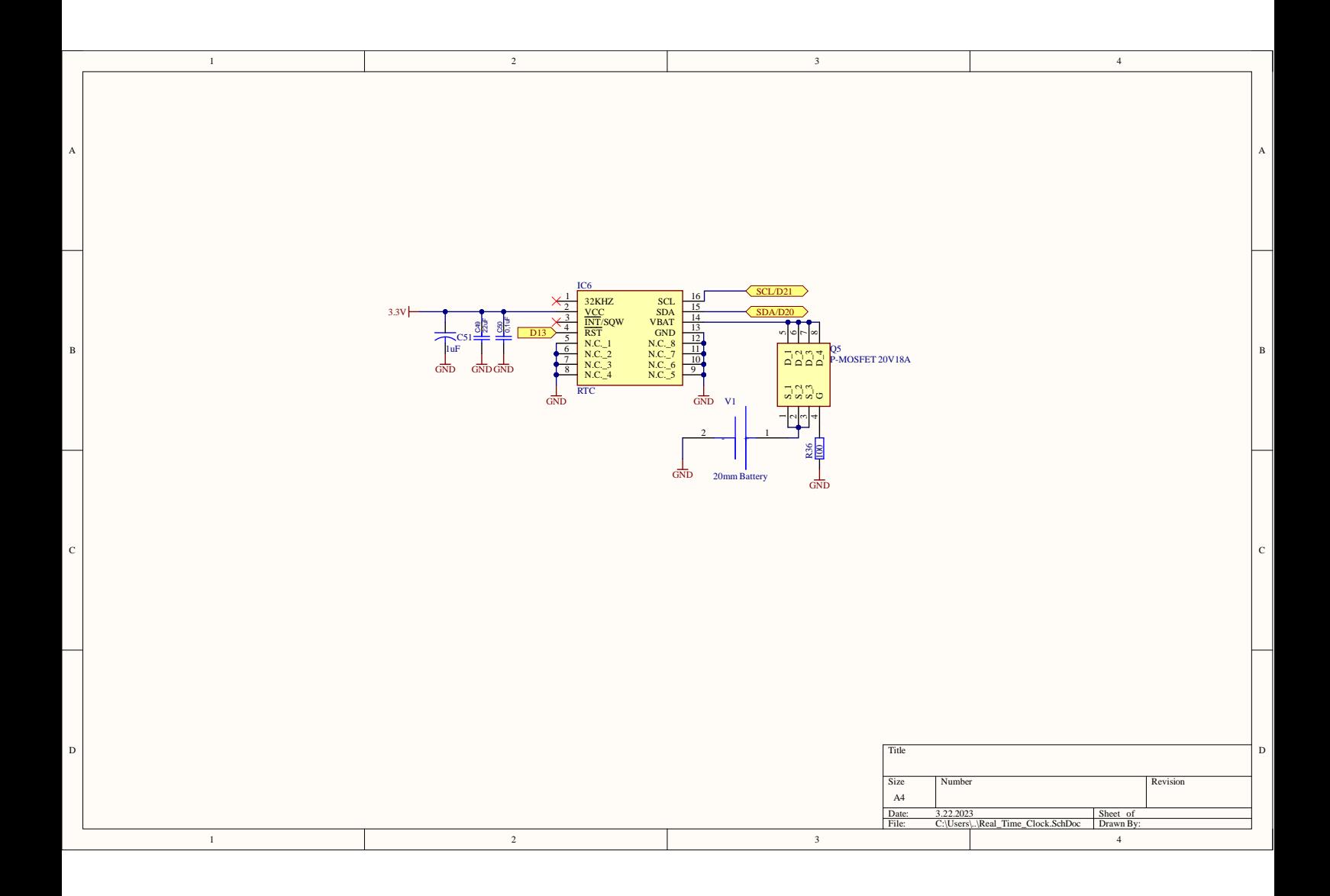

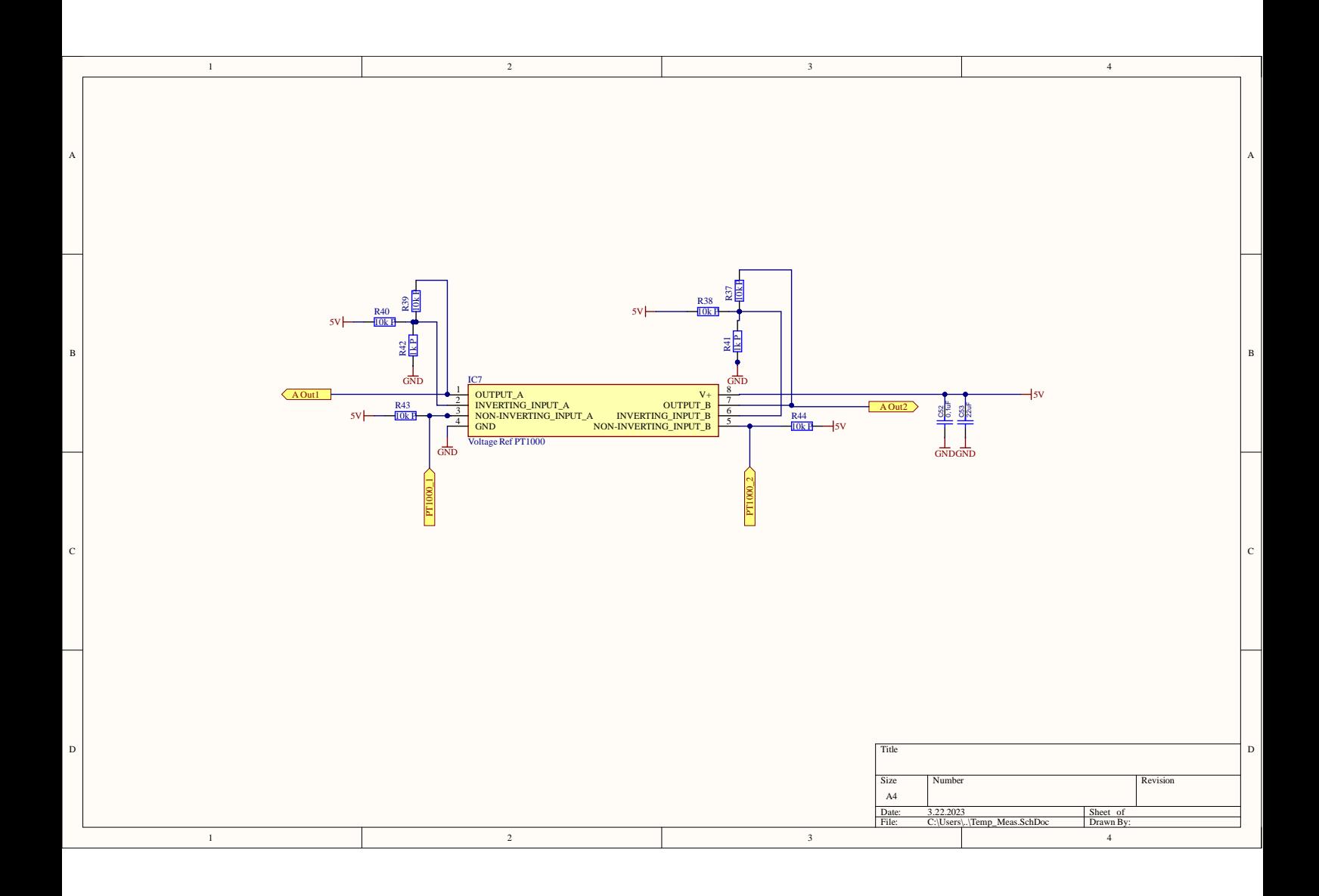

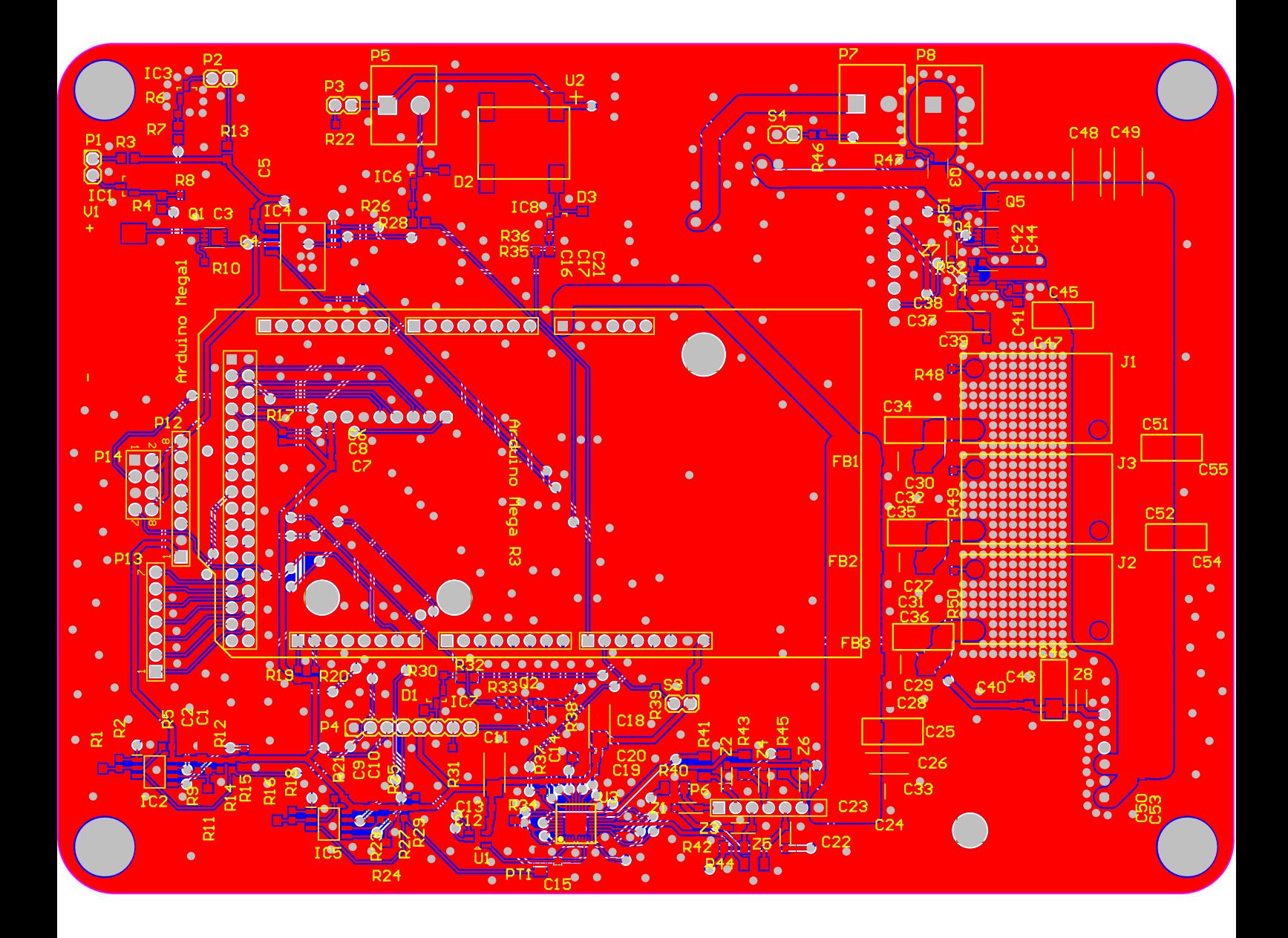

## **Vedlegg F**

# **Oversikt over feilmeldinger**

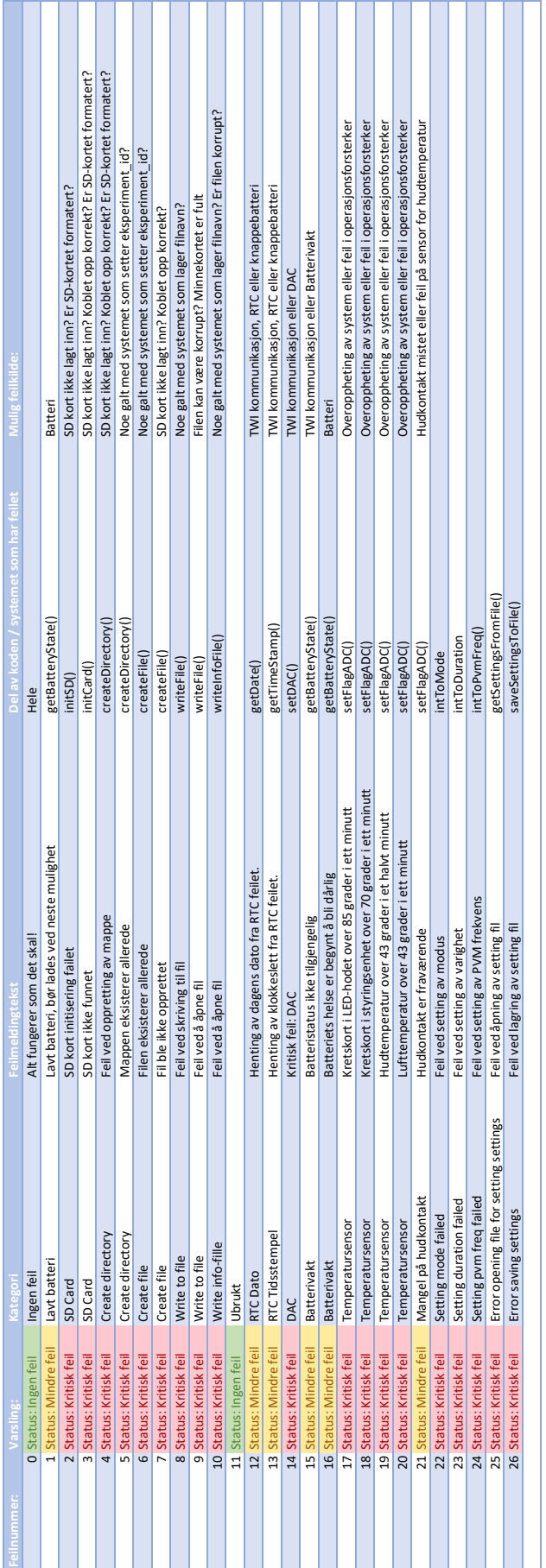

#### **Vedlegg G**

# **Oversikt over komponenter som ble levert til lodding**

Tillegg G kan finnes i vedleggsmappen med navnet: "G\_Oversikt komponenter til lodding

## **Vedlegg H**

# **Solidwork fil 1**

Tillegg H kan finnes i vedleggsmappen med navnet: "H\_LED\_Electronics\_Top.SLDPRT"

## **Vedlegg I**

# **Solidwork fil 2**

Tillegg I kan finnes i vedleggsmappen med navnet: "I\_LED\_Electronics\_Bottom.SLDPRT"

#### **Vedlegg J**

## **Solidwork fil 3**

Tillegg J kan finnes i vedleggsmappen med navnet: "J\_Prototype\_v2\_lokk.SLDPRT"

## **Vedlegg K**

## **Solidwork fil 4**

Tillegg K kan finnes i vedleggsmappen med navnet: "K\_Prototype\_v2\_kjerne.SLDPRT"

#### **Vedlegg L**

# **Solidwork fil 5**

' Tillegg L kan finnes i vedleggsmappen med navnet: "L\_Prototype\_v2\_bunn.SLDPRT"

## **Vedlegg M**

# **Video av meny**

Tillegg L kan finnes i vedleggsmappen med navnet: "M\_Video av Meny"

# **Vedlegg N**

# **Oppgavebeskrivelsen**

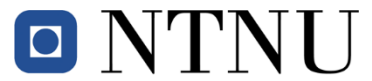

Institutt for elektroniske systemer Institutt for elkraftteknikk Institutt for teknisk kybernetikk

#### **Oppgaveforslag bacheloroppgave elektroingeniør (BIELEKTRO) i Trondheim, vårsemester 2023**

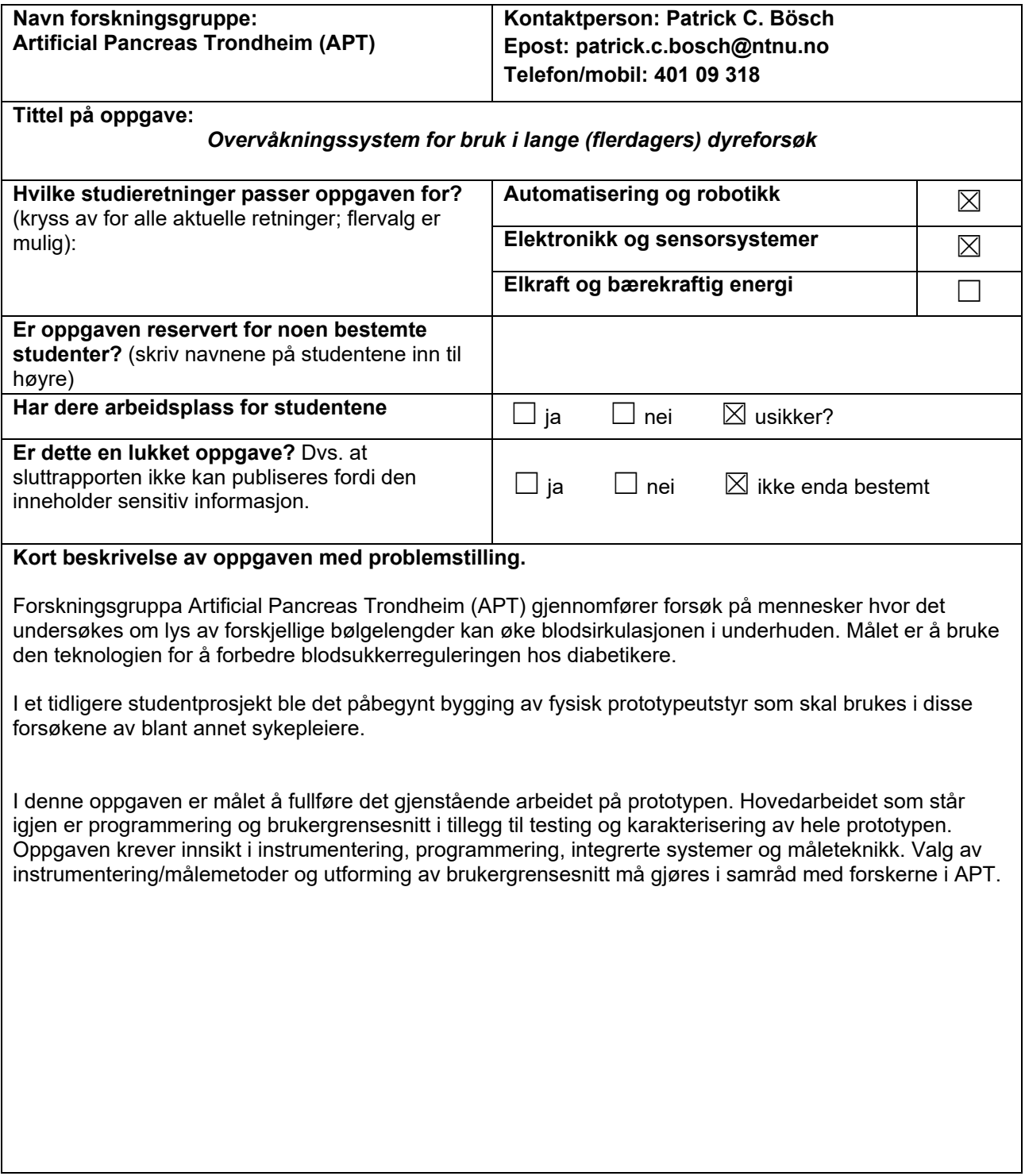

#### **Vedlegg O**

# **Forprosjekt**

Tillegg N kan finnes i vedleggsmappen med navnet: "N\_Forprosjekt\_Bachelor\_NIR\_systems

#### **Vedlegg P**

# **Kildekode**

Tillegg O kan finnes i vedleggsmappen med navnet: "O\_Kildekode\_NIR-system"

## **Vedlegg Q**

# **Brukermanual NIR-systemet**

Tillegg P kan finnes i vedleggsmappen med navnet: "P\_Brukermanual NIR SYSTEM"